# Magasinet for alle datainteresserte

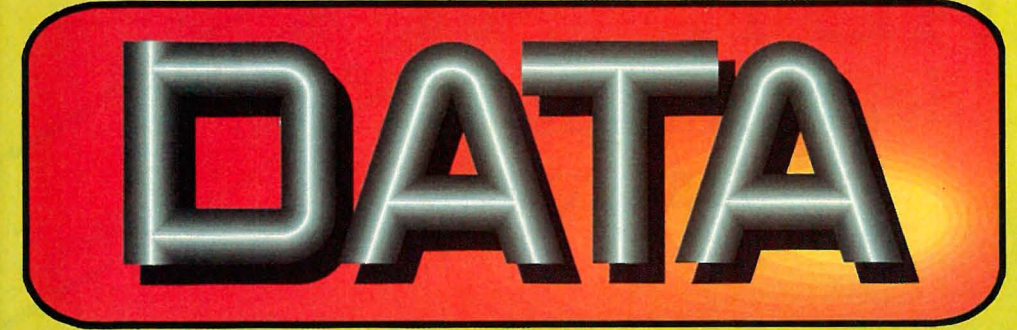

Nr 3 1987 5.Argang Kr 26,-

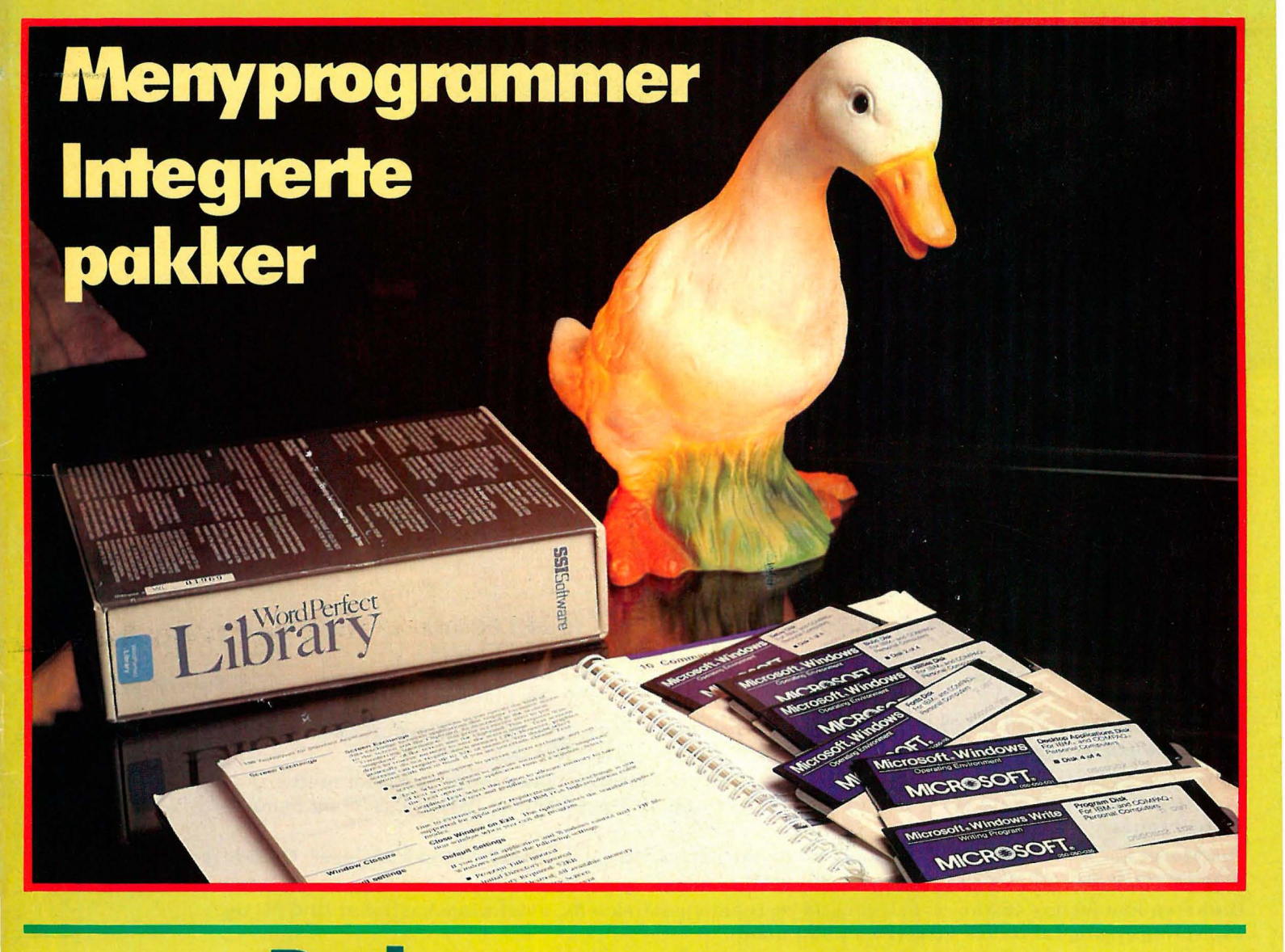

# Backup-programmer Taiwanprodusert PC fra Tiki Data Autosketch - mye for pengene Commodore skriver

# ALPHAKEY, XEY, Singlem NYHET!

tastaturet.

Tastaturets innebygde funksjoner gjør at du ikke lenger har behov for «paraplyprogrammer» som tillemper tastaturet for spesielle programmer.

10 stk i PC-nivå 53 stk i Pl-nivå

Tastaturet har totalt 119 taster, derav programmerbare:

53 stk i P2-nivå 106 stk i modul-nivå

Godkjent av:

Tov

**Gilberineire** 

Dette gir deg adgang til totalt 222 programmerbare taster! Dine egne tastaturoppsett kan lagres på diskett/harddisk og kan senere hentes automatisk ved f.eks. AUTOEXEC.BAT.

På toppen av tastaturet kan du plugge inn dine egne eller ferdigprogrammerte moduler med tastaturoppsett for kjente programmer som Framework, dBase, WordStar, Word, Pascal og Symphony. Flere kommer.

Tastaturet har innebygget RS-232 (V24). På denne porten kan man tilslutte strekkodeleser, OCR-leser, magnetkortleser , tekstleser talegjenkjenning etc.

Brukeren kan justere tastenes reaksjonstid og repetisjonsfrekvens, overføringshastighet til CPU og overføringshastighet fra RS-232. (75-19.200 baud).

Anvendelseområder: Desktop publishing, tekstbehandling, programmering, DAK-systemer, butikksystemer, etc.

Tastaturet fås til de fleste mikromaskiner.

Tastaturet er tilpasset maskiner fra:

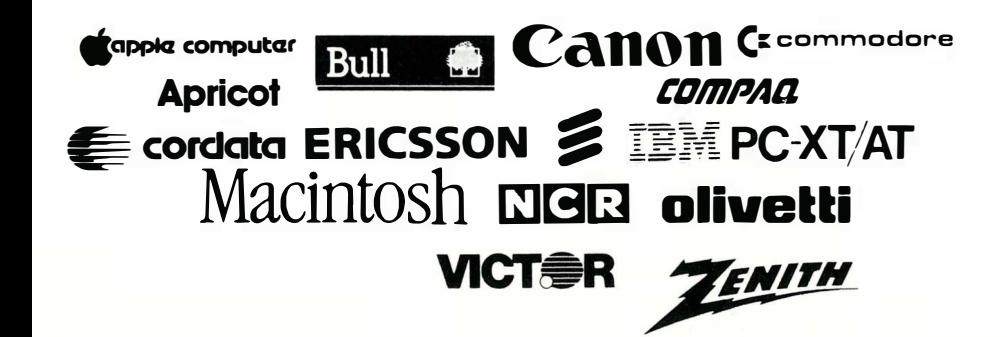

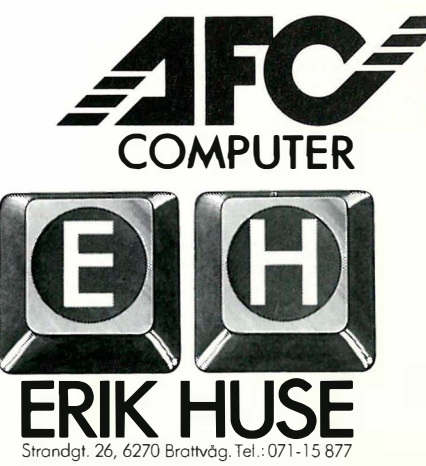

Det finnes mange backupprogrammer. Paal har testet noen av dem.

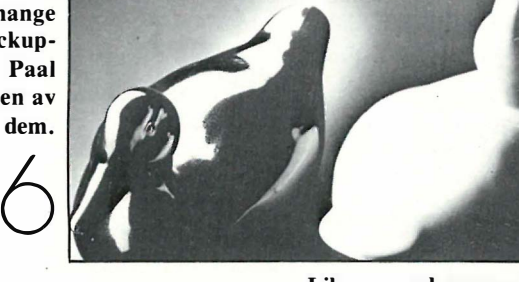

Library med menyer og mange «desktop utilities» får uforbeholdent skryt på side

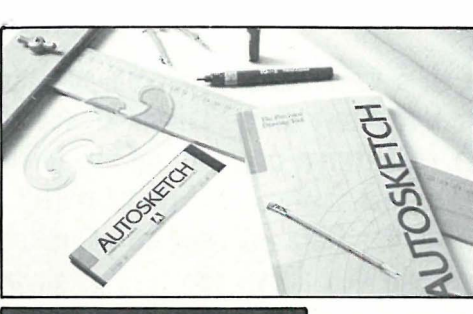

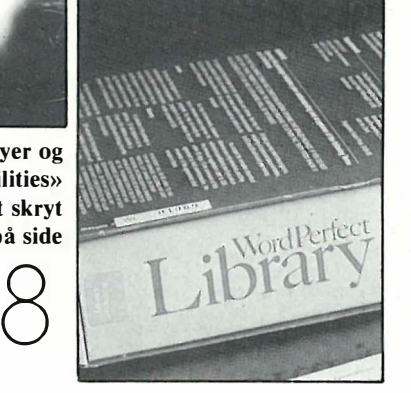

Med Autosketch kan du tegne hytta eller huset ditt uten å ruinere deg.

20

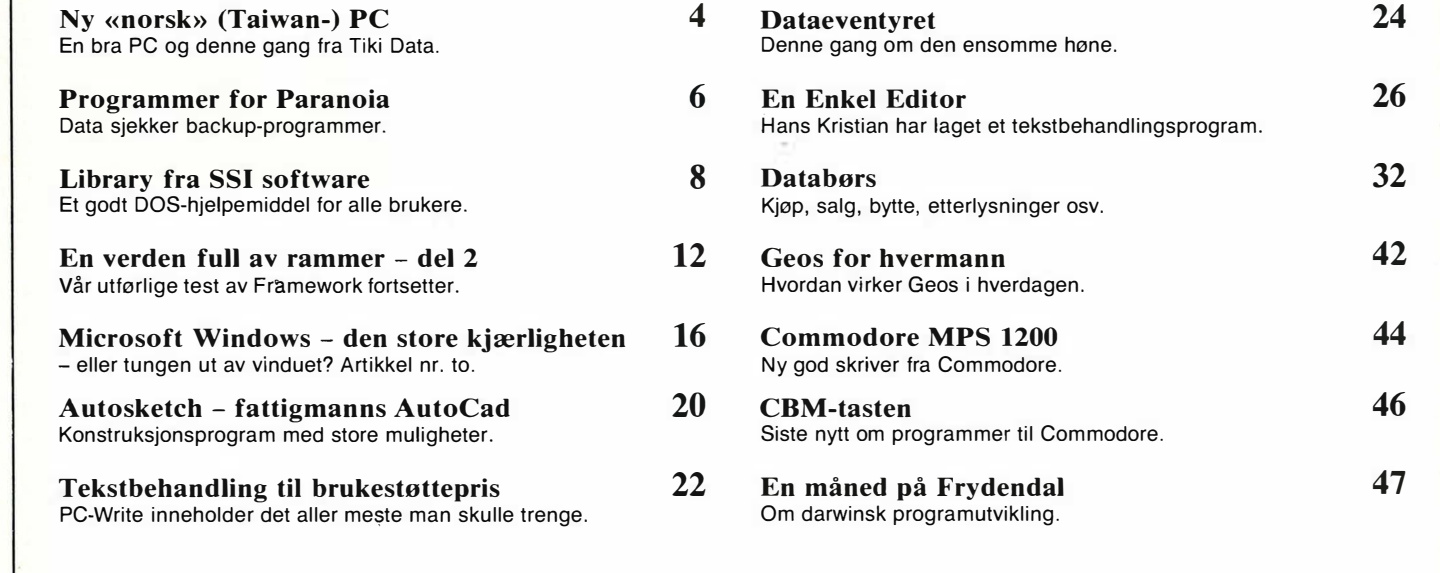

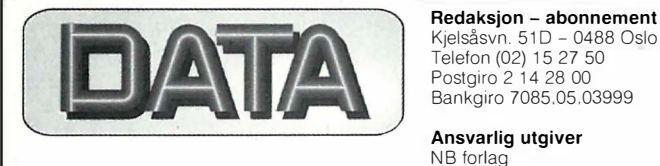

Kjelsåsvn. 510 - 0488 Oslo 4 Telefon (02) 15 27 50 Postgiro 2 14 28 00 Bankgiro 7085 05 03999

Ansvarlig utgiver NB forlag v/Klaus Væthe jr.

Ansvarlig redaktør Sveinung Håøy

#### Faste bidragsytere

Hans Kristian Haug, Harald Staff Telefon (02) 68 40 20 Stein-Erik Engbråten, Magnus Stray Vyrje Atle Røijen

Sekretariat Repro Anja Blegeberg Berit Rundfloen

Grafisk design Tor Berglie, Ida Stene, Turid Steen

NB forlag<br>Per Berg Telefon (02) 15 27 50

NARVESEN A/S Boks 6125 Etterstad - 0602 Oslo 6 ISSN 0800-3289<br>Telefon (02) 68 40 20

Telefon (02) 15 27 50

**Montasje**<br>Toro Repro

Trykk Annonser Fabritius Grafiske as

Forsidebilde<br>Photographica

Distribusjon Abonnement 10 nr. pr. år kr. 220,-

ende på det. Omtrent hver enes- Taiwan-kloner skal vi til slutt te måned ringer redaktøren og ha, og hva kommer de til å produsert, «ny» PC for Data  $$ den ene billigere enn den andre. tur – dvs. *navnet* er norsk.<br>En kan undres over hvor dette Maskinen heter nemlig Tiki

Det ser ikke ut til å være noen ender: hvor mange forskjellige ber meg teste ennå en Taiwan- koste til slutt? Denne gangen er<br>produsert, «ny» PC for Data – det en «norsk» PC som står for **Maskinen heter nemlig Tiki-200 PC.** 

# - denne gangen fra Tiki Data

**Knorsky**<br>Taiwan-) **PC** 

Jeg har latt meg fortelle at Norge er et høyteknologiland. Vi har en sterk databransje. Blomsten i knapphullet er selvsagt det enormt vellykkede Norsk Data, men andre blomster, som Tandberg, Mycron, Indata og andre, har med varierende hell satset mer eller mindre stort på produksjon av hardware. Alle nevnte produsenter lager terminaler, mini- eller supermikromaskiner. Vanlige, enbruker mikrodatamaskiner (les: PC'er) har det derimot vært mindre av, og suksessen har vært noe mer betinget. Kun to produsenter har vært på banen: Tiki Data og West Computers.

Først ute i norsk «PC-produksjon» var<br>gründeren Lars Monrad-Krohn. Monrad-Krohn. Monrad-Krohn er en mann med en imponerende merittliste. Han var med på å starte Norsk Data. Deretter var kan med på å starte Mycron. Til slutt startet han Tiki Data (eller Kon Tiki, som firmaet hans het før Tor Heyerdahl oppdaget det), og der sitter han (til bransjens milde forbløffelse) end a.

Tiki-IOO - en 8-bits CP/M-maskin - er velkjent, men var neppe noen særlig im-

ponerende maskin, selv ikke da den kom på markedet for 3-4 år siden. 64 kB 8-bits Z80 maskiner hadde «alle» hørt om og brukt ganske lenge. Med et operativsystem som minnet mistenkelig om Digital Researchs velkjente CP/M, skrev ikke akkurat denne maskinen noen ny historie, og ble neppe den salgssuksessen Monrad-Krohn hadde håpet på. Det vil si: ingen salgssukses på det åpne markedet. Det statlige Datasekretariatet valgte nettopp Tiki-IOO som en av de to datamaskiner norsk skole skulle standardisere på. Dermed skjøt Lars Monrad-Krohn gull fuglen likevel. Jevne og sikre bestillinger fra skoleverket har gitt maskinen en levetid og utbredelse den egentlig aldri har fortjent - og har reddet Tiki Data fra oppkjøp eller dundrende konkurs.

Så heldige var ikke den andre norske PC-produsenten: West Computers. En 6502-basert maskin basert på Appleprogramvare (Z80 og CP /M var tilleggsutstyr) var ikke akkurat det markedet ville ha i en periode da IBMkompatibilitet og MS-DOS var i ferd

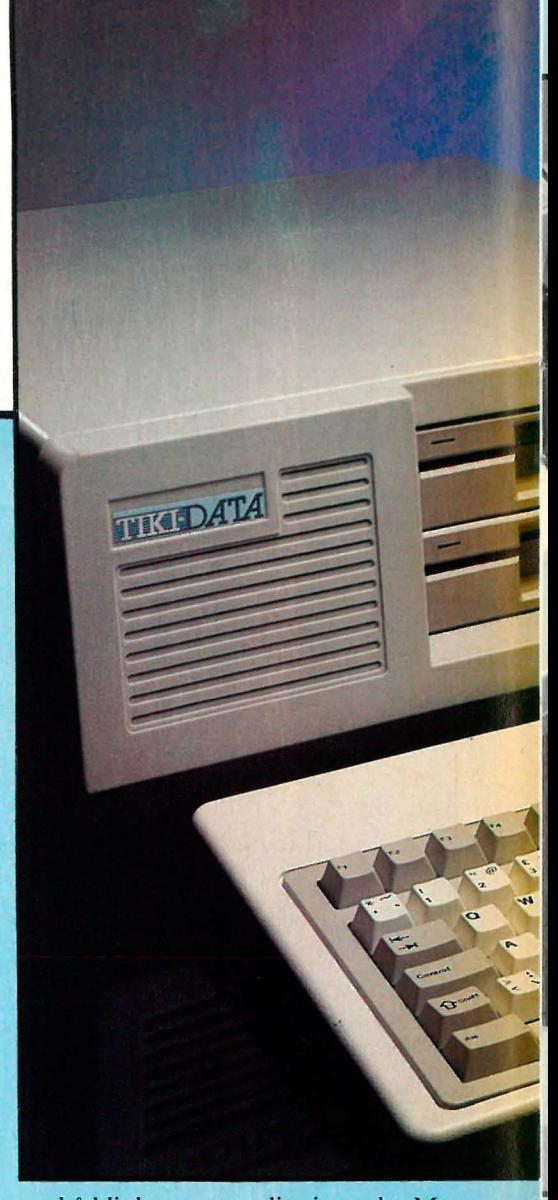

med å bli det eneste saliggjørende. Maskinen solgte så katastrofalt dårlig at West Computers ble reddet fra konkurs «på målstreken» ved oppkjøp av superselgeren Knut Johansson og hans drabanter. Nå har det refinansierte West droppet alle planer om å lage noen norsk maskin, og importerer lavpris Taiwan-PC'er for fullt.

MS-DOS-tiden innhentet også etter- . hvert Tiki Data. Den gamle Tiki-l 00 ble oppgradert med 8088-prosessor, og fikk navnet Tiki-IOO 8/16. Dessverre ble aldri denne maskinen 100% IBMkompatibel, og hverken skolen, private brukere eller næringslivet ble særlig interessert. Dermed følger Tiki Data i West Computers fotspor og introduserer en Taiwan-PC de også.

Fint for dem...men er dette norsk (høy)datateknologi? Vi har ledende minimaskiner og terminaler -hvorfor ikke også vanlige mikromaskiner? To mikrodatamaskinprodusenter har «degenerert» til to Taiwan-importører. Dette kunne sikkert være stoff for en tanke-

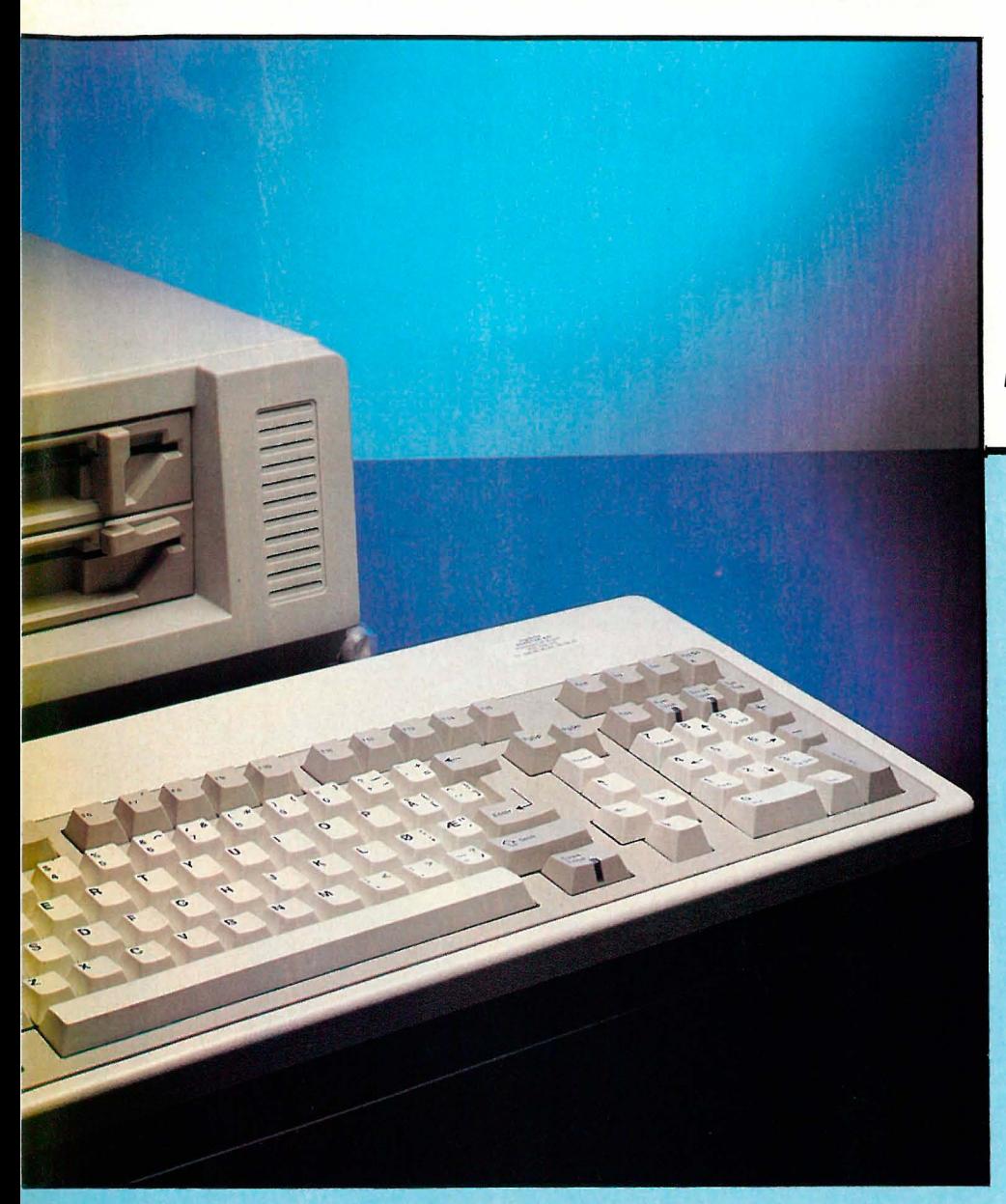

vekkende og interessant artikkel, men jeg får i denne omgang nøye meg med å fastslå faktum. Nok prat - over til det denne artikkelen egentlig skal handle om: Tiki 200 PC.

#### Tiki PC

Som samtlige av sine prismessige konkurrenter er også Tiki 200 laget i Taiw an. Taiwansk elektronikkindustri har utviklet seg til å bli den største leverandør av Lego-klosser til PC-industrien: her lages hovedkretskort, grafikkort, tilleggskort, harddisker, strømforsyninger, tastatur og kabinetter på løpende bånd av et utall produsenter. Det er ikke vanskelig å bli dataleverandør: en trenger ikke gjøre mer enn å sette seg på flyet til Taipeh og gjøre et par avtaler med produsentene der. Tre uker etterpå kommer kretskortene i posten - og det er bare å dytte dem inn i boksen. Nesten uavhengig av hvilken produsent som opprinnelig laget kortene er disse omtrent identiske, og kan brukes om hverandre. Det er kun detaljer som skiller Taiwan-maskiner - bortsett fra de rent kosmetiske forskjeller, utforming av sentralenhet, tastatur og skjerm, osv.

Tiki 200 er en liten PC rent fysisk, med et utseende som ikke behøver å skremme noen. Maskinen leveres med 640 kB RAM som standard. to 360 kB diskettstasjoner, innebygget real-time klokke med batteribackup, serie-, parallell- og joy-stick-port, MS-DOS 3.2 og norsk tastatur. Brukeren kan velge mellom vanlig CGA fargegrafikk 320x200 punkter eller Hercules monokrom grafikk med 720x350 punkters oppløsning. Harddisk øker prisen med snaue 5000 kroner.

#### Maskinen innvendig

Tiki 200 benytter et hovedkort med en 8088-2 med klokkefrekvens på 8 MHz. Denne hastigheten kan ikke endres, hverken via programvare eller med brytere. Kortet er videre utstyrt med tom sokkel for 8087 ko-prosessor, 640 kB RAM og åtte ekspansjonsspor. På testmaskinen var alle RAM-sokler fylt opp med en blanding av 64k og 256k brik-

#### Av Espen Evensberget

ker, Fyller men kun med 256k brikker, er det plass til 1 MB på hovedkortet. Seks av ekspansjonssporene kan brukes til kort av full lengde. B10S'en kommer fra velkjente Phoenix, og er derfor 100% IBM-kompatibel. Soklene for BASIC-ROM-kretsene er tomme.

Ved siden av grafikk-kortet (valgfritt CGA eller Hercules) finner vi et kombinasjonskort med multi I/O, klokke og diskkontroller. Dette kortet har serie-(RS232) grensesnitt, Centronics parallell skriverport og «games»-port. Sammen med den parallell-porten som eventuelt er på grafikkortet har du to skriverutganger. Diskkontrolleren kan styre opptil to diskettstasjoner. Den innebygde klokken konfigureres enkelt med det medfølgende programmet Timer.

Diskettstasjonene er av halv-høydetypen, og kommer fra en produsent som ikke liker å skrive navnet sitt på tingene. De fungerer ok, men bråker en hel del. Strømforsyningen er på 150W, og vil derfor neppe gi problemer ved installasjon av kraftkrevende tilleggskort. Viften er forholdsvis støysvak. Fordi maskinen er såvidt liten, er det ikke plass til flere diskettstasjoner, og en eventuell installasjon av harddisk betyr at en av diskettstasjonene må forsvinne. Dette kan være en ulempe kontra de mer tradisjonelt bygget (og mye større) klonene.

At i alt er maskinen bygget så godt og solid som vi er vant til å se det på Taiwan-maskiner. Alle kretskort er (selvsagt) av høy kvalitet.

#### I bruk

Maskinen har vært i aktiv bruk hos redaksjonen i en periode, og har vist seg velgjørende fri for overraskelser. Den er 100% IBM-kompatibel (noe annet hadde vi heller ikke ventet med en Phoenix-BIOS), og kjører «vanskelige» programmer som Fastback uten problemer. Vi har også testet maskinen med et utall tilleggs kort (Hayes modem, ulike harddisk-kort, EGA grafikk, osv) uten

Fortsettes side 40

Paal Rasmussen<br>**Av Lui De Lui De Lui De Lui De Lui De Lui De Lui De Lui De Lui De Lui De Lui De Lui De Lui De Lui De Lui De** 

# « Data» sjekker

Er du redd for dataene dine? Kommer det foruroligende lyder fra hard-disken din? Fått meldingen «Error reading drive C:»? Da er det på høy tid å tenke backup-program. Det finnes alt fra rimelige løsninger til eksotiske skapelser som setter PC'en din på en hard prøve.

#### Hvorfor backup?

Når man går på PC-kurs er det en ting som alltid utelates, enten fordi deltagerne har så mange andre spørsmål, eller av andre grunner som har med tidspress å gjøre. Backup - sikkerhetskopier på godt norsk - er som gruppesex var i sekstiåra, noe alle snakker om men ingen gjør. Folk kommer til meg med spørsmål om sikkerhetskopier først når de har mistet verdifullt arbeide som følge av uforsiktighet med en hard-disk eller en floppy. leg kjenner også kollegaer som tjener gode penger på å reise land og strand rundt for å rette opp krasjede harddisker som stanakket nekter å gi fra seg data i deres varetekt. Alt dette er ekstra-arbeid som distraherer, koster penger og er fullstendig unødvendig.

#### The forever car

En moteriktig harddisk på 30 MB inneholder 33 millioner, femhundreogfemtifire tusen, firehundreogtrettito bytes som hver består av 8 bit. Det er over 268 millioner nuller og enere. Har du noensinne hørt om noe annet her i verden som har en feilprosent på under en tredjedels milliontedels prosent? Det tilsvarer en bil som ville kunne gå i arv i nesten 3000 generasjoner uten service!

#### Alltid feil

Greit. Nå vet vi hva vi snakker om harddisker inneholder mye data, og statistikken støtrer ikke teorien om at «ingenting går galt». Tvert om - det er alltid feil på en harddisk, og tusenvis av småfeil som kommer og går. At du så Sjelden ser dem på skjermen kommer av<br>| at harddiskkontrolleren din forsøker å<br>| rette opp de minste feilene, og når den at harddiskkontrolleren din forsøker å rette opp de minste feilene, og når den gir opp og forteller MS-DOS at det er håpløst, gir DOS beskjed om at kontrolleren skal forsøke fire ganger til før DOS gir deg beskjed om at det faktisk er feil på disken. Det betyr at maskinen har forsøkt hundrevis av muligheter før den gir opp og rapporterer en feil. Mange ganger klarer maskinen å rette opp feilen, slik at du slipper feilmeldinger. Du merker bare at harddisken går litt tregere enn normalt.

rogftlmmer for

#### Naturens lune

I harddisken din er det så liten klaring mellom lesehodet og magnetplaten som snurrer rundt med 3600 omdreininger pr. minutt, at et hår blir som en tømmerstokk. Denne mekanikken er egentlig så fintfølende at den er umulig å lage - at den allikevel finnes i butikkene skyldes mer naturens gode lune enn ingeniørkunst. Slipp en harddisk ned på bakken fra 20 cm høyde, og den slutter å fungere prikkfritt. Annen temperatur inne i maskinen din enn i fabrikken gjør at alt utvider seg litt forskjellig - med feil som resultat. Maskinen bør derfor ikke flyttes når den først er installert. Og risikoen for flytteskader er større jo større og raskere harddisken er. Ja, jeg vet dere med portable harddisker har kjørt problemfritt i flere år, men bare vent!

#### Korrekt bruk

En harddisk bør derfor, når maskinen er kommet i hus, og stått påslått i noen timer, fysisk omformateres. Når man formaterer disken legger man ned «slalomløypa» som lese og skrivehodet skal følge i resten av diskens levetid. Er ikke «løypa» akkurat slik hodene forventer den, får du lesefeil, og «løypa» sjangler litt etter et fall eller to. Altså må disken omformateres, og etterpå holdes i ro! Omformateringen gjøres med et program som flger med maskinen. I PC-DOS ved hjelp av «Diagnostics» disketten, eller med DEBUG og diskkontrollerens ROM, eller en rekke public-domain program for fysisk omformatering. Deretter kjøres FDISK

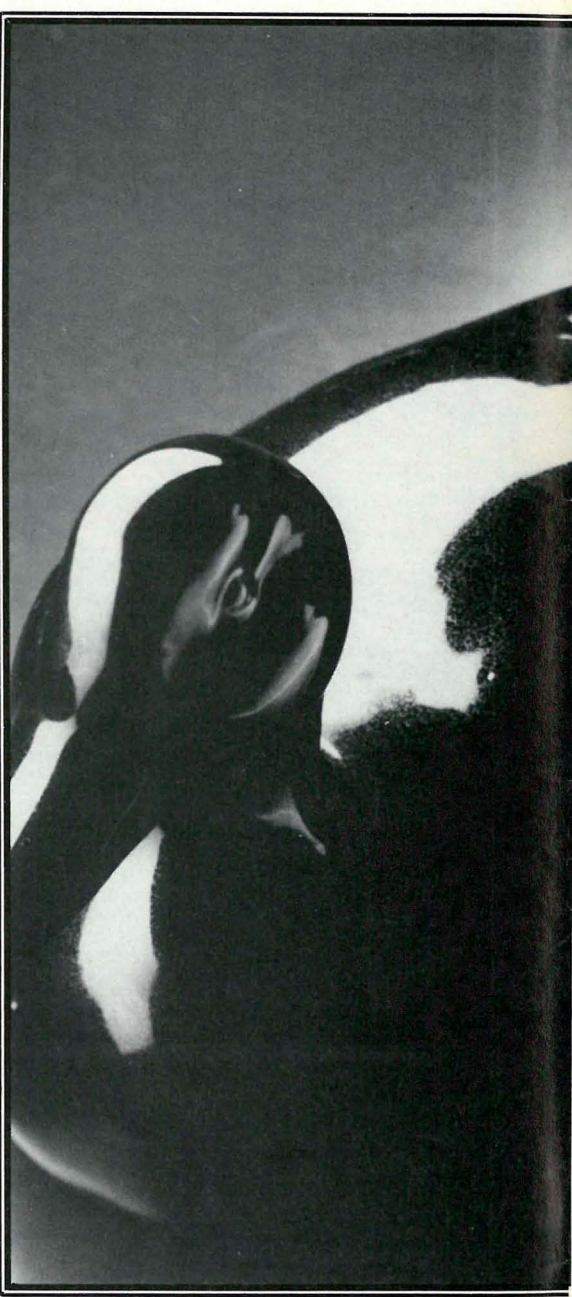

programmet, og sist det vanlige DOS format programmet etterfulgt av kopiering av system og filer over på harddisken. Har man ikke gjort dette, har man bare seg selv å takke når det går galt. Jeg har faktisk ennå til gode å møte en harddisk levert en kunde som ikke har hatt godt av å «kjøres inn» for så å omformateres. Nåvel, tilbake til saken.

### backup programmer

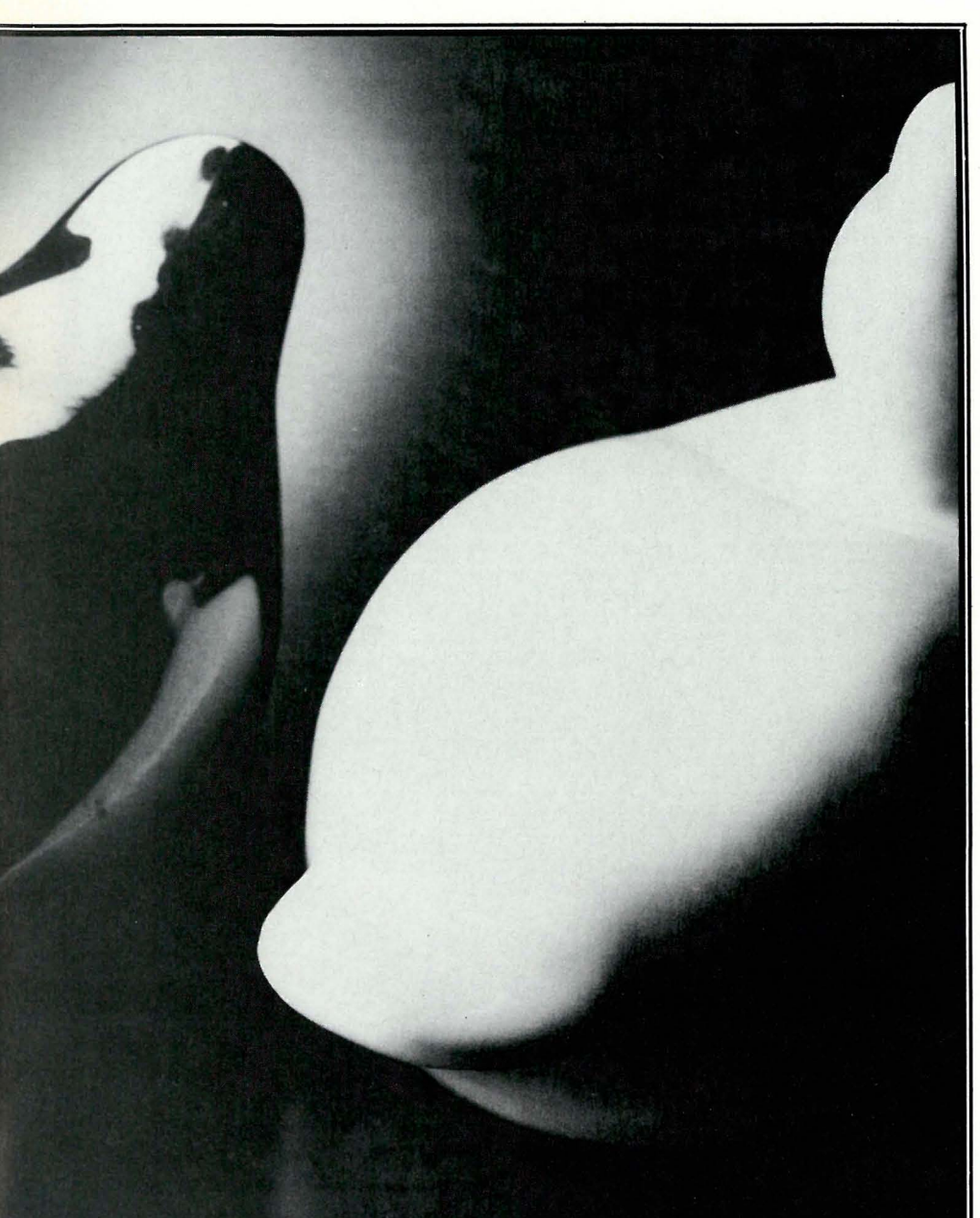

#### Hvorfor backup?

Nå har vi en harddisk som fungerer skikkelig. Så kjører vi regnskapsprogrammet. Det har vi to kopier av på flere disketter, så selv om en kopi skades, har vi en i reserve. Men hva med alle bilagsdataene? Eller kapittel 123 i den nye slektsromanen? De må vi ha en ekstra kopi av - helst i et annet hus enn maski-

nen med harddisken. Hva er formålet med sikkerhetskopien? Jo, den er å gi ekstra sikkerhet. Mot hva? Mot tapt arbeidstid. Her ser vi med en gang en konflikt - tar det like lang tid å lage sikkerhets kopien som det tar å gjøre arbeidet om igjen, er det liten vits. Vi må forlange en viss hastighet av kopieringen.

#### Nærmere spesifisert, hva da?

Siden vi snakker sikkerhet, er det selvklart at et backup-sett som er lagret på 20 disketter, er sikrere enn en kassett. Hvorfor? Du kan miste en diskett, å bare ha mistet 1 /20 av arbeidet ditt. Går tapen fløyten (du omformaterer den for eksempel) har du mistet alt! Samtidig er det vanskeligere å holde styr på 40 disketter enn 10 ... Vi må forsøke å spre risikoen, samtidig som vi beholder et hendig format.

#### De enkelte program

Vi har valgt ut fire programmer som har sin nytteverdi i denne sammenheng. Sammen med MS/PC-DOS leveres programmene «Backup» og «Restore» . Disse vir ker bedre enn mange tror. BRX fra Arcen Data, er ikke en Citroën men derimot et backup-program som ikke er så altfor forskjellig fra DOS Backup. ARC er et «shareware» program fra USA som komprimerer dataene slik at de får plass på færre disketter (shareware: du kan fritt kopiere og distribuere programmet, men du oppfordres til å betale for det hvis du liker det.) Sistligen har vi Fastback, et program som tar over hele maskinen, og trykker data fortere ned på disketten enn man skulle tro var mulig.

#### Fastback

distribueres av Professional Systems, og lages i Baton Rouge i USA. Det koster kr 1200,-. Programmet tar over hele maskinen din, og nåde deg om du ikke har en tipp-topp PC-kompatibel maskin! Da virker ikke programmet, eller i verste fall så tror du det virker, helt til du skal hente inn data igjen... Dette er tilfelle med bla. Olivetti M24SP. Min Taiwan AT med Phoenix-bios er happy med Fastback, men timingen på harddisk/floppy/prosessor er slik at programmet ikke helt forstår hva som skjer. En Copam AT kjører programmet uten problemer, hvis du har en Copam med fullt funksjonsdyktig DMAkontroller. AMD og Intel lager begge disse brikkene, bare det at AMDs ikke helt funker. De finnes allikevel i tusenvis av maskiner, for bug' en er slik at du sjelden opplever den. Hvis hard-disken krasjer fra tid til annen, kan det tenkes du har en slik brikke i din maskin.

Programmet forsøker å optimalisere datalagringen, og benytter feilkorreksjonsteknikk for å sikre dataintegriteten. På 1,2 MB disketter kan du velge om du vil lagre 360 kB, 720 kB eller 1 ,2 MB. Du kan også velge mellom to modi, fast (vanlig) eller slow hvor programmet ikke leser og skriver samtidig. Dette med å gjøre tre ting samtidig er det som

Fortsettes side 30

### Library fra SSI Software - et godt DOS-hjelpemiddel for alle brukere

Av Espen Evensberget

library er en pakke på syv programmer fra SSI Software. Tilsammen utgjør denne pakken et komplett «DOS brukergrensesnitt», komplett med «desktop utilities» (brukerverktøy) og en viss grad av integrering. Dette høres interessant ut, og vi tar en nærmere siekk...

Inspirert av Apple Maclntoshs suksess er tydeligvis ulike varianter av brukervennlige «shell»-programmer en av de store trender på mikromaskinområdet . Et shell-program legger seg som et «skall» oppå operativsystemet, og er ment å gjøre typiske operativsystemkommandoer som fiibehandling, kopiering og formatering av disketter enklere. Gode shell-programmer inneholder også endel brukerverktøy - typisk er kalkulator, notisblokk, telefonnummerliste osv. Ideen er å gjøre PC' en mer produktiv for den vanlige bruker, samt å rydde i allefall noe av beskjedlapper, papir, kataloger og rot vekk fra skrivebordet.

Data har hatt en gjennomgang av Microsofts Windows. Windows er et stort og ambisiøst anlagt «sheIl»-program, som er ment å skulle presentere et enkelt brukergrensesnitt (komplett med ikoner, mus og rullegardinmenyer), integrasjon mellom ulike programmer, flerprosessering og et felles grafisk og brukermessig grensesnitt for ulike frittstående programmer. Vår konk lusjon var at Windows er interessant, men i sin nåværende utforming en elefant - tung og treg. Programmet er stort, og krever omfattende maskinvareressurser. Det er dessverre i liten grad k ompatibelt med eksisterende programvare, både når det gjelder grafikk, informasjonso-

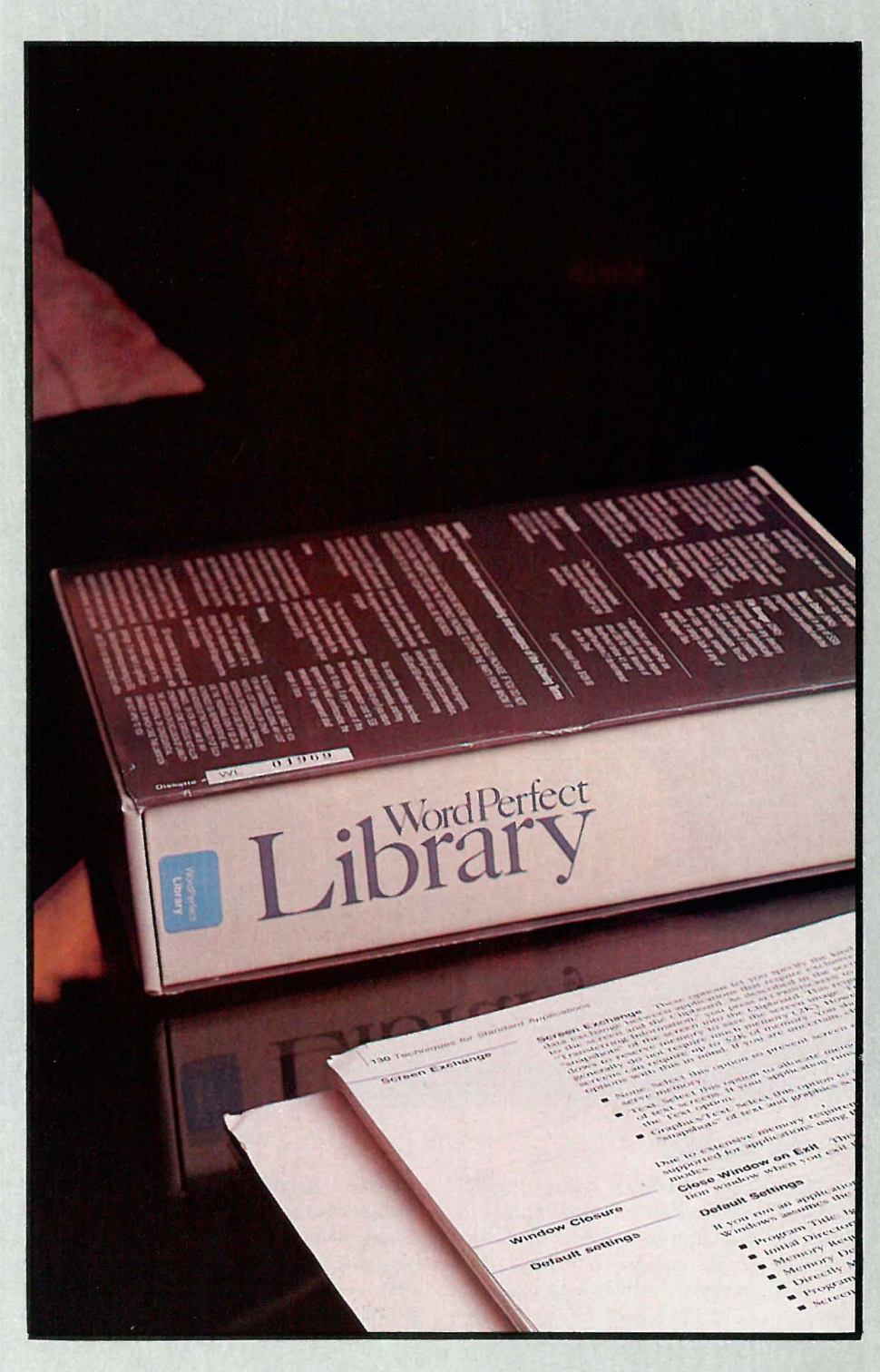

verføring mellom programmer (som må foregå via disk) og reelle flerprosesseringsmuligheter. Derfor lykkes Windows bare delvis i sin målsetting.

Library-pakken fra SSI Software representerer den annen ytterlighet, og presenterer en helt annen filosofi. Det sentrale shell-programmet er lite (bare 30 kB resident), og inneholder overhodet ingen grafikk, ingen rullegardinmenyer eller ikoner, og ingen mulighet for musstyring. Hvor langt kommer man egentlig med en slik filosofi i forhold til det langt mer ambisiøst anlagte Windows?

#### Innholdet i pakken

Library kommer på to disketter. Ingen av dem er kopibeskyttet, og dette letter installering til harddisk og nødvendige sikkerhetskopier. Manualen består av en ringperm i AS-format på ca 250 sider. Alle SSls programmer har forbilledlig dokumentasjon - og Library er ikke noe unntak. Selve opplæringsdelen er konsis og nøye, referansedelen oversiktlig og lett å finne frem i. Norsk versjon av manual og program foreligger i skrivende stund, men denne omtalen baserer seg stort sett på den amerikanske versjonen.

De syv programmene er:

- shell (DOS brukergrensesnitt)
- calc (kalkulator)
- calendar (avtalebok/kalender)

– file manager (manipulasjon av filer og adresseområder )

- notebook (database)

- macro editor (makroredigering for alle SSI-programmer)

- program editor (tekstredigering/notisblokk)

Vi skal ta de enkelte programmene for oss i tur og orden, samt avslutte med en generell omtale som gjelder hele pakken sett under ett.

#### Shell

Selv om Sbell godt kan brukes på maskiner med bare diskettstasjoner, har det (i likhet med Windows) neppe noen reell bruksverdi på en maskin uten harddisk. Programmet lastes resident, og tar omtrent 30 kB hukommelse. Jeg kalte innledningsvis shell for et « DOS brukergrensesnitt». Dette er muligens å ta litt hardt i - shell er isolert sett egentlig ikke noe mer enn et avansert meny-program. Likevel fungerer shell som det sentrale bindeleddet mellom resten av programmene i Library-pakken (og all annen programvare). Dette, sammen med sentralfunksjoner som makroprogrammering og filoverføring, gjør at jeg likevel mener å ha mine ord i behold.

Programmets hovedfunksjon er menydelen. Shell-programmet presenterer en tom meny, hvor du kan legge inn dine egne opsjoner i menyvalgene. Menyen har 20 valgmuligheter, men det er enkelt å opprette undermenyer dersom dette ikke skulle være nok. Antall menyvalg begrenses utelukkende av tilgjengelig hukommelse i maskinen. Via «Setup»funksjonen går programmet inn i en spesiell redigeringsmodus, hvor du kan sette globale opsjoner som farger, presentasjon av data/klokkeslett og menytittel. Videre kan du enkelt legge inn dine egne menyvalg ved å taste inn programnavn, start-opsjoner og korrekt adresseområde på harddisken. Etter endt installasjon kan du skifte adresseområde og kjøre et program med et enkelt tastetrykk. Når programmet avsluttes, kommer du tilbake til menyen.

Alle SSI-programmer (dette inkluderer programmene i Library-pakken, tekstbehandlingsprogrammet WordPerfect, regnearket MathPlan og databaseprogrammet DataBook) er 100% shellkompatible . I shell-kompatible program kan du når som helst returnere til shell-menyen uten å forlate programmet. Tilbake i menyen kan du starte øg kjøre et nytt program. Dette betyr at du kan ha flere programmer inne i maskinen samtidig. Under shell er alle SSIprogrammer kompatible med Intel/Lotus-standarden for «extended memory» - maskinhukommelse over 640 kB.

Sammen med en enkel overføringsrutine for data (c1ipboard - mer om dette nedenfor) og gode makrorutiner for intern «programmering» betyr dette at SSI har oppnådd en like god integrasjon mellom sine ulike programvareprodukter som de integrerte programmene Framework eller Enable har mellom sine ulike moduler - det eneste du mangler er en skikkelig vindus-funksjon. Ikke shell-kompatible programmer kan ikke returnere til shell-menyen uten at prøgrammet samtidig avsluttes. (Dette gjelder selv om de har DOS-utgang). Det betyr i praksis at du kan kjøre så mange SSI-programmer samtidig som du har hukommelse til, pluss ett ikkekompatibelt program dersom du laster inn dette sist.

Clipboard-funksjonen flytter enkelt informasjon fra et SSI-program til et annet. Skal informasjon flyttes til ikkekompatible programmer må du gå via disk (tilsvarende Windows). Fra shell kan du når som helst gå til DOS eller utføre DOS-kommandoer og returnere. Shell har en makrofunksjon. En makro er en sekvens av tastetrykk samlet i en fil, som du senere kan «spille» av med et tastetrykk . En hvilken som helst serie tastetrykk kan defineres. En makro kan f. eks. utføre:

- backe opp spesifiserte filer (\* .txt) til diskett fra ulike adresseområder

 overføre en graf fra MathPlan til **WordPerfect** 

– skrive en «mailmerge» fra selekterte data i Notebook og tekst i WordPerfect - kalle opp kalkulator, notisblokk osv. fra andre programmer

#### Kalkulator

Kalkulatoren kan startes resident sammen med shell (ca 30 kB), eller den kan startes/forlates når man ønsker. Den har de fire vanlige regningsarter og prosent, samt memory. Videre har den en rekke spesialfunksjoner: statistikk (aritmetisk og geometrisk gjennomsnitt, standardavvik, varians osv), matematikk (trigonometriske funksjoner, logaritmer, invers), finans (nåverdi, fremtidsverdi, annuiteter, renteregning) og funksjoner interessante for de som programmerer og driver med avansert bit-fikling (NOT, AND, OR, XOR, SHL, SHR, Rotate osv).

Nummer kan vises i desimal med valgfritt antall desimaler, oktal, heksadesimal og binært, vinkler i grader og radianer. Kalkulatoren er enkel å bruke, og alle inntastede tall, funksjoner og mellomregninger skrives ut etterhvert på skjermen, akkurat som på en gammeldags regnemaskin med papirrull. På andre PC-kalkulatorer ser du som regel ikke mellomregninger og formler - det gjør det lett å miste oversikten. Skjermutskriften kan lagres på diskfil eller i clipboard - og kan enkelt overføres til f.eks. WordPerfect eller MathPlan.

Kalkulatoren er et gjennomført program, men endel sterke og litt mer uvanlige muligheter. Den er lett å bruke - og fremfor alt: lett å forstå på grunn av «papirrullen».

#### Kalender

Kalenderen kan også lastes resident hvis du ønsker det (ca 60 kB). Programmet viser kalenderen fra 1/1 år 1600 til 31/12 år 20000. Du skulle med andre ord ha plass nok! Med pilknappene, home, end, PgUp og PgDn «blar» du frem og tilbake mellom datoer, uker, måneder og år. Du kan også gå direkte til en spesifisert dato.

Til hver dato hører et lite «panel» hvor du kan legge inn informasjon om daglige gjøremål, huskelister og avtalebok. Informasjonen i panelet følger hele tiden valgt dato. Avtaler og gjøremål for en bestemt tidsperiode kan skrives ut på disk, clipboard eller skriver, og du kan også søke gjennom hele avtaleregisteret etter spesifiserte ord og kombinasjoner (når var egentlig avtalen med likningskontoret?).

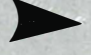

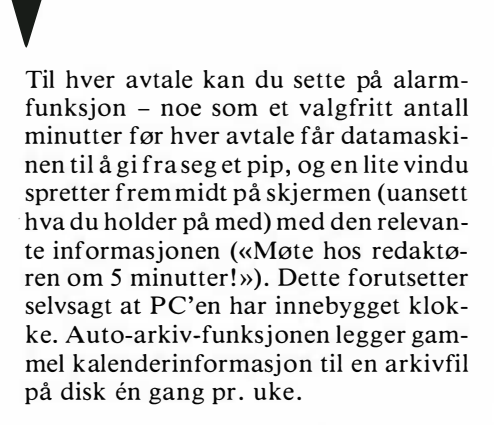

Via setup-funksjonen kan du velge globale opsjoner som alarmens virkemåte, datopresentasjon, automatisk lagring av avtalebok, automatisk sletting av avtalebok etter en viss tid, autoarkiv på/av, utskriftsopsjoner osv.

#### File Manager

Filbehandleren er et fullskjerms filbehandlingsverktøy; som gjør det enkelt å slette, kopiere, navne om og finne frem til filer. Den finnes mange tilsvarende type programmer i public domainområdet, men få er så elegante som File Manager. Programmet kan lastes resident og tar ca 30 kB.

File Manager viser alle filene i to kolonner på skjermen, og du kan bla frem/tilbake i fil-listen med pilknappene og PgUp/PgDn. Et antall filer kan enkelt markeres ut eller selekteres, og kopieres eller slettes i *én* operasjon (her vil du spare mye tid!) Videre kan du «se på» filer uten å «type» dem fra operativsystemet, og bla deg gjennom dem med pilknappene. Hvis du lurer på hvor på harddisken en fil er lagret, finner File Manager den frem. Du kan også beskytte filer med passord, slik at de hverken kan listes ut eller kjøres, og søke gjennom en rekke filer etter ord og bokstavkombinasjoner. Meget elegant! File manager er nyttig og effektivt - og fremfor alt brukbart. Det er meget enkelt å ta i bruk (trenger knapt noen dokumentasjon i det hele tatt), og er trolig det mest produktivitetsøkende verktøy du kan anskaffe.

#### Notebook

Notebook er en liten database, som kan lastes resident hvis ønskelig (ca 55 kB). Du kan enkelt definere felter og feltnavn, og i prinsippet bruke databasen til hva du vil. Du kan ha så mange ulike databaser du ønsker: en for adresser og telefonnummer, en for interessante matoppskrifter, osv, osv. Den n yttigste anvendelsen er trolig som et register over forretningsforbindelser og v enner, med navn, adresse, telefonnummer og kommentarer.

Notebook er en enkel «kartotekkort» database. Den har to muligheter for å vise data:

-L - list display, hvor hver post tar en linje, og du kan vise de datafelter du er interessert i. Med pilknappene kan du bla deg gjennom listen.

-L - record display, hvor en post får hele skjermen.

Å skifte mellom list og record display, skjer med et tastetrykk. Notebook har sorterings- og finne-funksjoner. Alle felter indekseres automatisk, og du kan derfor søke på alle datafelt. Søking går meget raskt. Data kan skrives ut på skriver, diskfil eller til clipboard. Det er enkelt å selektere ut et antall poster, for dermed å f. eks. sende dem til fletting i WordPerfect - filformatet er det samme.

Notebook inneholder en automatisk nummersender, som (hvis du har et Hayes-kompatibelt modem) slår telefonnummeret fra en valgt datapost automatisk.

Av alle Library-programmene er dette antagelig nyttigste (og det jeg, ved siden av File Manager bruker mest), men også den minst brukervennlige og det som er vanskeligst å komme i gang med. Det kan antagelig være vanskelig for en som ikke er vant til database-tenkning å starte med å definere sin egen database med feltstørreise, feltavgrensere osv. Installasjon av programmet i forhold til modem-opsjoner (hvis du skal bruke nummersender-funksjonen) er heller ikke for nybegynnere. Manualen er også noe uklar på dette punktet .

#### Macro Editor

vi gå kort gjennom. Den er antagelig mest interessant for WordPerfect og MathPlan-brukere. Begge disse programmene har avanserte makrofunskjoner, som kan automatisere bruken av dem i høy grad. Med makroer kan du etterhvert lage deg et «bibliotek» av ferdige rutiner, som kan aktiviseres med et tastetrykk. Hverken MathPlan eller WordPerfect inneholder derimot noen mulighet for å redigere makroer: ønsker du å endre på dem må du skrive inn hele markroen på nytt. Dette har SSI herved rettet på.

#### Program Editor

er en fullskjerms teksteditor, beregnet til enklere skriving (notater osv) samt til programutvikling (SSI-folkene bruker Program Editor i sin egen programvareutvikling). Kommandostrukturen minner (naturlig nok) om WordPerfect, men er selvfølgelig noe enklere: spesielle utskriftskommandoer, indeksering, fotnoter osv. mangler av gode grunner her. Imidlertid har editoren kraftige flytte- og søkekommandoer, sterke makro-muligheter, gjentagelsesfunksjon, auto-innrykk og vinduer (2 tekstfiler samtidig). Filbehandlingskommandoene er gode. Programmet leser og legger ut filene i ASCII-format. Program Editor kan vise og redigere data med heksadesimal representasjon, og kan operere i binær mode. Resident tar programmet ca 80 kB.

#### Konklusjon

Library er et godt og gjennomført programvareprodukt. Det inneholder fire meget gode «desktop utilities» - kalkulator, kalender, database og filbehandler. De er ikke bare gode programvareprodukter (særmerket ved en effektiv utnyttelse av lagringsplass i maskinen, godt uttenkte brukergrensesnitt, skikkelige hjelpemenyer) - de er også brukbare i temmelig sjelden grad. Med det mener jeg at de er effektive, lette å lære (med et lite unntak) og lette å bruke . Sammenliknet med «industristandarden» Sidekick er disse programmene hver for seg langt kraftigere enn Sidekicks tilsvarende moduler.

Program Editor er et godt tekstbehandlingsverktøy, spesialsydd til programvareutvikling (personlig bruker jeg det til redigering av dBASE kommandofiler). Egner seg også godt til enklere notater.

Det som binder det hele sammen er Shell-programmet - egentlig ikke noe særlig mer en et litt gloriøst menyprogram med noen ekstra muligheter - men dette er antagelig nok for de aller fleste . Grafisk representasjon og rullegardinsmenyer med musstyring tar seg godt ut og fungerer på MacIntosh - en tilsvarende tankegang lar seg ikke like lett implementere på en i utgangspunktet svakere og ikke-grafisk maskin som en PC. Svakheten med Shell er mangelen på integrasjon med programmer som ikke tilhører SSI-familien. Den samme svakheten sliter også andre og mer ambisiøse typer shell-programmer som Windows og GEM med. Dette ser ut til at er noe PC-brukere må leve med inntil vi får et operativsystem som er i stand til å behandle slike ting på en bra måte.

Jeg konkluderer med å anbefale Library sterkt. Mangelen på maskinvare og operativsystem kan ikke jeg gjøre noenting med - i mellomtiden foretrekker jeg å gjøre PC'en så effektiv og brukervennlig som mulig. Til det bruker jeg SSI Library.

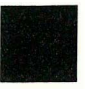

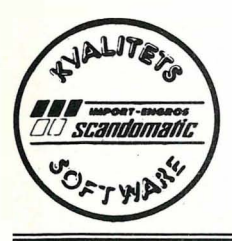

Scandomatic's PC Newsletter 1987

BORLAND INTERNATIONAL

Scandomatic a/s satser også sterkt på PC-markedet

Vår profil blir spill -og nytteprogram av høy kvalitet til konkurransedyktige og forbrukervennlige priser!

Vi har nå inngått avtale om distribusjon av Borland Intemational's kvalitets-produkter.

Borland's Turbo Pascal - eneren verden over!

her er de andre....

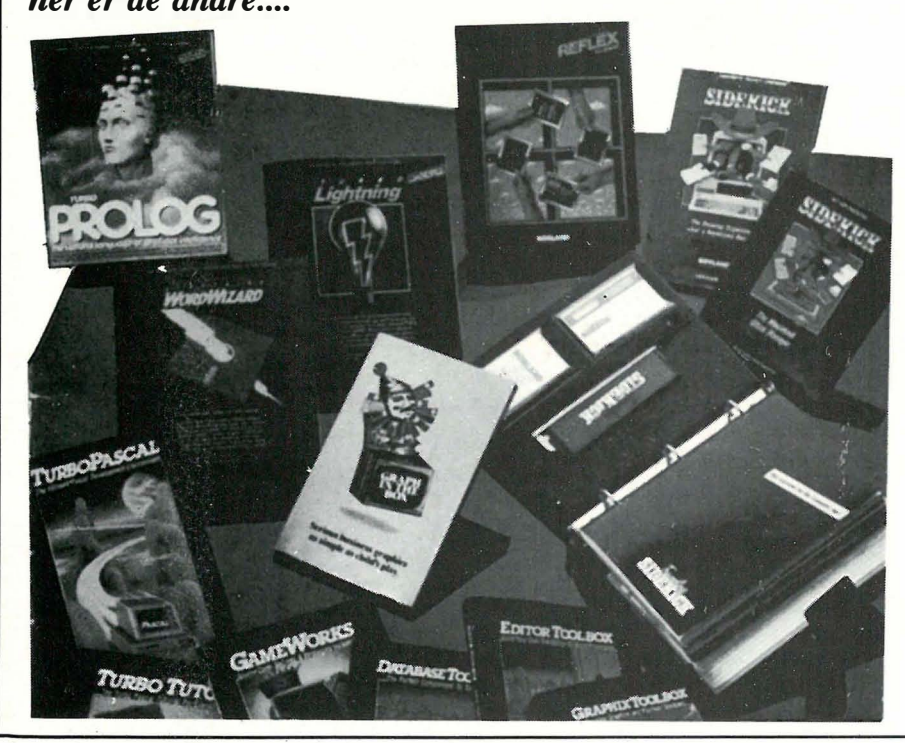

Kraftfulle og lyn hurtige kvalitetsprogrammer til utrolig lave priser!

- \* Turbo Pascal 3.0
- \* Graphic Toolbox
- \* Turbo Tutor
- \* Database Toolbox
- \* Editor Toolbox
- \* Game Works
- \* Turbo Basic<
- \* Turbo Prolog
- \* "T.P.Toolbox<
- \* Reflex
- \* Reflex Workshop
- \* SuperKey
- \* Sidekick
- \* TravelingSidekick
- \* Turbo Lightning
- \* Word Wizard
- \* Graph In The Box
- \* Turbo Numerical-Methods Toolbox
- \* EurekaThe Solver

IBM PC, XT, AT IBM-kompatible M acintosh l De fleste MS-DOS CP/M 86  $CP/M$  80 (kun Z-80)- maskiner

- SCANDOMATICA/S - 1745 SKJEBERG - Tlf.: 031-68489 - Telefax: 031-68094 - Telex: 77490 mecca n -

Første del av artikkelen stod i forrige nr av Data (2/1987). Framework er den integrerte programpakken på markedet som kan gjøre deg mest produktiv. Til gjengjeld må du kaste fra deg alle gamle forestillinger om hvordan programpakker skal være. Framework II tar over PC'en din, og forvandler den til det en Macintosh skulle ha vært.

Del 2

Det lar seg altså gjøre å bedrive all sin databearbeiding under Framework. Du kan kjøre de f iest populære program innenfra Framework. Liker du ikke måten programmene spiiler sammen på, kan du skrive små Fred program som retter på det meste. Prøv det i DOS! Dog et varsku til slutt: P røv ikke å formatere disketter fra Framework i DOS versjon 3.2 uten å skrive «CLS». Format-programmet skriver nemlig ut sektor og spor ettersom de formateres. ner opp slik at Word-Perfect filer kan importeres og eksporteres direkte. For å få kommunika jon mellom Framework og litt sære programmer skriver man bare ut en ASCII-fil fra programmet, som man så importerer i Framework . Det er i mange tilfeller mulig å finne et format som begge programmene kan lese/skrive, f.eks. Lotus-f ormat når det gjelder regneark, eller IBM Displaywriter i tekstbehandling.

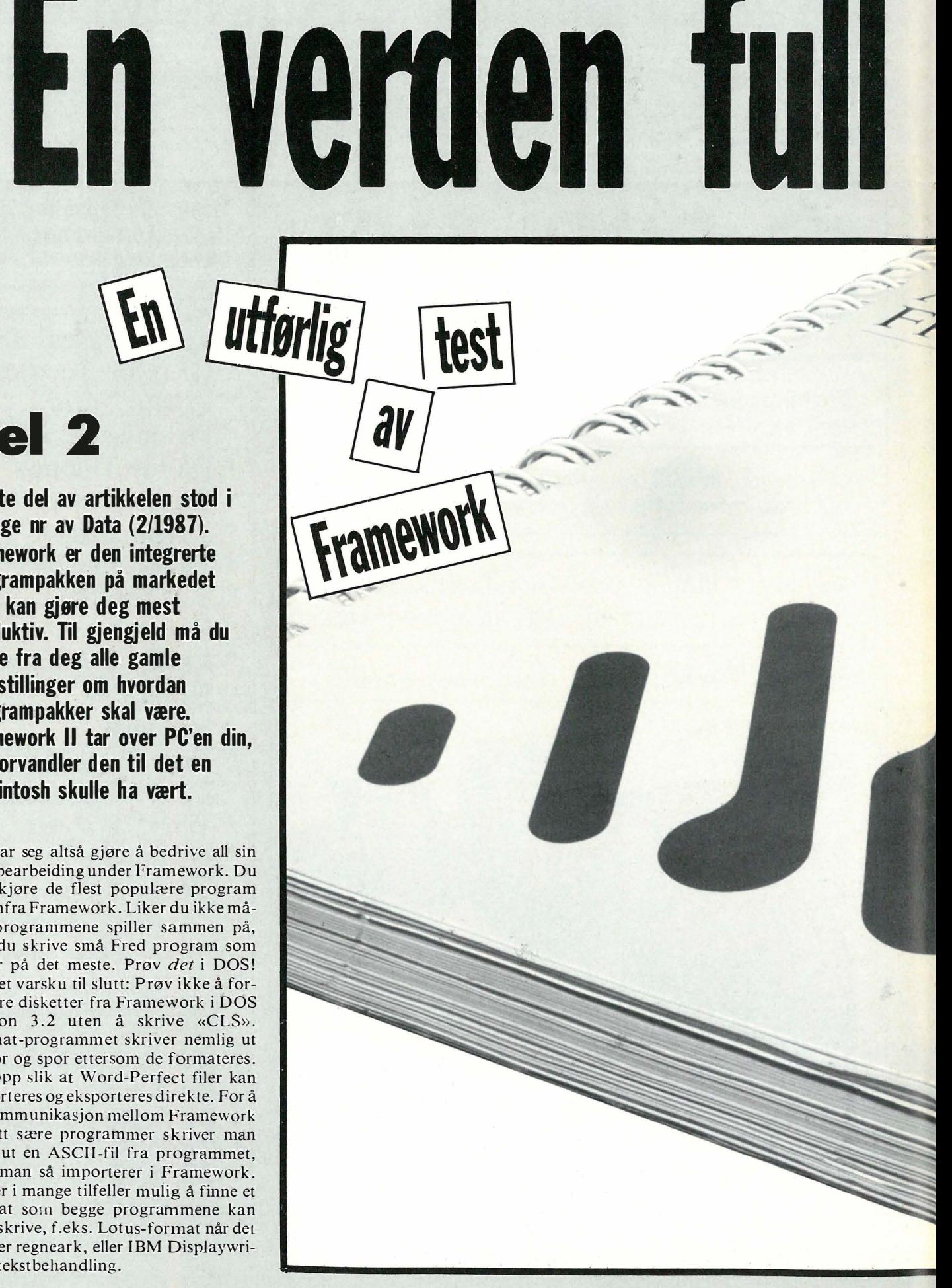

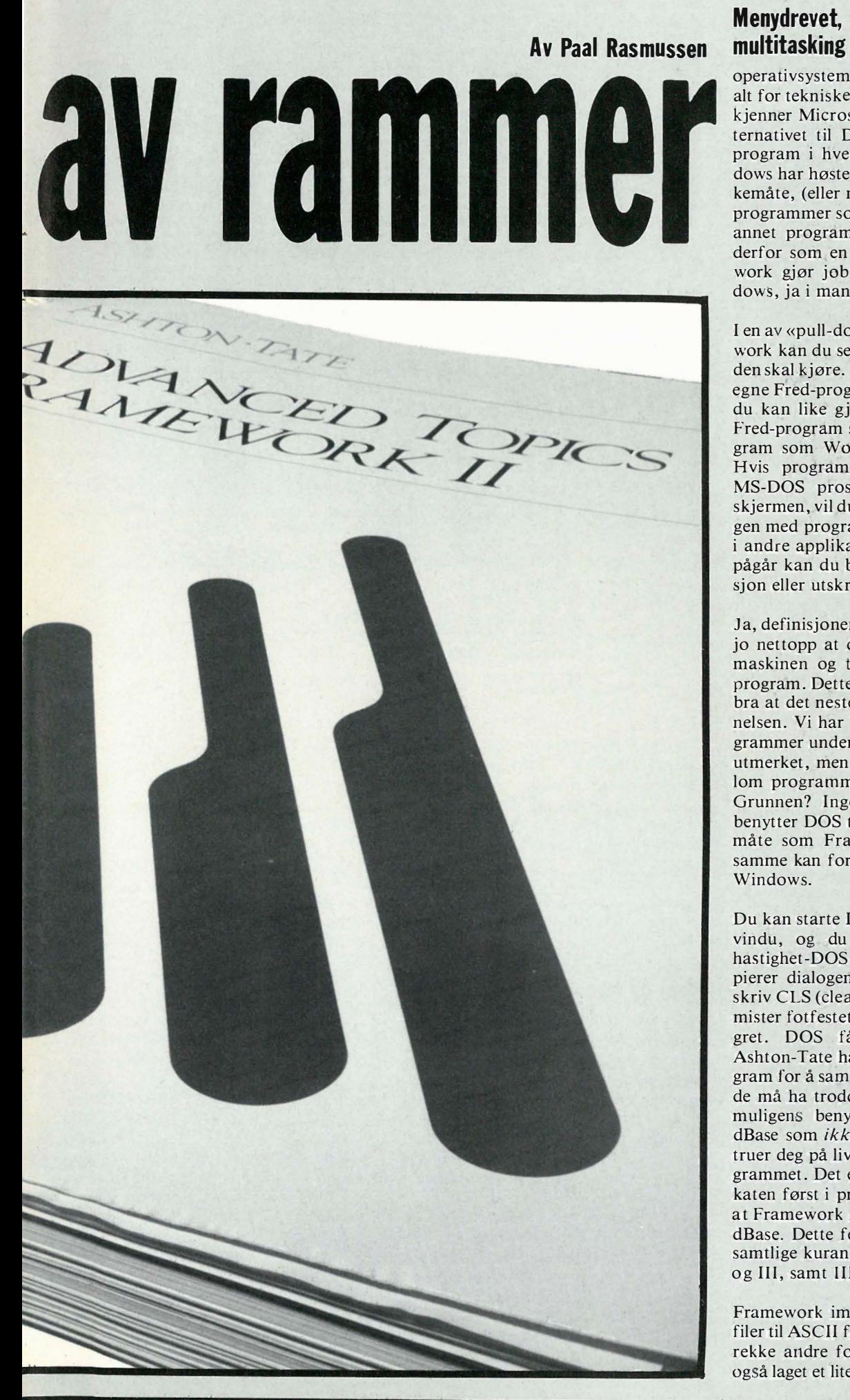

### Menydrevet, integrerende

operativsystem? For at vi ikke skal bli alt for tekniske, gar jeg ut fra at leseren kjenner Microsoft Windows. Dette alternativet til DOS lar deg kjøre flere program i hvert sitt lille vindu. Windows har høstet mye kritikk for sin virkemåte, (eller mangel derpå!) det er få programmer som lar seg kjøre under et annet program (Windows). Det kom derfor som en overraskelse at Framework gjør jobben like bra som Windows, ja i mange tilfeller bedre!

I en av «pull-down menyene» til Framework kan du selv sette inn programmer den skal kjøre. Dette er beregnet på dine egne Fred-programmer, men gjett hva; du kan like gjerne skrive et trelinjers Fred-progråm som kjører et DOS program som Word Perfect eller dBase! Hvis programmet benytter standard MS-DOS prosedyre for å skrive til skjermen, vil du kunne fange opp dialogen med programmet, og integrere den i andre applikasjoner! Og, mens dette pågår kan du bedrive telekommunikasjon eller utskrift!

] a, definisjonen på et operativsystem er jo nettopp at det skal holde orden på maskinen og tillate kjøring av andre program. Dette gjør Framewotk såpass bra at det nesten kvalifiserer til benevnelsen. Vi har kjørt alle tenkelige programmer under Ftamework, og det går utmerket , men det å kopiere data mellom programmene lar seg ikke gjøre. Grunnen? Ingen seriøse programmer benytter DOS til å skrive ut data på en måte som Framework tolererer. Det samme kan forøvrig sies om Microsoft Windows.

Du kan starte DOS fra Framework i et vindu, og du får da en «reduserthastighet-DOS» siden programmet kopierer dialogen for senere bruk. Men skriv CLS (clear screen) og Framework mister fotfestet, og ingen dialog blir lagret. DOS får tilbake full speed. Ashton-Tate har laget et lite Fred program for å samle dialogen fra dBase, så de må ha trodd det var mulig. De har muligens benyttet en testversjon av dBase som ikke visker ut skjermen og truer deg på livet hvis du kopierer programmet . Det er kun denne varselsplakaten først i programmet som fører til at Framework mister all videre dialog i dBase. Dette fenomenet forekommer i samtlige kurante versjoner av dBase Il og III, samt  $III +$ .

Framework importerer og eksporterer filer til ASCII format, pluss Lotus og en rekke andre formater. Torp EDB har og å laget et lite Fred program som ord- � Denne utrolig interessante informasjonen vil Framework lagre for deg - på EN linje! Denne blir utrolig lang, og horisontal scrolling går meget sent.

#### Kommunikasjon

Du har et eget kommunikasjonsprogram under Framework som er fullstendig integrert i programmet. Mile het det da gutta integrerte det, nå er det ikke til å kjenne igjen. Ferdige oppsett lagres, og med et trykk på to taster kan du være langt inne i Odd de Presnos Saltrød Horror Show database, eller designdatabasen på kontoret for den saks skyld. Programmet lagrer dialogen din, men virker meget kjapt . (Lav hastighet var et stort problem i Enable.) Du kan kommunisere på 9600 baud med en effektiv hastighet på omlag 4800 baud - meget bra.

Du kan sende og motta data i ASCII format, eller noen av de mest populære protokollene. Xmodem, Crosstalk og Hayes Smartcom er alle med. Telex formatet er også med, for de som har en RS232 Telex kontakt til overs. Du må da sette answerback og lignende. Du kan også plugge deg opp som terminal mot en minimaskin, og dette er prøvd mot en VAX som forventet en VT-100 terminal. Merkelig nok gikk dette utmerket , med akseptabel hastighet. Alle VT-100's snirklete koder er etterlignet til punkt og prikke. Bra! Til og med funksjonstastene er emulert korrekt. I denne modus kan Framework laste opp og ned data til minimaskinen din. En rimelig og rask måte å sy sammen PC'er og mini'er. Snakk med Torp EDB hvis du må etterligne en terminal som ikke er i listen. (ADM3A, VT100, IBM 3101 og TV1920.)

Du har et eget sett med makroer i kommunikasjonsmodus, som gjør alt mulig rart helt automatisk - alt du behøver er å fortelle programmet hva du vil ha automatisert. LOG-ON til databasen/mini-maskinen er ett område som rinner en i hu. Makroene kan sende alle tegn, også kontrollkoder ,

#### **Nummersender**

Kommunikasjonsdelen kan sende nummer og ordne det praktiske ved dataoverføringer. Den kan også ordne dette ved blandede tale/data-samtaler, og ved rene talesamtaler. Skriv et telefonnummer hvor som helst i Framework programmet finner det, og slår sifrene, enten med pipetoner eller klikk-klikk avhengig av hva slags telefonsentral man er tilkoblet. Tidtakingsfunksjon og automatisk oppringing med registrering med adressebok-databasen er ingen umulighet, og et Fred demoprogram medfølger.

#### Dial-a-Database

Kommunikasjonsprogrammet kan også passe telefonen, enten mens du holder på med noe annet, eller når du ikke er ved maskinen i det hele tatt. Den svarer, får istand kontakt, og hvis du vil, spør innringeren etter passord. Så kan vedkommende be om katalogutskrifter, se på filer, legge igjen beskjeder/filer eller laste ned filer til sin ma-

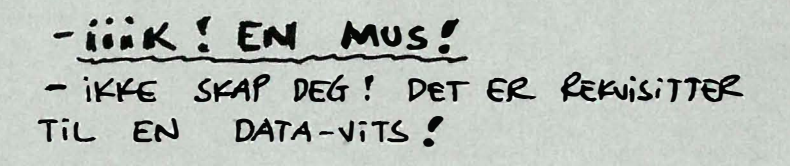

skin. Ved filoverføring med feilsjekk kan du ikke jobbe samtidig, ellers går dataoverføring mens du holder på med annet. Du blir i alle fall varslet når vedkommende ringer, og må hoppe tilbake til der du var for å jobbe simultant.

Når vedkommende har gjort seg ferdig, legger Framework på røret, og gjør seg klar til neste innringer. Uansett passord - innringeren kan ikke slette filer.

#### Hjelp øg opplæring

Framework har ord på seg for å være en murstein av et program, og det skal innrømmes at det kan en hel del. Det stilles derfor desto større Liav til dokumentasjonen. Programmet leveres med et ubeskrevet opplæringsprogram (rettferdighet skal ytes: det er såvidt omtalt i en liten pamflett). Dette programm�t, som ikke er fra Ashton-Tate, er meget bra; og det må skyldes ren misunnelse at det ikke er anbefalt med store bokstaver overalt i den første instruksjonsboken. Hvem som helst kan få Framework igang etter å ha fulgt dette kurset, som har tre nivåer, begynner, ekspert og eksperimenter på egen hånd. Systemet er meget motstandsdyktig mot brukerfeil. Hjelp tasten er  $\langle$  >F1>, og den gir god, men skjelden brukt hjelp. For lite detaljer, og det faktum at den skriver o er det du holdt på med i øyeblikket, gjør den irriterende i bruk. Men Framework har nok en hjelpemekanisme. Når du er i ferd med å taste inn en kommando får du ofte en forklarende linje nederst som sier fra hva som er i ferd med å skje. Dette systemet er på hele tiden, og er langt bedre siden det følger skjerminnhoidet.

Bruksanvisningene er ikke særlig bra. Jo, du finner frem, og det finnes langt verre instruksjonsbøker, men Ashton-Tate kunne lære en ting eller to av Lotus. Det finnes tre bøker - pluss et par pamfletter. Intet sentralt stikkordsregister , og samme tema er behandlet opptil fire forskjellige steder. Fred er ikke forklart tilfredstillende noe sted - man henvises blant annet til en bok «Framework - a programmers reference» som Torp EDB hevder er utgått fra forlaget, og som bare gjelder Framework L (Det gjør ikke noe - de to versjonene av Fred er nær identiske - boken fås fra Universitetsbokhandelen på Blindern.)

Fred er et problem - for den omtalte bo-

ken er bare en oppslagsbok for garvede programmerere - du trenger et par andre også - «A developers handbook» og «On-The-Job Applications.» Før Torp EDB blir sure, la meg skynde meg å si at det er Ashton Tate selv som sier dette etter først å ha begynt å forklare hvordan man skal programmere i Fred gir de opp på side 70, og foreslår at man kjøper disse bøkene. Resten av Advanced Topics boken er en uoversiktlig og ubrukelig oppramsing av Fred som vil skremme bort enhver nybegynner som kanskje ikke tør å bruke Basic engang.

Som elementær innføring kan jeg virkelig anbefale «Framework Il - an introductiom> av Bill Harrison, også den utgitt av Ashton Tate. Lurt det der, å utgi dårlig instruksjonsmateriell og samtidig utgi de gode bøkene ved siden av !

#### **Oppsummering** Opposite the property of the company of the company of the company of the company of the company of the company of

De av dere som har fulgt med så langt, og de av dere som leser slutten først: Framework er en integrert programpakke som klarer den vanskelige oppgaven å smelte sammen forskjellige arbeidsfunksjoner til et større hele. Den ledende tanken er rammen som kan inneholde hva som helst, og som behandles på samme måte hva nå enn innholdet er. Dette gjør at ett sett med kommandoer læres som holder for alle programmets funksjoner.

Brukergrensesnittet er verdt en studie for konkurrentene. Hva harde prestasjoner angår er Framework Il et av markedets absolutt mest avanserte regneark, en meget god tekstbehandler med idéprosessor, og en databasedel som gjør det lett å bringe data inn i denne for videre analyse og rapport-generering. Kommunikasjon, eksport- og importfunksjoner for data samt muligheten til å kjøre programmer under Framework gjør at pakken blir en smeltedigel for data - en meget avansert rapportgenerator.

På samme tid som det er avansert, er dets funksjoner lagt opp slik at det meget lett blir et elektronisk kontor - Framework kan med få håndgrep og tilleggsmoduler, holde styr på dine avtaler, dine forbindelser og hjelpe deg i prosjektstyringen. Mer om dette i en senere artikkel.

Programmet er meget lett å lære hvis man begynner med opplæringsdiskettene samt Bill Harrisons bok , faktisk enklere enn begge konkurrentene på det norske markedet. De mangler jeg har påpekt, kommer aldri over irritasjonsnivået. Programmet er tenkt oversatt i sin helhet til norsk - med norske skriverdrivere utviklet der det er behov. Programmet er ikke koplbeskyttet, koster kr 6 000 og er verdt det.

#### Regnearket

Regnearket ser meget enkelt ut ved første øyekast - ingen fancy skjermer som på markedslederne. Men skinnet bedrar - du kan nemlig lage så lange formler, ja faktisk hele Pascal/Modula-2 lignende program, som gir fra seg resultatet sitt i en celle. Du kan også linke sammen celler og regneark akkurat som du måtte ønske - slik at det som ser ut som et enkelt program blir det mest avanserte regnearket på markedet.

Kommandoene du bruker i regnearket er hentet fra programmeringssproget Fred. Matriseoperasjonene i Fred er regnearkoperasjoner i andre programpakker.

Du kan henvise til celler eller grupper ved å gi dem navn, og du kan enten skrive koordinatene inn a la Lotus eller peke med piltastene à la Multiplan. Sist utførte kommando får du ved å taste  $\langle$  > INS >  $\langle$  > > , en meget tidsbesparende funksjon . Regnearket kan nyttiggjøre seg av omlag 159 andre funksjoner som letter arbeidet.

#### Fred

er en hyggelig kar - en programtolk som utfører Fred-kommandoer. Disse kommandoene utgjør et helt programmeringssprog, hvor intet mangler. Du har selvfølgelig de vanlige regnefunksjonene med 15 desimalers presisjon over et område på +-E63, og if/then/else, case (heter seleet) og do while var vel også ventet. l tillegg kan du kalle opp program, enten etter en liste eller direkte.

Hele programmeringssproget er basert på at du skriver moduler som gjør sin lille del av arbeidet, og så skriver et styreprogram som kun disponerer ressursene (modulene) dine . Til å hjelpe deg å skrive programmer, har Framework ideprosessoren, som naturlig fører til en arbeidsmåte hvor du starter med ideen og forfiner den. Når dette er gjort sørger debug-kommandoene trace for at du finner ut hvor programmet er og hva det gjør.

Det som skiller Fred fra de «rene» programmeringssprogene er at Fred kommer med en rekke spesialiserte funksjoner i tillegg, men må nyttiggjøre eg Frameworks generelle oppbygging. Du kan altså ikke skrive programmer som løper uavhengig av Framework. Dette setter endel begrensninger, men så er det ikke stort du ikke får gjort i Framework ! (Du har for eksempel full lydgenereringsmulighet. .. )

Du kan skrive til tekstfiler og Frameworks egne filer – men kun hele rammer - du har altså ikke « random access» eller seriell aksess for den saks skyld. Før du griner på nesen, la meg nevne at du i en tekstfil har full kontroll over linjer og posisjon på linjen gjennom strengfunksjonene, og at du i en database kan velge og vrake som du vil gjennom databasefunksjonene. Men Fred lar deg ikke manipulere data utenom sine egne rammer, - du må laste inn databasen, og så begynne arbeidet på den.

Programmering av brukergrensesnittet er gjort genialt enkelt - du viser menyer og henter resultat fra dem med et par linjer kode! Dette kan virke trivielt, men jeg har selv opplevd at garvede programmerere har kommet gråtende fra slike oppdrag når de måtte bruke Turbo-Pascal.

Prosedyrene kalies opp med parametre, og variable i prosedyrer kan holdes lokale. Parametrene som overføres kan refereres til ved hjelp av indeks, og det kan sjekkes for hvor mange som ble overført . Det er altså opp til den kalte prosedyren å holde orden på slikt. Formateringsrutinene er meget avansene, du kan for eksempel benytte i både input- og outputrutiner kr 110.356,50 som akseptert og forstått verdi med kr og det hele.

Datoer kan også jongleres med uhemmet, det finnes flere måter å angi dem på, og Framework har de fleste.

Fred vil nok aldri konkurrere med Pascal og Modula-2, men det er bygget opp med idéer fra begge, og er ganske visst det mest avanserte regnearkprogrammeringssprog som finnes. l tillegg kan det overta hele kontrollen over Framework, og detåpner igjen nye muligheter.

#### Kjedebrev og merkelapper

Hvis du påtar deg konsulent jobber som programmerer for mindre bedrifter, vedder jeg på at du har skrevet i alle fall tre merkelapp-programmer. Vel, ikke nå mer. Anbefal kunden å kjøpe Framework. Her plasserer du teksten på merkelappene dine på skjermen, og flytter dem rundt til de har rett innbyrdes plassering på arket. Er det en i bredden er dette selvsagt overflødig.

Kj edebrevene lages omtrent som i Wordstar eller Word Perfeet, med andre ord logisk og greit. Du skriver brevet  $med <$  > NAVN > der navnet fra databasen skal stå, og vips får du ett brev til hver person på listen. Databasen kan på forhånd være bearbeidet så du bare sender til håndplukkede mottakere.

Fortsettes side 19

# **Microsoft Windows**<br> **Del 2**<br>
Første del av artikkelen stod i<br>
førrige mr av Data (2/1987).<br>
Går vi noen år tilbake i tiden,<br>
var det antagelig svart få men-<br>
mesker som forussalen enorme<br>
veksten og potensialet i mikromas Del 2

- den slore

kjærligheten

Av Espen Evensberget eller

tungen ut av vinduet?

Første del av artikkelen stod i forrige nr av Data (2/1987). Går vi noen år tilbake i tiden, var det antagelig svært få mennesker som forutså den enorme veksten og potensialet i mikromaskinmarkedet. Det fantes mange gode grunner til at ellers forstandige, perspektivrike og fremtidsrettede mennesker ristet på hodene sine og mente at dette var maskiner som aldri kunne bli noe mer enn leketøy.

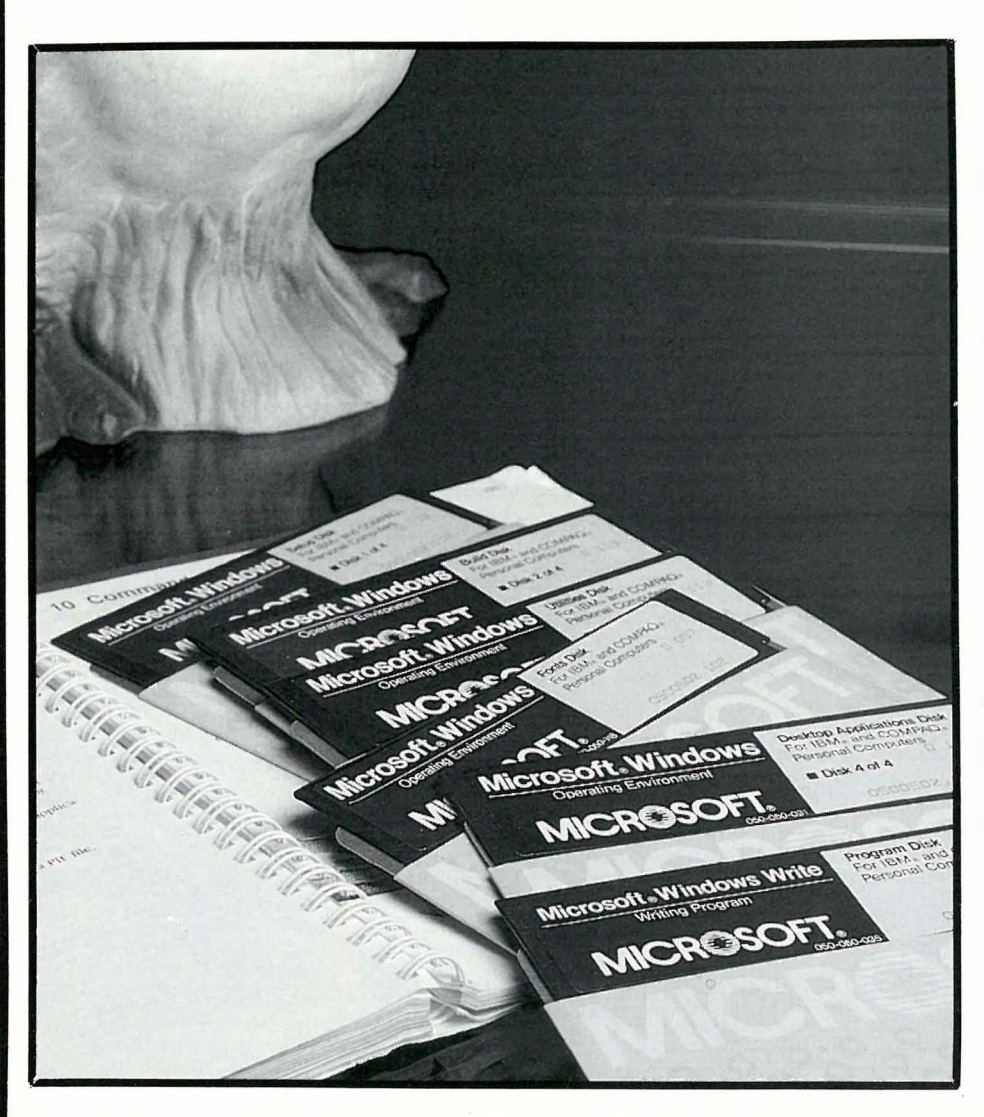

#### Hva inneholder Windows?

Det er tydelig at MacIntosh har vært det store forbildet. Ved siden av selve Windows-systemet, består en komplett Windows-installasjon av programmer og utilities du stort sett kjenner fra MacIntosh:

- kalkulator (meget banal og enkel) som stort sett ikke kan mer enn de fire regningsarter og som er temmelig lite effektiv å bruke - den i SideKick er 1000 ganger bedre.

- klokke

- notepad (tilsvarende notepad i Side-Kick) - en enkel notisblokk/tekstbehandler for å skrive ned raske tanker.

- kalender (en avtalebok hvor du skriver inn planer og avtaler). Du kan forholdsvis enkelt «bla» deg frem/tilbake dag for dag eller måned for måned. Du kan også sette inn alarm (maskinen piper) for å minne deg selv på viktige møter osv.

- kontrollpanel. For å sette systemopsjoner som musklikk, blinkende/ikke blinkende markør, systemdato og -tid, osv.

- clipboard . Et «kladdeark» hvor informasjon kan overføres fra et vindu til et annet eller fra en applikasjon til en annen. Innen Windows kan du også overføre grafikk (bilder og kurver), ellers bare ASCII-informasjon.

- et spill: Othello. (Maskinen er bra: jeg slår den bare 1 av 10 ganger).

Dette ligner mye på MacIntosh. I tillegg inneholder Windows en håndfull andre utilites som kan være interessante:

- et enkelt (men Hayes-kompatibelt) kommunikasjonsprogram.

- liten database. En enkel kardex-korttype database, f. eks. for navn og telefonnummer. Kan fungere som nummersender sammen med et Hayeskompatibelt modem.

-icrosoft Paint. Et program for frihåndstegning som egentlig adde fortjent en artikkel for seg selv. Bra!

#### Windows i bruk

Når Windows starter, har du en statuslinje øverst på skjermen. Der kan du foreta fire menyvalg: meny for å flytte, zoome og endre det aktive vinduet, meny for filer (kopiering, sletting, åpning osv.), meny for utseende på fillisten og meny for «annet» -- dvs. endre adresseområde, opprette nye adresseområder, formatere disketter osv. På samme måte som Mac aktiviserer hvert av disse menyvalgene en rullegardinsmeny med flere valgmuligheter.

Å bruke Windows er temmelig analogt med å bruke en MacIntosh, men det finnes forskjeller som til fulle viser hvor elegant MacIntosh egentlig er, og hvor vanskelig det er å kopiere Apple-folkas tankegang over på en hardwaremessig langt svakere maskin. Spesielt gjelder dette den grafiske representasjonen, som hos Windows er langt svakere enn på MacIntosh. Hos MacIntosh er ideen med ikoner fulgt til ytterste konsekvens. Enhver fil og ethvert program representeres av et ikon. Dette er så finurlig bygget opp at du umiddelbart ser forskjell på programfiler og tekstfiler. Ulike adresseområder på disken representeres av ikoner formet som « mapper». Flytter du musen for til et ikon og klikker, ekspanderer ikonet opp til et vindu, hvor du ser nye ikoner, eller kjører programmer direkte.

Windows presenterer deg for et skjermbilde er der ikke finnes noen ikoner i det hele tatt, men derimot et vanlig liste over filer - tilsvarende den du får i MS-DOS etter en «dir». På samme måte som hos Mac starter du en applikasjon ved å flytte markøren bort til applikasjonsnavnet og klikke en gang. I Windows zoomer applikasjonen opp til hele skj ermen. Ønsker du å dele skjermen i vinduer, må du starte applikasjonen, la-

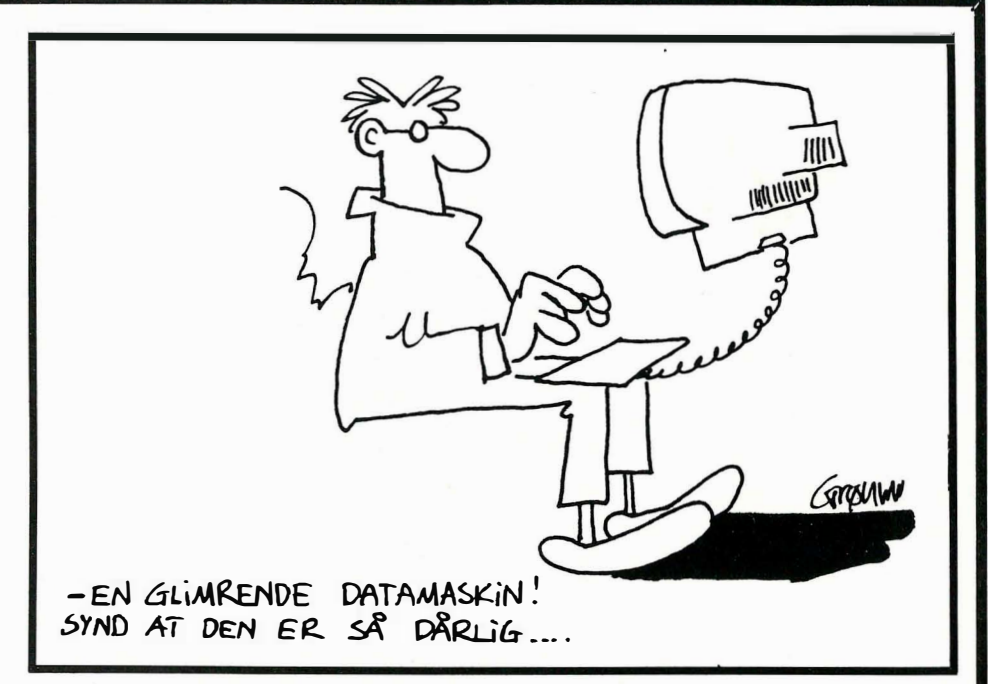

gre den nå aktiviserte applikasjonen som et ikon, velge ikonet, flytte det til ønsket plass og så starte på nytt. Dette er en fremgangsmåte som ikke på langt nær er så intuitiv og lettfattelig som hos Mac . Å flytte vinduer etter de er åpnet, er ikke mulig . Å forandre størrelsen på vinduer er mulig, men bare i en dimensjon ad gangen. Du skifter mellom vinduer ganske enkelt, men kan ikke ha vinduer liggende «over» hverandre som i MacIntosh.

Et annet eksempel: Analogt med MacIntosh forandres adresseområdet ved å flytte ikonet til navnet på det adresseområdet du vil inn i, og klikke en gang. Hvis ikke navnet på adresseområdet er på skjermen (f. eks. hvis du allerede er nede i et annet underområde) må du bytte adresseområde ved å velge dette alternativet fra en meny, og skrive inn navnet på det nye området manuelt. Det er en kronglete og uelegant fremgangsmåte .

#### «Fremmede» applikasjoner

Selv om det på langt nær nærmer seg MacIntosh i enkelhet og brukervennlighet er Microsoft Windows ok som frittstående system. De brukerprogrammer og utilities som følger med er stort sett gode (med unntak av den håpløse kalkulatoren og den temmelig teite klokken), og integrasjonen mellom dem er bra. Vanskelighetene starter når du skal kjøre dine vanlige, standard applikasjoner under Windows.

Noe av det fascinerende med MacIntosh er at samtlige programmer er kompatible med operativsystemet, og kan kjøres i et vindu sammen med andre programmer. Videre er brukergrensesnittet mellom dem temmelig lik, slik at det er ikke vanskelig å tilegne seg bruk

av nye programmer. l Windows er dette mer komplisert.

Jeg antok at de fleste av mine eksisterende programmer skulle være Windows-kompatible. Det viste seg å være temmelig naivt. Ingen av de PCprogrammer som skriver direkte til skjermen eller som bruker grafikk kan kjøres i vindu, men krever hele skjermen. Det gjelder omtrent 90% av alle programmer - det eneste av mine vanlig brukte programmer jeg fikk til å kjøre i et vindu var dBasell (men ikke dBasel-Il). Hverken WordPerfect, Wordstar, Smartcom, Enable, Framework, Program Editor, Crosstalk, Lotus, Reflex eller VP-Planner var mulige å få til å kjøre i vinduer. Dette betyr at du heller ikke kan bruke clipboard til å direkte overføre informasjoner mellom dem, men er avhengig av å lagre denne informasjonen i en diskfil først, etter å ha gått via Notepad eller Write. Da blir mye av poenget med Windows borte .

#### Konfigurasjon

Videre sier reklamen at du kan kjøre flere programmer samtidig. Dette er en sannhet med store modifikasjoner. Når hukommelsen blir for liten (den gjør den svært raskt - det er ikke plass til å kjøre f.eks. WordPerfect og dBaseIII sammen på en 640K maskin), må det programmet som befinner seg i det inaktive vinduet mellomlagres («swappes») til harddisken - hvor det selvsagt står helt stille. Du kan kjøre f.eks. dBase og WordStar samtidig - men hastigheten på begge programmer synker så katastrofalt at det i praksis ikke er godtagbart - selv på en 10 MHz AT-klon (hvordan dette hadde sett ut på en vanlig 4,77 MHz PC, tør jeg ikke engang å tenke på).

Hver eneste applikasjon som ikke tilhører Windows-systemet trenger en egen konfigurasjonsfil for å kunne virke. Konfigurasjonsfilen kalles en PIF-fil (PIF-filen for WordStar heter f. eks. WS .PIF), og må ligge på disken. I konfigurasjonsfilen må du sette parametre som hvor mye hukommelse programmet trenger, hvordan det behandler skjerm, tastatur og porter, osv, osv. PIF-filer er forsåvidt ikke så kompliserte å lage (i Windows finnes et verktøy for å skrive PIF-filer), men dette er etter min oppfatning strengt tatt en jobb for systemprogrammerere og ikke for vanlige brukere. I Windows finnes ferdige PIF-filer for en rekke applikasjoner, men slett ikke alle. Det er også irriterende å måtte skrive en PIF-fil til alle mulige små systemprogrammer (f.eks. CHKDSK, FORMAT, EDLIN og FIND) som du ofte vil bruke fra Windows.

#### Problemer i Windows

y

Etter mine begreper «virker» i kke Windows etter hensikten med de fleste standard applikasjoner. Dette er programmets største problem, men Windows har også noen andre fallgruber. Jeg har tidligere vært inne på at Windows kjører sitt eget tastaturprogram for norske tegn. Dette er en blandet fornøyelse. Det er fint å kunne unngå allverdens KEYBNO-, NORSK- og ABATASTprogrammer (som du ikke kan kjøre, fordi Windows ikke er kompatible med dem), men til gjengjeld får du noen andre problemer. En eventuell konvertering til 7-bits programmer eller 7-bits skrivere kan du derfor ikke foreta på noe enkelt vis. Videre mister du alle tegn som kommer som resultat av en kombinasjon med ALT- eller SHIFT-ALTtastene - bl.a. hake- og klammeparenteser og ikke minst backslash-tasten . Den siste er som kjent svært nødvendig når du skal skifte adresseområde. Uten backslash er dette en komplisert operasjon i Windows, selv om det lar seg gjøre.

Hastigheten på Windows er også et problem. Alt går mye tregere. For moro skyld laget jeg et enkelt program i dBase. Dette eksekverte på 4,8 sekunder når dBase ble kjørt direkte fra o perativsystemet. Når jeg kjørte dB ase under Windows tok det samme programmet 8,1 sekunder - dvs. omtrent 70% mer. . Hastigheten synker ytterligere dersom du kjører flere applikasjoner i tillegg til

dBase. Andre applikasjoner oppviser en tilsvarende hastighets forringelse.

Det siste større problemet er hukommelsen. På en 640 kB maskin har du omtrent 3S0K ledig til programmer etter at Windows er lastet inn. Dette er ikke mye, og begrenser anvendelsen vesentlig. Uten et Intel-type EMS-kort er det poengløst å kjøre Windows.

#### Nødvendig maskinvare

Man trenger med andre ord en relativt heftig maskin for i det hele tatt å kunne bruke Windows effektivt. Følgende komponenter er etter forfatterens mening essensielle :

- harddisk . Uten harddisk kan du gi opp Windows. Det vil medføre endeløs diskettbytte, og du vil antagelig raskt bli frustrert. Dessuten vil du jobbe 100 ganger raskere uten Windows - selv når vi tar den tiden du bruker på å lære deg MS-DOS med i betraktningen...

- en rask maskin. Windows sinker utførelsen av alle programmer så vesentlig at du minst trenger en AT -maskin. (En turbo-PC er ikke tilstrekkelig). Selv med en 8 eller 10 MHz AT er antagelig hastighets forringelsen på grensen av hva du tåler.

- Mer enn 640K RAM . For å kunne kjøre f. eks. Wordperfect og dBase samtidig trenger du 300 kB (Windows) + 200 kB (WordPerfect i minste konfigurasjon) + 2S0 kB (dBase). Dette er 7S0 kB - og i tillegg skulle du sikkert ha plass til data. Større programmer (som Framework) kjører ikke tilfredsstillende under Windows i det hele tatt med 640 kB. I praksis trenger du 1 ,S megabyte for å få utnyttet systemet fornuftig .

-rafikkort (helst høyoppløselig)

- Mus. Windows kan installeres uten mus, men å bruke piltastene pluss allverdens kombinasjoner av funksjonstaster, ALT og CTRL er ikke tilfredsstillende .

#### **Dokumentasjon**

Brukermanualen er en 180 siders AS-format ringperm på engelsk. Den er typisk amerikansk: det vil si at den gir altfor grundig veiledning i den enklere delen av stoffet før progresjonen blir raskere og den ender opp med at det interessante og mest kompliserte behandles temmelig summarisk på et fåtall sider. For å sette en bruker i stand til å konfigurere systemet, med PIF-filer og det hele, er den for dårlig.

Videre leveres en «quick-guide» med de mest brukte tastekombinasjonene og kommandoene. Windows Write har sin egen dokumentasjon, men den leste vi ikke i denne omgangen. (Programmet var forresten ok, uten å kalle på den helt store entusiasmen. Bra til brev og enklere skrivejobber . Mange fancy skrifttyper for den som liker slikt).

#### Konklusjon

Windows koster omtrent en tusenlapp og for en programvarepakke av slike dimensjoner og med en slik kompleksitet kan dette knapt kalles noen råpris. Likevel gjenstår poenget: hva skal man egentlig med Windows? Windows er i det hele tatt litt sørgelig. Her har man store forventninger - og venter seg et slikk på den kjærligheten. Det du opplever er tungen ut av vinduet. Microsoft Windows er en elefant. Det er langsomt, digert, har endel klare mangler og er lite kompatibelt med eksisterende programvare. Det stiller meget store krav til maskinvaren (antagelig er en PC et for «trangt» miljø for et slikt operativsystem: man trenger mere hukommelse og raskere prosessorer for å få det til å virke skikkelig). Windows er langt mindre elegant og intuitivt i bruken enn sitt forbilde MacIntosh.

For dere som har PC og ønsker et lettere håndterlig kommandosystem: glem Windows. Det finnes bedre og enklere løsninger (det skal vi komme tilbake til i neste nummer-. For dere som virkelig ønsker et ikonbasert operativsystem som fungerer finnes det ikke noe bedre enn originalen: Apple MacIntosh. •

**Fortsatt fra side 15** 

#### Grafikk

Du kan enkelt få grafiske kurver i forskjellige størrelser og fasonger fra data arrangert i rekker og kolonner. Kurvetypene inkludere x,y plotting (scatterdiagram), linje, søyle og kaker i forskjellige former. En utrolig forglemmelse er at Framework-gutta ikke har klart å effektivisere utskriftsrutinene for grafikk – med  $640$  kB og 2 MB Intel tilleggshukommelse klarte ikke Framework å tegne en eksplodert kake i full størrelse til skriveren! Vi fikk beskjed om at maskinen gispet etter mer hukommelse. Det gjorde den selvfølgelig ikke - det var kun et lite regneark og kaken inne i maskinen - men det betyr at datalagringseffektiviteten på grafisk materiale er heller elendig. Det er utrolig irriterende å se en stor og fin kake på skjermen, og så få beskjed om at den ikke kan skrives ut!

Dette gjelder også den nye versjonen av Framework Il hvor kopibeskyttelsen er fjernet, og det gjelder den norske versjonen - Torp EDBs iherdige protester

�

til tross. Hvis du tar opp grafikken som det første du gjør, kan du nemlig klare en god del større grafikk enn om det skjer etter en lang arbeidsøkt. Den største kaken du kan få tegnet ut i kvadruppeldensity grafikk på en Epson i farger er ca 5cm i diameter. Hvis du går ned på kvaliteten kan du få større kaker som fyller arket. Utrolig frustrereride å få beskjed om at en har 1,3 MB ledig hukommelse i maskinen, og så få greie på at det ikke skulle være plass til å skrive ut et kakediagram på størrelse med en middels kaffekopp!

Grafikken kan (med reservasjoner) enkelt og greit skrives ut på en matriseskriver, og i motsetning til endel andre pakker, klarer Framework å lage runde sirkler på skr iveren til kakediagrammene, som altså ikke blir større enn ca 5 cm hvis du forlanger kvalitet. All grafikk unntatt kakediagrammer kan tegnes på en skjønnskriver også. Jeg bør vel legge til at det er kakediagrammene som skaper plassproblemer, den andre grafikken går greit, selv i høykvalitetsfargegjengivelse.

Du kan ikke, i motsetning til Enable, kopiere inn grafikk i teksten. Frameworks måte er å lage en «innholdsramme» og så kopiere tekst, tall og bilder inn i denne. Her kan de fritt redigeres mhp. størrelse og plassering.

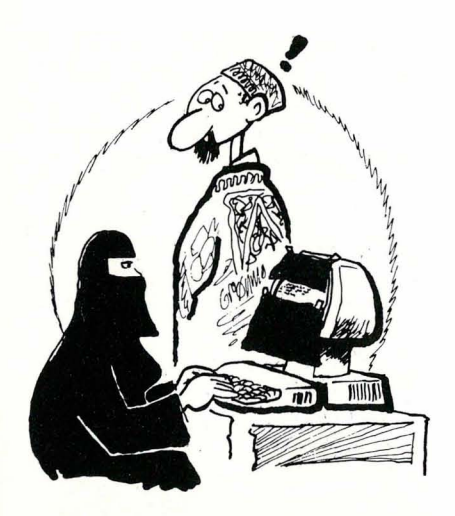

;

Du kan ikke, som på Enable, gå inn og «rette opp» teksten til grafikken når den er tegnet. Det finnes derimot en Fred-kommando som gjør dette. Du kan derimot tegne flere kurver oppå hverandre. Du kan ikke ha noe på siden av en graf, hverken tekst eller mer grafikk.

#### Databasedelen

av Framework er en enkel kartotek-kort database. Du kan enkelt lage en mailingliste, et kunde og kontakt-register, liste over bridgeklubbens medlemmer osv. Du kan ikke, hvis du da ikke driver svært smått, eller kun har få store transaksjoner, lage deg et brukbart regnskapssystem. Du har ingen indekseringskommando, slik at du må sortere og lete deg frem til riktige kartotekkort. Dette er greit nok for bridgeklubben og regnskapstallene fra de fem siste årene, men ikke greit med 1 700 regnskapsbilag. Det tar nemlig tid (ca 5 minutter på en 10 MHz AT)

Ja, det skal være mulig å koble samm�n flere databasefelter, men jeg har ikke funnet ut hvordan. Det er relativt lett å, fra et regneark, få ut info fra flere databaser, men jeg ville undersøke om Framework kan brukes til å håndtere relasjonsdatabaser uten en større mengde Fred programmering. Så langt er svaret nei.

Kapasiteten varierer med hvor mye du har liggende i maskinen av dokumenter, og hva du har gjort tidligere på dagen. Selv med rensket bordplate i Framework er ikke hukommelseskapasiteten like god som når programmet startes ferskt. Dette er grunnet i måten programmet administrerer hukommelsen Grafikken kan linkes til database/reg- sin på, som kunne vært bedre. Med en neark slik at den automatisk forandres i praksis fullt utbygget MS-DOS mai praksis fullt utbygget MS-DOS manår tallgrunnlaget forandres. Det å teg- skin, klarer Framework 1 700 kort med 146 tegn pr kort. Den nye «ikkeligheten bør ikke benyttes før man nær- kopibeskyttede» versjonen klarer 2600 mer seg slutten av arbeidet hvor det kort. Da var også 30 kB med tekst fremmer seg slutten av arbeidet hvor det kort. Da var også 30 kB med tekst frem-<br>gjenstår kun få forandringer. The me på bordet. Når disse er lastet inn. me på bordet. Når disse er lastet inn, sier den «gamle» versjonen at den er stapp full, enda den kun har i underkant av 300 kB med data inne. Av 2,6 MB er dette dårlig plassutnyttelse. Den nye versjonen har redusert problemet, den klarer omlag 320 kB med database fra dBase III før den takker nei : Dette er et gjennomgangstema i databasebehandling med litt større databaser - bruk av extended memory fra intet og opp til maksimale 32 MB gir ikke så store fordeler som forventet. En av grunnen til dette er UNDO-kommandoen. I motsetning til nesten alle andre program (ett hederlig unntak er noen UNIX-type tekstbehandlere) kan du angre på selv store databasekommandoer i Framework - kommandoer som sletter eller forandrer alle dataene dine. Slikt tar

plass, og gleder nybegynneren, men ergrer den garvede bruker.

Har du f.eks. 14 dokument på 38 kB ( <sup>=</sup> 532 kB) kan du godt legge til en database på 140kB før du får beskjed om at maskinen er full. Det er altså datafilens LENGDE og ikke den totale mengden data i maskinen som bestemmer om den skal leke full eller ikke. Men ikke helt; en tom maskin klarer lengre filer enn en full. Maksimal lengde på en database ser som sagt ut til å være rundt 320 kB med dBase III database.

Det er lett å legge data til, justere og dra data ut av databasen. Man kan med enkle håndgrep sørge for at de villeste feiltastinger ikke finner veien inn i programmet. Rent brukermessig er altså programmet meget godt. Det går også meget lett å få data inn og ut til andre programmer - regneark eller tekstbehandler. Man kan benytte tekstbehandleren inne i databasefeltene, som maksimalt kan være på 32 eller 64 tusen tegn - derom hersker uklarhet. Det er altså mulig å ha databaser med store tekstfelter . Man kan søke på alle ord i alle feltene, og søking går relativt raskt. Søking blant 1 700 kort i testbasen vår tok omlag 15 sekunder. Det å lese inn 1 700 kort derimot, tok flere minutter. Å slette databasen tok halvannet minutt, siden den da overføres til «angrelageret» slik at man skal kunne gjøre en eventueil tabbe' godt igjen. Derfra tok det ytterligere halvannet minutt å bli kvitt den.

Har maskinen først gitt deg «fulI» melding kan du ikke sortere, men du kan lete og filtrere databasen (mao. luke ut alle kort som ikke tilfredsstiller visse kråv). På denne måten blir den mer håndterlig. Den filtrerte databasen kan så sorteres uten mer om og men. (Framework «glemmen> da plutselig at den er full.)

Alt i alt er databaseverktøyet i Framework meget enkelt og greit i bruk, men vil frustrere brukere som trodde de fikk noe som lignet på dBase. Denne delen av pakken er nok den svakeste, og seriøse brukere bør overveie å vri armen til Torp EDB så de gir rabatt på pakkeløsningen Framework og dBase. Framework kan nemlig direkte bruke dBasefiler. Fremgangsmåten for store datamengder er som følger: Lag applikasjonen i dBase . Når du har behov for data ut av systemet for analyser, rapporter o.l. , skriv dem ut på en egen databasefil. Dette er gjort på et blunk i dBase. Denne reduserte databasefilen som kun inneholder et resymé av dine data, tar du så opp i Framework, analyserer og bearbeider. (Du kan ta opp dBase filer direkte i Framework og be Framework kun laste inn de data som tilfredsstiller dine krav - bare summen av dem får plass i hukommelsen) •

# **Autosketch** fattigmain Autocad

Av Paal Rasmussen

Gjør PC'n din om til et tegnestudio! Ved hjelp av dette programmet kan du tegne et hus, en båt eller ominnrede kontoret ditt med PC'en som arbeidsstasjon.

Autosketch åpner med et sitat av William av Ocham som på originalsproget lyder:

#### «non sunt multiplicanda entia praeter necessitatem. »

På godt norsk omskrives dette til «Hvorfor gjøre det mer komplisert enn nødvendig? » Så sant �å sant. Autodesk er produsent�ne til p�estisjeproduktet AutoCAD, som i en årrekke har vært markedsleder når det gjelder CAD systemer på småmaskiner. Lenge var dette systemet rimelig, avansert og pålitelig.

#### Mye vil ha mer

Med Autocad versjon 2.5, som er den seneste versjonen (�i kommer tilbake til denne i egen omtale) har imidlertid Autodesk overgått seg selv i å « forbedre»

programmet inntil det esoteriske. Hvor mange tegnere kan, har behov for eller gidder å sette seg inn i programmeringssproget Lisp? Så langt er det kommet. Et objektmanipuleringsprogram inkludert i tegneprogrammet. Dette har hatt innvirkning på produktets pris, som nå ligger borti 40 000 kroner. Ikke noe for deg eller meg, men om det er noe for den avanserte tegner skal vi som sagt komme tilbake til.

#### Minipakke

At vårt latinske sitat åpner programpakken viser at noen innen Autodesk har tenkt på samme måte, og resultatet er en så kompakt, rask og enkel liten tegnepakke som vel mulig. Borte er alle de fancy kommandoene som det tok deg et år å lære, tilbake står enkle menyvalg og en logisk oppbygging av brukergrensesnittet som fortjener ros.

#### **Sketch**

Den som villedes av navnet til å tro dette dreier seg om en skissepakke vil snart oppdage at de tar feil når programmet tas ibruk. Her er målsettingskommandoer, kurvetilpasning, tegning i 10 forskjellige lag, osv. Man blir lurt også av den tynne bruksanvisningen, som er krystallklar, er på 56 sider og inkluderer et stikkordsregister. Dette til forskjell fra Autocads tykke ringpermer og kursopplegg. Jeg tør påstå at noe av grunnen til at Autosketch klarer seg med så lite instruksjonsmateriell er den riktige måten programmet er bygget opp på.

CONECC

The Talent of Talent

#### Utstyr

I motsetning til endel andre rimelige CAD-pakker, fungerer denne utmerket på en vanlig PC med vanlig tastatur og en vanlig Epson-kompatibel skriver .

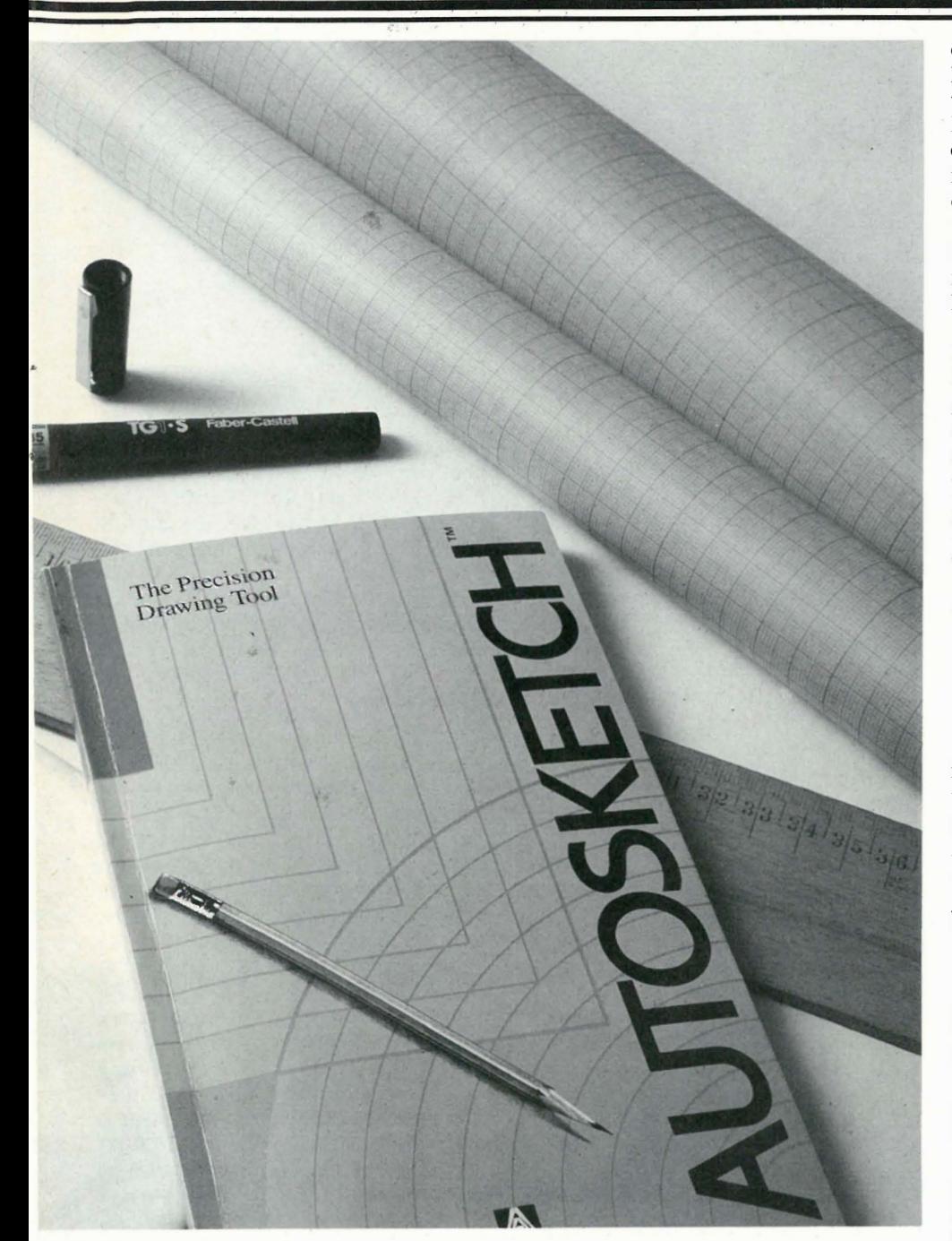

Du trenger ikke spesielle grafikk-kort, mus, plottere og annet som skrur prisen for din første tegning i været. Når dette er sagt, må det også sies at det er naivt å tro at du ikke savner i alle fall en mus, og ganske snart et Hercules-kort, eller et EGA-kort. Så over tid vil du antagelig investere i mer utstyr. Poenget mitt er at Autodesk har gjort det mulig for deg å starte uten disse fordyrende elementer.

#### Mangler

Dette høres kanskje ut til å være for godt til å være sant. Vi må altså ramse opp noen av Autosketchs svake punkter. For det første kan du ikke feste attributter til deltegningene dine. Når du tegner et hus (eller en hytte, som jeg gjør), tegner du ikke hvert vindu for seg. Du tegner ett vindu ut ifra leverandørens katalog, og hver gang du trenger et slikt, importerer du det inn i den fer-

dige tegningen din. Hvordan ser du forskjell på 2 og 3-lags glass på tegningen etter at du har tegnet inn vinduet? Vel det gjør du ikke på noen elegant måte i Autosketch. Vanligvis har du attributter som hører med tegnipgen, slik som navn, delenummer , leverandør, og pris. På denne måten lager du en stykkliste samtidig med tegningen. Denne kan så videre bearbeides i dBase III eller Lotus 1 -2-3 . Dette mangler Autosketch, og det ergrer meg. Istedet må jeg bruke et eget tekstlag (folie som man kaller det) med navn på delene. Visuelt kan jeg da holde rede på hvilke deler jeg har brukt hvor ved å plotte ut bare denne folien.

#### Snap, crackle and pop

En annen mangel er programmets manglende frihåndsmulighet. Når du skal tegne buskas rundt huset eller koter fra situasjonskartet ditt, er det utrolig

enkelt å gjøre dette for hånd, sammenlignet med å måtte prikk for prikk, kurve for kurve tegne dem inn. Du har heller ingen repliseringskommando, som er nyttig når du skal tegne mønstre - og ingen mønsterkommandoer heller for den saks skyld. Sistligen kan jeg ikke få tegnet hytten som den ser ut fra et gitt punkt - med andre ord «perspektivtegning med skjulte linjer» er langt over hodet på Autosketch.

Det programmet derimot har, er en kraftig grupperingskommando som gjør at du kan kopiere klasser av ting, samt tegnehjelpemidlene ortho - som sørger for at du bare tegner rette linjer, Grid-som tegner hjelpemønster, og sistligen snap og attach som sørger for at linjene dine treffer hverandre med syv desimalers nøyaktighet.

#### Målsetting

er semiautomatisk. Det vil si at du ber om dimensjonen du skal ha satt mål på, og hvor målet skal være, så gjør Autosketch resten: Den kan måle avstander, vinkler og areal. Dette er så genialt innrettet at når du strekker en flate vil måltallene automatisk oppdateres. Du kan også rotere, speilvende og kutte et objekt uten å lure målsettingskommandoen.

·Du opererer hele tiden med «reelle mål» – slik at en hytte blir målsatt i meter, og ikke i tommer eller millimeter.

#### Oops!

Programmet har en meget kraftig opprettingsfunksjon som gjør det mulig å komme seg ut av tabber selv om de er flere kommandoer lange. Programmet skriver ut en «forandringsfil» til disk mens det jobber, og denne gjør det mulig å rekonstruere tegningen din som den var for flere kommandoer siden. På diskettbaserte systemer, hvor dette tar tid, kan muligheten skrus av. Programmet husker også seks forskjellige parametre, som «siste x-koordinat», «siste areal» osv. som gjør inntasting av påfølgende like verdier til en lek .

#### **Oppsummering**

Autosketch er et enkelt program i ordets positive betydning. Det lover deg ikke alt mulig, men det utfører jobben raskt og fremfor alt smertefritt. Skriver og plotter-rutinene er meget gode og raske (mer enn hva enkelte konkurrenter kan oppvise) og programmet kobler sammen deltegninger på en profesjonell måte. Alt i alt; og til den prisen, er dette en uslåelig pakke for de som skal starte med CAD, eller som ikke har ambisjoner om å gjøre stort mer enn det en tegner med et tegnebrett klarer. Anbefales. •

### Tekstbehandling til brukerstøttepris PC-Write version 2.72

#### Av Paal Rasmussen

Hvis du har vært inne på en database nylig, vil du sikkert ha lagt merke til tekstbehandlingsprogrammene Galaxy og PC-Write. Mens Galaxy tar førsteprisen for enkelhet i bruk, tar Bob Wallaces PC-write prisen for det kraftigste brukerstøttede tekstbehandlingsprogrammet.

Brukerstøttet betyr her at hvis du liker programmet, betaler du for det. Ellers kan du la det ligge på disketten sin, kopiere det til venner og bekjente, gi det bort eller kaste det. Summen som forlanges er beskjeden, fra 20 dollar hvis du har bruksanvisning og program fra før, til 89 dollar hvis du vil ha hele pakken med full oppbacking over telefon, pen trykt bruksanvisning på tre og et halvt hundre sider, og siste versjonen av programmet. Tro nå ikke at stakkars Bob sulter siden han nærmest gir bort programmet sitt - omsetningen hans i 1985 var \$790 000, og han har bare tatt imot penger fra folk som har likt PC-Write. Han er tilogmed så dum at han gir deg kildekoden til programmet på disketTBbor 16 dollar. (Det er skrevet i en blanding av Microsoft Pascal og assembler.)

#### Sladder

BOb Wallace fikk ideen til programmet mens han jobbet hos Microsoft som programmerer. Han hadde nettopp skrevet Microsofts Pascal, og trengte noe å bruke den til. Den gang hadde Microsoft 12 ansatte, og når tallet hadde passert 300 bestemte han seg for å si takk for seg, og startet Quick-soft. Etter at PC-Magazine hadde omtalt hans første versjon av PC-Write, fikk han inn nok penger til å ansette den søteste jenta i gata, Megan Dana. Hun likte å tegne pennetegninger , og var ellers ganske flink til å holde orden på Bob's ofte rotete hode. Den 4. juli (USAs nasjonaldag) ifjor giftet de seg i Seattle akvarium, med fyrverkeri og tilhørende løyer. Bryllupsreisen gikk til Europa, siden Dana alltid har ønsket å sitte på fortauskafe på Seinens venstre bredd mens hun skisserer Notre Dame katedralen. De våget seg også til Danmark, hvor de traff sin gode venn (og distributør) Denis Dornoy som gjennom sitt firma Dortec (telefon (095 45 1) 85 73 67) tar seg av de utenlandske versjonene av programmet. (Hows that for mixing business with pleasure??!!)

#### Hebraisk, Koptisk, Gresk og Russisk

Er du russisk, armensk eller jøde med sans for profetene på originalsproget? Har du en PC med et EGA-kort? Da er saken grei. Skarpingen Jeff Gillete sender deg en PC-Write modifikasjon som gjør deg istand til å skrive og printe ut disse sprogene med deres tegn på en Epson kompatibel skriver. Dette viser litt av bredden i den entusiasmen som PC-Write har generert i USA og annensteds. Det er ikke ende på godviljen til folk bare de slipper «shrink-wrap» kopiklausuler som truer med umiddelbar henrettelse ved kopiering, og kopi «dongler» som skal plugges i maskinens serieport for at programmet skal fungere.

#### Til saken

Programmet består av en editor, ED og et utskriftsprogram, PR. Ja, du kan printe og skrive på en gang. Selve programmet har LOTUS 1 -2-3 type menyer i overkant av skjermen. I tillegg kan du gi programmet dusinvis av kommandoer ettersom du blir flinkere og får behov for å bedrive virkelig avansert tekstbehandling. Ja, programmet har faktisk så mange kommandoer at det begynner å ligne på selveste Vedit plus fra Compu-View, det tekstbehandlingsprogram som trolig kan utføre mest. (Finnes ikke i norsk utgave - USA utgaven fås fra Elektrokonsult i Drammen.)

#### WordStar

Av PC-Writes omtrent 1 30 kommandoer (her tar vi ikke med kombinasjoner!) kan vi selvsagt bare omtale noen få.

Verdt å .merke seg er forøvrig at hvis ikke noen av disse 1 30 skulle falle i smak er det alltids gode gamle WordStars koder å falle tilbake på. Med den dalende popularitet WordStar har hatt i det siste, er det muligens programmer soin Turbo-Pascal som holder kodene i hevd, uansett - de er der hvis du ønsker dem.

#### Piltastene

Framework 2 har en utmerket redige ringsegenskap som sparer tid. Når du flytter markøren en setning eller på annen måte hopper et stykke tekst nedover eller oppover, så utheves automatisk det du hopper over. Skal du bare hoppe for å forflytte deg, alt vel. Skal du imidlertid gjøre noe med teksten etterpå, f. eks. slette, flytte eller kopiere den, da har du spart arbeidet med å velge den ut først. Genialt enkelt, og effektivt. På WordPerfect og PC-Write (og de fleste andre tekstbehandlere) må du pent lære deg en kommando for å flytte en setning nedover, og en annen for å slette setningen. Dette eksemplet er ikke ment å sammenligne to så forskjellige produkt (ikke minst prismessig) men det er med på forklare hvorfor PC-WRite har over 1 30 kommandoer mens Framework klarer seg med et fåtall. Bob har ikke gjort noe forsøk på å tenke gjennom hvilke funksjoner som henger sammen.

#### Enkel redigering

De enkle redigeringskommandoene som de fleste benytter mest, er enkle og greie . En åpenbar feil og en lite gjennomtenkt kommando drar ned inntrykket. «Hopp en setning» kommandoen tror at setninger kun kan avsluttes med punktum. Vi spår derfor Bob og Megan et kj edelig ekteskap uten hverken utropstegn, spørsmålstegn eller kolon som vi andre benytter for å krydre avslutningen på våre setninger. Den lite gjennomtenkte kommandoen er den som forflytter deg ett ord frem (mot høyre) i teksten. Den setter deg av på første bokstav i order ETTER det du hoppet fra, istedet for på mellomrommet etter ordet. Stopper du der kan du velge om du skal fortsette ordet, eller ta-

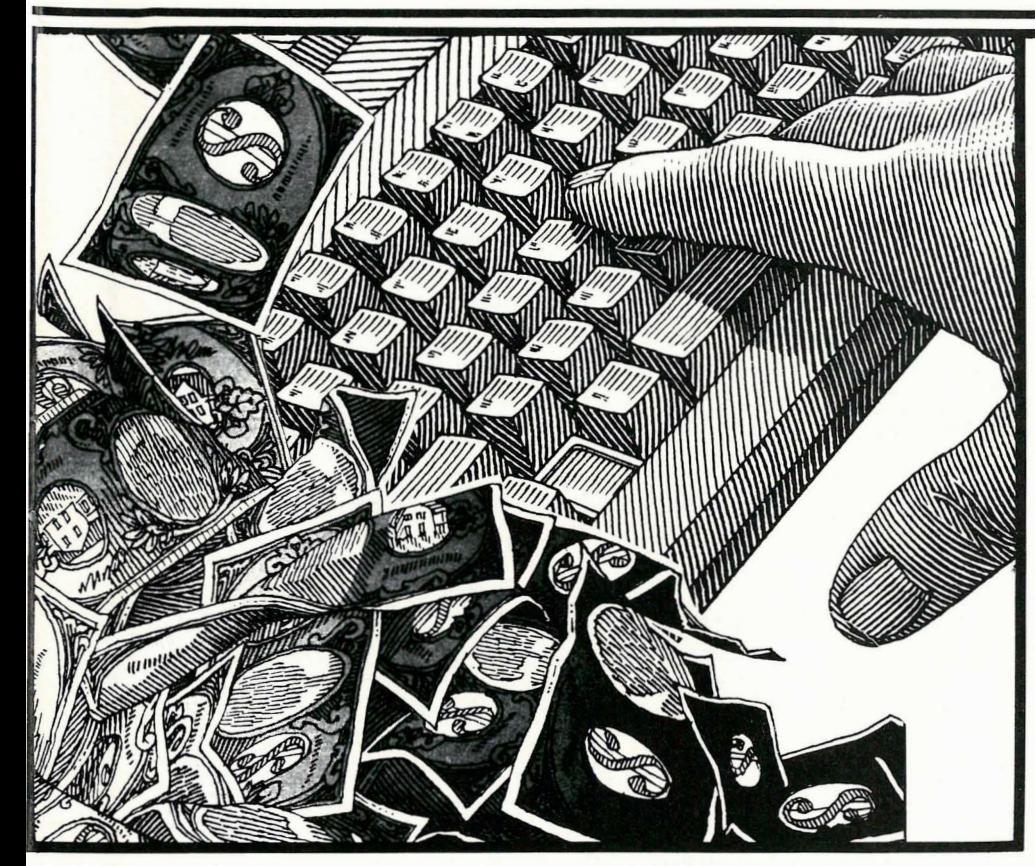

ste et mellomrom (som du må uansett) og skyte inn et ord. Metoden som er valgt gjør at du må trykke «piltast venstre» hvis du skal slette, altså ett ekstra tastetrykk. Logikken bak kommandoen har kanskje vært at den gjør det lett å viske vekk det etterfølgende ordet med «delete» tasten, men denne slettingen gjøres bedre ved først å taste «hopp til ordstart» som flytter deg til ordets begynnelse .

#### Flisespikking

Enkelte vil kanskje hevde at slikt er flisespikking, men mangelen på konsekvens og unødige tastetrykk gjør en skribents tilværelse mindre produktiv med målbare økonomiske følger. La det da være sagt at de fleste andre forflytningskommandoer er meget gode. Linjer flyttes, settes inn, og slettes med den største eleganse. Nok et unntak møter vi dessverre i bruk av ESC-tasten, som vanligvis gir oss menyen. Holdt nede samtidig med CTRL-tasten sletter ESC ordet til høyre - fantasifullt, og derfor heller ikke hverken innlysende eller logisk. Nok en konsekvens av manglende forsøk på å systematisere redigeringsfunksjonene.

#### Verdenslitteraturen

Dostojevski ville ikke kommet langt på « Brødrene Karamazov» med PC-Write. I utgangspunktet kan den nemlig bare redigere 60 kB, i praksis mellom 15 og 30 sider tekst. Det holder ikke til et kapittel i romanen engang. Til brev, brosjyrer og annet i den vanlige hverdag er det derimot mer enn rikelig. Har du en større fil, kan PC-Write 2.72 dele den

opp i småbiter for deg, slik at du kan redigere en og en bit, men hvis du skal legge til tekst, eller flytte tekst fra en bit til en annen, vel så er det tungvint, men ikke umulig. «Skriv tekst til egen fil» og «Les tekst fra egen fil»-kommandoene utfører flyttefunksjonen i så fall, og DOS' egen COPY kommando sørger for at alle de små filene kan leveres til forlaget i en stor samlefil på diskett - B:KARAMA.ZOV!

#### Kraftig skrift

Når det kommer til kontroll av skriveren, går faktisk, tro det eller ei, PC-Write traveren WordPerfect en høy gang. Her kan du nemlig sette opp dine egne proporsjonalskriftstabeller for din laserskriver, eller du kan laste ned HP Laserjet fonter eller bruke postscript kommandoer direkte. Alt dette betyr at du kan bruke proporsjonalskrift med rett høyremarg - noe som hittil har vært ganske umulig med de gjengse programmene.

Ja, PC-Write kjenner faktisk til flere fontkassetter for HP-Laserjet enn HP Norge, i tilfelle du lurte!

Under utskriften kan du kontrollere skriveren ned til minste detalj, og du kan sjekke linj efallene i proporsjonalmodus. Du har et utall av kommandoer for topp- og bunntekst, alle slags rare marger (egen kommando for topptekstens høyremarg, f. eks!) og sidenummerering. En kommando som er gull verdt for alle oss med konstant dårlig tid er en overvåker som passer på enker og horunger - en enslig sistelinje på et av-

snitt plassert øverst på en blank side, eller en overskrift på et avsnitt som siste linje på et ark. PC-Write klarer slike pinlige affærer automatisk! Greit nok at du da mister noe kontroll over utseendet, men du er garantert å få et noenlunde bra resultat på første forsøk. Prøv det i WordPerfect eller Framework for den saks skyld!

#### Fotnøtter

Du kan lage innholdsfortegnelser som ikke blir særlig vakre, men dog, du kan lage stikkordsregistre som blir bedre, og du kan lage fotnoter som blir helt topp. Nummereringsmetode, bunnoter, kapittel eller sluttnoter er «easy match» og du kan fritt velge hva som skal merke fotnoten av fra teksten, ja tilogmed gi den en annen linjeavstand!

#### **Styling**

Du kan lagre makroer, du kan manipulere med hvorledes skriveren skal virke mhp. aksenter osv., og du kan lage egne tastaturlayouts for boksgrafikk og andre formål. «Vennlig hilsen» med ett tastetrykk er ingen umulighet. Programmet kan bruke grafikk-kort og har muligheter for å sette inn binære bilder i teksten, men dette er ikke for nybegynnere .

#### Databaser

Programmet kan faktisk holde orden på et lite kartotek du bruker til masseutsendelser av personifiserte brev (som den eneste i ditt distrikt er du...) Fletting, som det av en eller annen grunn heter på norsk, er godt supportet (som det av en eller annen... osv.), og PC-Write har særdeles mange kraftige kommandoer for formatering under fletting; det kan godt brukes til merkelapper og annet slikt. Programmet savner seleksjons- og skipkommandoene til WordStar 3.3 (CPM-80), men disse var da også ganske unikt bra.

#### Avslutning

Til slutt må jeg bare nevne at programmet kan oversette til og fra WordStarfiler, slik at andre program som kan skrive/lese disse, som en mulighet kan overføre tekst uten at formateringen går tapt. PC-Write benytter koder langt utenfor alfarvei til å lagre formateringen, og disse kan fjernes hvis ren ASCII (DOS) tekst ønskes. Programmet kommer på to disketter, og har en kortfattet men grei bruksanvisning på diskett. Alt i alt et meget bra program, som hvis man liker å detaljstyre tekstbehandlingen sin så avgjort fortjener oppmerksomhet. Ikke minst på grunn av markedsføringsmetoden, som jeg ikke kan få skamrost nok! Send Bob og Megan en bryllupspresang du også, de fortjener det!

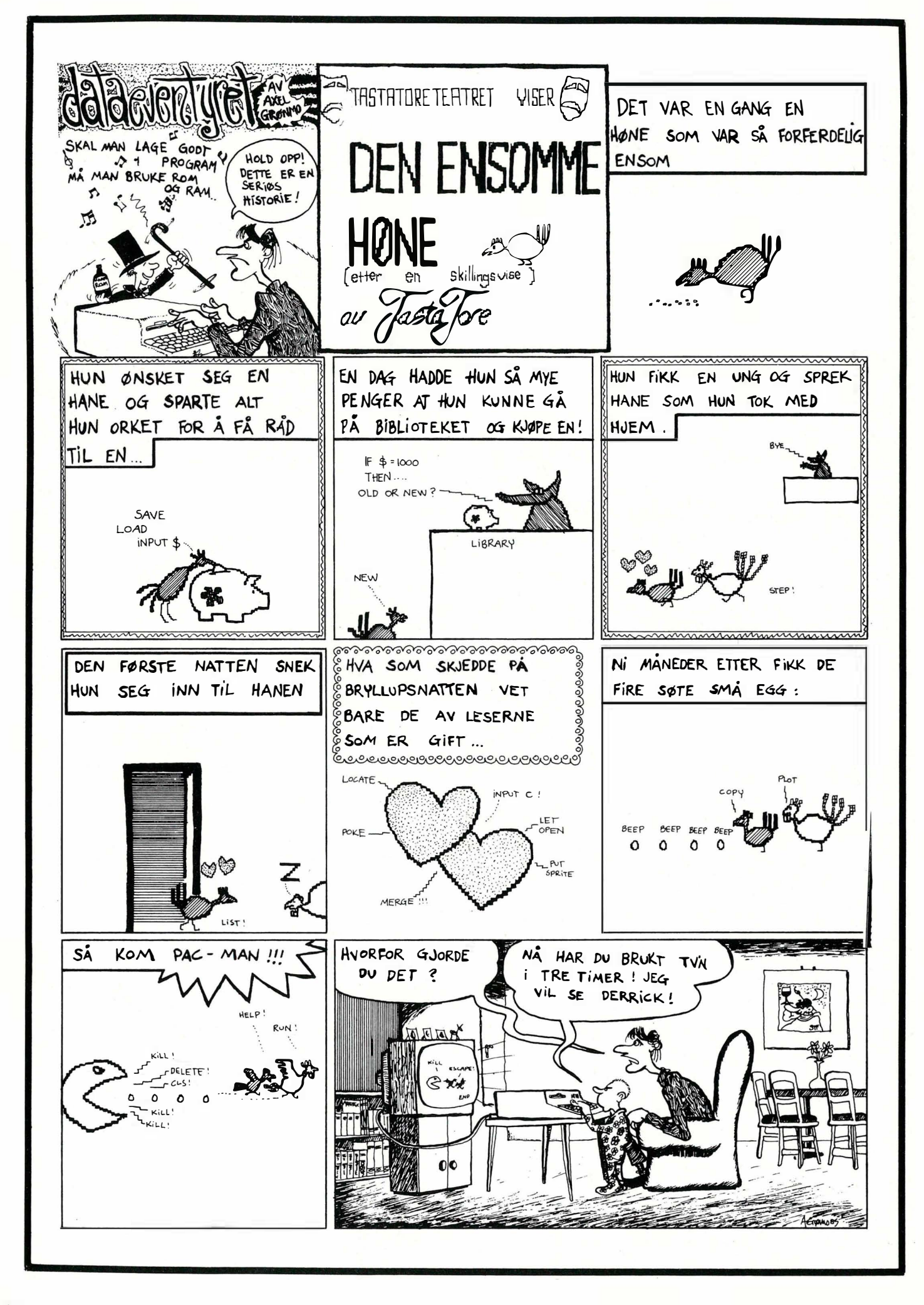

# SASSES AND STRUCK

#### Du som skal kjøpe PC:

AJAA RI

#### Fremtidens computer for Desktop Publishing, database, regnskap, administrasjon, grafikk, animasjon, musikk. CAD & tekstbehandling.

Bruk av mus vil bli den vanligste måten å styre personlige data maskiner (PC'er) i årene som kommer. Musen er på rask fremmarsj fordi maskinen blir enklere å lære, og fremfor alt mye morso mmere å bruke enn et tradisjonelt **S1** PC system med kommandokoder.

Desverre er mange ikke klar over at det bare er en øreliten del av den vanlige programvaren som kan nyttiggjøre seg det brukervennlige og fremtidsrettede systemet med mus, symboler, vinduer og rullegard inmenyer. I tillegg er få PC'er egnet til slik bruk.

ATARI ST er bygd som en fullblods musemaskin. Høyoppløsningsskjerm, topp grafikkmuligheter - og hurtighet så vel som mus er inkludert i prisen. Leveres (forløpig) med inntil 2,5 Mbyte minne. Priseksempel: kr. 11.900, - ST med 1 Mbyte minne - innkl. moms!

OG TIL SLUTT: De aller fleste av de omlag 1.000 programpakker til ATARI ST er sydd over samme lest. Brukervennlige, musstyrte og elegante. Har du først lært et program, har du også lært halvparten av

\"':::"i.,\_��l��

\$�

**,,,,,,,**,,

�'I�"�:':";

høyoppløslige skjermbilde? i  $kr. 1.200, -.$ å MS-DÓS emulator

�)�IlII�"��O�'"

# MS - DOS (IBM) Macintosh:<br>Hvorfor ikke gjøre det med For kr. 2.400, - kan Mac

du bruke opp til 4 Mb RAM. skjermbilde. På ST'en kan

For du som "MA" bruke<br>
MS – DOS (IBM)<br>
Hvorfor ikke gjøre det med<br>
ST'ens knivskarpe og and a brogrammer løpe 20 %<br>
Programmer løpe 20 %<br>
Programmer løpe 20 %<br>
Programmer løpe 20 %<br>
Programmer løpe 20 %<br>
Programmer løpe 20 Mugin har omlag 50 disketter !.� Fi f H vorfor i kke gjøre det med ! For kr. 2 .400, - kan Mac 'I fulle med gratisprogrammer ti l!! ST'ens knivskarpe og **bestyde i programmer løpe 20 % Ille ATARI ST** som vi selger for kr.<br>Inøvoppløslige skjermbilde? Ille hurtigere og med 30% større Ill 50 per stk. Ring eller skriv etter gratis liste. i I

 $\ddot{\psi}$  ,  $\ddot{\psi}$  is a substitution of the set of the set of the set of the set of the set of the set of the set of the set of the set of the set of the set of the set of the set of the set of the set of the set of the

#### EASYDRAW PROGRAMMET

Denne annonsen er laget på ATARI ST ved hjelp av programpakken EASYDRAW. EASYDRAW kan nå leveres skreddersydd til norske forhold med Æ, Ø og A. – Programvare-  $SEIKOSHA SP-1000A$ firmaet bifroST har til mai en helnorsk utgave Annonse utskriften er foretatt på en firmaet bifroST har til mai en helnorsk utgave **Annonse utskriften er foretatt på en**<br>av EASYDRAW tilgiengelig (m. NORSK manual). SE**IKOSHA SP-1000A matriseskriver.** av EASYDRAW tilgjengelig (m. NORSK manual). - Prisen på dette semiprofesjonelle tegne - og Veiledende utsalgspris: kr. 4.500 inkl. moms. konstruksjonsprogrammet er kr. 2.200, inkl. moms. (Kan tilpasses til de aller fleste datamaskiner).

Desktop Publishing programmet FLEET STREET PUBLISHER og det GEM baserte relasjonelle databaseprogrammet TRIM base er også på vei i norske utgaver. Hør nærmere.

,:�"

�� :� .. �����

i

': H III ling in ling in de la familie de la familie de la familie de la familie de la familie de la familie d

when anofollopting the million of million. Theme, than inpasses in action heste datamashireny.

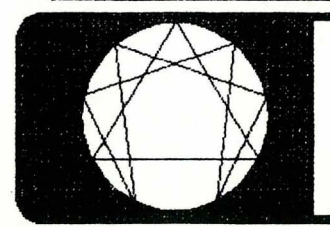

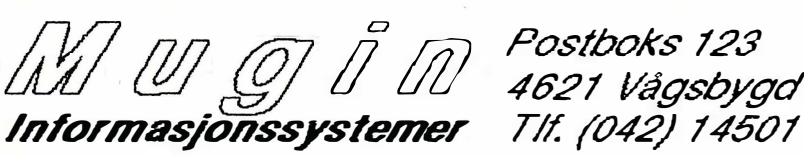

### PIogmmmer i Pascal En enkel editor -

#### Av Hans Kristian Haug

I et tidligere nummer av Data – nærmere bestemt nummer 6/86 - var jeg ute med kjeften min: Jeg lovte en tekstbehandler skrevet i Pascal. Løfter skal jo helst holdes, så her er den! Jeg har døpt programmet EEE, for En Enkel Editor.

EEE er ikke noe forsøk på å gå Word Perfect eller Wordstar i næringen. Som navnet tilsier er det en enkel editor, uten masse fancy muligheter. Men den fungerer rimelig bra, og du kan selv endre eller gjøre tillegg etter eget hode.

Programmet er skrevet så generelt som mulig, og bør derfor kunne kompileres med nær sagt hvilken som helst Pascalkompilator . Men småting som ikke finnes i standard Pascal kom jeg ikke helt utenom. Før du begynner å taste inn programmet, sørg derfor for å ha tidligere numre av Data klar. I listingen er det referanser til forskjellige leksjoner i Pascal-kurset som tar for seg forskjellige problemområder.

#### Hvordan bruke programmet

Når du starter EEE dukker hovedmenyen opp. Fra denne kan du lese inn tekstfiler fra ytre lager (disk), lagre teksten som ligger i hukommelsen, slette teksten i hukommelsen, starte redigering eller avslutte programmet. De fleste av disse funksjonene er enkle, med ja/neispørsmål og ledetekster . Når du starter redigering, må det flere kommandoer til.

Apropos lagre/lese inn tekst. Standard Pascal har ingen mulighet for å sjekke om en fil allerede finnes, og i så fall om det er lov å slette eller skrive over den. EEE oppfører seg derfor passe stupid. Ber du om å lese inn en fil vil programmet krasje hvis filen ikke finnes, og det samme skjer dersom du lagrer tekst under et filnavn som operativsystemet ditt har beskyttet med flagg som Read Only eller lignende . Av samme grunn er EEE heller ikke i stand til å vise en filkatalog.

Starter du redigering fra hovedmenyen skjer det ting: Teksten som ligger i hukommelsen (hvis noen) vises på skjermen, og øverst en liten statusinformasjon. Fra nå av styres editoren med spesielle taster (kontrollkoder, eller egne taster hvis du er heldig). Vanlige bokstaver, tall og tegn kan du uten videre skrive inn.

EEE starter med innsett modus på. Står det tegn til høyre for markøren, vil disse skyves lenger mot høyre når du skriver nye tegn, og blir linjen lang nok, forsvinner tegn i høyre kant. Du kan skru av innsett modus slik at nye tegn skrives over gamle i stedet.

For å komme tilbake til hovedmenyen: Trykk 'ESC' og '\*' etter hverandre. Hjelp får du med 'ESC' og '?'. Har ikke tastaturet ditt noen tast som heter 'ESC', forsøk med 'CTRL-Æ' (hold ' CTRL' nede og trykk ' [') eller 'CTRL-Æ' i stedet.

Mange andre ting styres på tilsvarende måte med CTRL-kombinasjoner. For eksempel: Flytting av markøren, sletting av tegn, ord eller linjer, skifte mellom innsett eller overskriv modus osv. Legg mer ke til at alle CTRLkombinasjoner kan utføres ved hjelp av ESC i stedet: For eksempel, 'CTRL-D' som flytter markøren en kolonne mot høyre, kan utføres med 'ESC' og 'D' etter hverandre i stedet.

Mer om dette finner du i hjelperutinen som er innebygget i programmet. Senere i denne artikkelen kommer det en del tips og hint om hvordan du kan forbedre og utvide brukerinterfacen.

En advarsel til slutt: Programmet arbeider bare med tekst i hukommelsen. Det betyr at det er en begrensning på hvor store dokumenter du kan bearbeide. Standard Pascal inneholder dessverre ingen rutiner for å sjekke hvor mye ledig hukommelse som er igjen, så forsøker du å lese inn eller skriver du inn en diger tekst, vil nok programmet krasje... EEE forsøker imidlertid å spare på plassen best mulig, slik at en linje som bare inneholder et par tegn krever mindre hukommelse enn en lang linje.

#### Hvordan programmet fungerer

Det kan sies svært mye om hvordan programmet fungerer, og kanskje enda mer om hvordan det kunne eller burde fungert. Jeg skal forsøke å fatte meg i korthet: En rask gjennomgåelse av datastrukturen, altså hvordan teksten lagres i hukommelsen samt litt om hvordan teksten manipuleres når du redigerer.

Teksten er delt opp i *linjer*. Hver linje kan være så bred som skjermen minus ett tegn. Disse linjene er igjen organisert som en dobbeltlenket ring: Første linje har en peker til siste og andre, andre linje har peker til første og tredje osv. En egen variabel peker til ringens hode slik at programmet vet hvor begynnelsen og slutten av teksten er.

I tillegg til pekere til forrige og neste linje inneholder linjene en peker til teksten som ligger i linjen. Denne pekeren kan være NIL, som betyr at linjen er helt tom, eller kan peke til et tekstelement.

Hvert tekstelement består av opptil 10 tegn (antall kan du forandre på), og en peker til neste tekstelement. Med et slikt skjema vil en linje som inneholder fra 1 til 10 tegn, bruke bare ett tekstelement, en linje med fra 11 til 20 tegn bruker to tekstelementer osv. Siste tekstelement har pekeren satt til NIL som betyr slutt.

Merk: Typen ALPHA som er en streng med 1 0 tegn er forhåndsdefinert i enkelte versjoner av Pascal, for eksempel HP-Pascal. Det er grunnen til at jeg har valgt lengden 10 (og navnet på typen).

I programmet finnes det prosedyrer for å konvertere en streng som er delt opp på denne måten til en «hel» streng, og omvendt. Det at programmet gjør slikt, tar naturligvis litt tid, men til gjengjeld sparer vi plass i hukommelsen. Det er ikke ofte slik konvertering er nødvendig: Når vi flytter markøren fra en linje til en annen, og når tekst leses inn eller skrives ut.

Når markøren flyttes inn i en ny linje, skjer følgende: EEE konverterer den oppdelte strengen i linjen til en «hel» streng, arbeidsstrengen. Alle tillegg og

endringer skjer i denne . Når vi så flytter markøren ut av linjen, skjer det motsatte: arbeidsstrengen konverteres til en oppstykket streng og denne lagres. Dette kan utnyttes ganske praktisk, se råd om utvidelser og endringer under.

En numerisk variabel holder styr på nummeret på linjen markøren står i. Dette nummeret brukes ikke til noe annet enn å informere brukeren. Men en peker som peker til aktuell linje er svært viktig: Denne holder styr på hvor i teksten markøren er, og brukes for å flytte markøren til forrige linje, neste linje, side opp eller ned osv.

Nesten like viktig er en peker som peker til første linje som vises på skjermen; Ved hjelp av denne er det fort gjort å flytte markøren til øverst på siden. Noen peker til skjermens siste linje finhes ikke.

En del forskjellige SET-variabler brukes når en linje redigeres. Et sett inneholder alle synlige tegn (alle tegn i computerens tegnsett som ikke er styrekoder), et sett inneholder alle bokstaver, et sett inneholder alle tegn som et ord kan bestå av osv. Disse er svært viktige f.eks. for å flytte markøren til neste eller forrige ord. Kanskje må du endre definisjonen av de settene som inneholder . bokstaver, avhengig av hvordan din computer håndterer Æ, ø og Å. Og kanskje vil du lage en annen definisjon av hva et «ord» kan bestå av.

#### Tips og hint

for utvidelser og endringer. EEE er ikke noen komplett editor, og er heller ikke ment som det - men den er en grunnstamme som du selv kan utvide og forbedre. Her er noen forslag til rutiner du kan legge til:

Hovedmenyen: Filkatalog. Krever antagelig kall til operativsystemet.

Hovedmenyen: Skrive ut fil fra disk eller teksten i hukommelsen (til skriver). Lese inn fil: Sjekke om filen finnes, slik at programmet ikke krasjer.

Lagre fil. Sjekke at filen ikke eksisterer, evt. at den kan slettes eller skrives over, slik at programmet ikke krasjer.

Redigering: Bedre brukerinterface, som benytter spesielle taster dersom tastaturet har det. Evt. flere menyer, som kan fungere som ESC-menyen, men kalles opp med andre tastetrykk.

Redigering: Angre-funksjon for linjen markøren er i, kan rett og slett kopiere innholdet fra den oppdelte strengen til arbeidsstrengen en gang til.

Redigering: Kontrollkoder i teksten skaper problemer slik programmet er nå. Lag en « skriv streng»-rutine som skriver strenger ett tegn av gangen, og dermed kan håndtere kontrollkoder

spesielt. For eksempel, skru på reversering før kontrolltegnet, skrive kontrolltegnet konvertert til et vanlig tegn (CTRL-A blir A osv.) og skru av igjen reversering.

Redigering: Legge til rutiner for å markere, slette, kopiere og flytte blokker med tekst. Dersom blokker alltid består av hele linjer blir det enkelt; å manipulere pekerne er nok.

Redigering: Automatisk linjeskift når en linje er full og markøren står i slutten av linjen. Se i rutinen som tar linjeskift hvordan det utføres.

Slik kan jeg drive på en god stund - mye kan gjøres med et nesten nakent program. Hva du vil gjøre, hvordan, og i hvilket omfang, er naturligvis opp til deg selv.

Jeg kommer til å arbeide videre med EEE. En versjon for Berkeley Pascal under UNIX er på trappene, og naturligvis en versjon for Turbo Pascal under MS-DOS og CP/M. Følg med i Data!

Programmet er stort, i hvert fall om du skal taste det inn fra listingen under. Denne generelle versjonen må du nok hanskes med selv. Men når spesialversjonene foreligger, kan Data være behjelpelige med en diskett: Mer info om det i et senere nummer. Neste gang: EER (Et Enkelt Regneark).

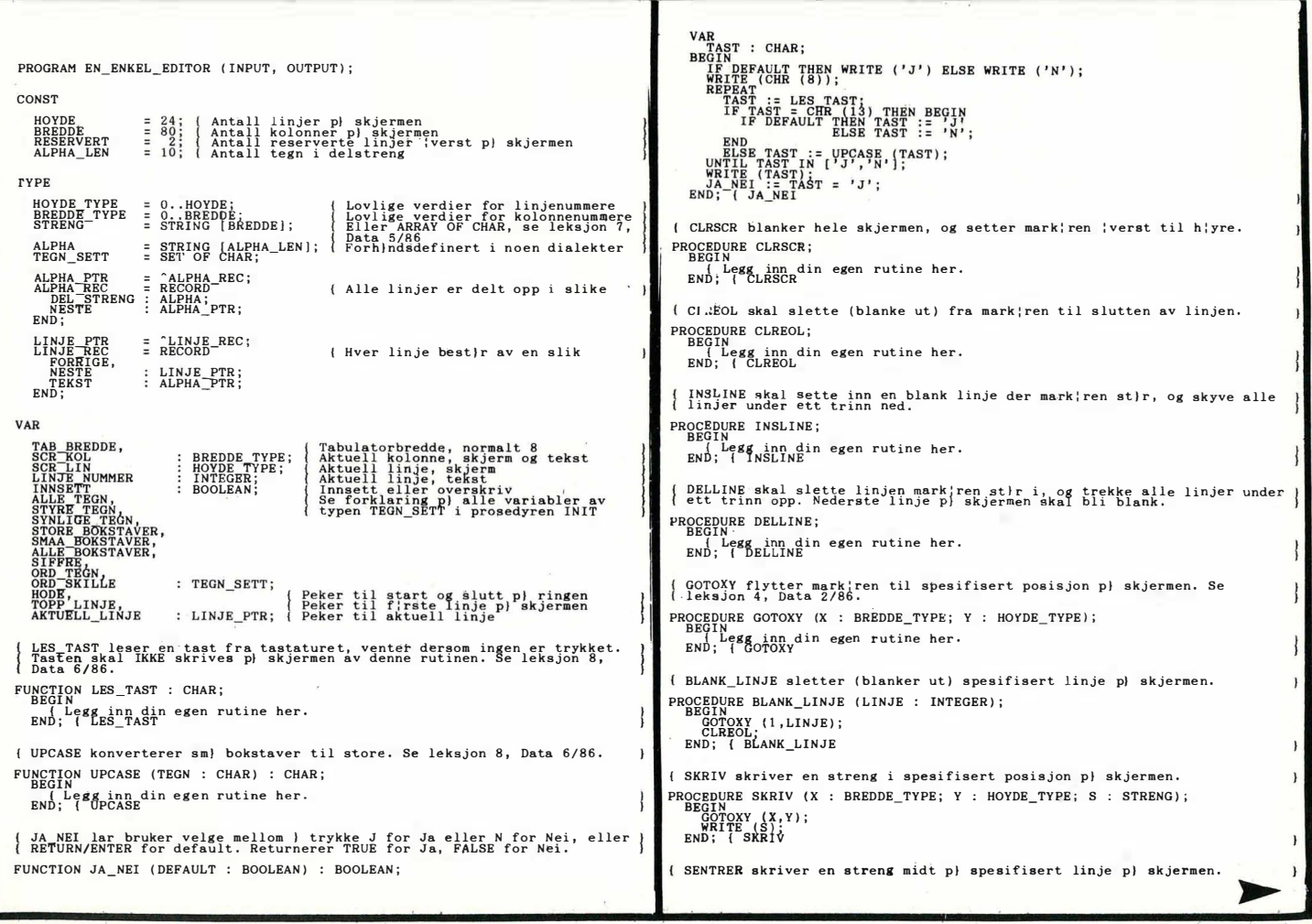

PROCEDURE SENTRER (L : HOYDE\_TYPE; S : STRENG);<br>BEGIN **BEWARTY (SUCC ((BREDDE - LENGTH (S)) DIV 2), L, S);**<br>END: { SENTRER STRENG TIL ALPHA konverterer en "vanlig" streng S til en delt opp i<br>mindre biter. Returnerer peker til f;rste element i oppdelt streng,<br>eller NIL dersom streng S har lengde 0. ENI FUNCTION STRENG\_TIL\_ALPHA (S : STRENG) : ALPHA\_PTR; WAR WARMG\_TIL\_ALP<br>
POSS : INTEGER;<br>
FERDIG : BOOLEAN;<br>
TEMP : ALPHA\_PTR;<br>BEGIN<br>
IF LENGTH (C) ENDROITEL (SPINE)<br>
CREATING THE STRENG\_TIL\_ALPHA := NIL ELSE BEGIN<br>
NERGAT PIL-ALPHA := TEMP;<br>
NERGAT PIL-ALPHA := TEMP;<br>
PREDIG := FALSE;<br>
FREDIG := FALSE;<br>
FREDIG := FALSE;<br>
TEMP (SPINE)<br>
TREP TEMP (TEMP NESTE);<br>
TREP (T END;<br>TEMP NESTE := NIL;<br>END;<br>END; { STRENG\_TIL\_ALPHA { ALPHA TIL STRENG konverterer en streng A delt opp i biter til en "vanlig" streng. Returnerer en vanlig streng. FUNCTION ALPHA\_TIL\_STRENG (A : ALPHA\_PTR) : STRENG;<br>VAR\_ WAR WILLET STRENG;<br>
BEGIN<br>
FEMP : = '',<br>
WHILE A <br/> <br/>NIL DO BEGIN<br>
TEMP : TAN LO BEGIN<br>
TEMP : TAN TEMP + A -DEL\_STRENG;<br>
A : = A .NESTE;<br>
MD; TALPHA\_TIL\_STRENG;<br>
END; { ALPHA\_TIL\_STRENG;<br>
FADPIA\_TIL\_STRENG; { SLETT\_ALPHA sletter fra heap alle elementer oppstykket streng A best)r<br>av og setter A til NIL. PROCEDURE SLETT\_ALPHA (VAR A : ALPHA\_PTR); VAR<br>
NESTE : ALPHA\_PTR;<br>
BEGIN<br>
WHILE A <> NIL DO BEGIN<br>
NESTE := A<sup>2</sup> NESTE;<br>
DISPOSE (A<sup>2</sup>);<br>
DISPOSE (A<sup>2</sup>);<br>
m<sup>4</sup> := NESTE;  $END$ ; SLETT\_ALPHA { INIT setter opp variabler, kalles bare en gang n}r programmet startes. (INT setter opp variabler, kalles bare en gang njr programmet startes<br>
BEGINNE ENGN; = [Ch. (9).;Chr. (127)];<br>
ENGNE BEGINNE = [Ch. (9).;Chr. (127)];<br>
TAB BREDDE = 8;<br>
SYNLIGE TEGN: = [1, (9).;Chr. (127)];<br>
SYNLIGE TEGN: = START-HUKOMMELSE setter opp listen slik at den er klar for innmating av tekst, enten fra en fil eller inntasting. Kalles denne n} HODE <> NIL Siden denne prosedyren alltid kalles denne n} HODE <> NIL Siden denne prosedyren PROCEDURE START\_HUKOMMELSE; CEDURE START\_HUKOMMELSE;<br>
ROTIN<br>
ROTIN<br>
SCR\_TON := SCCC (RESERVERT);<br>
SCR\_TON := SCCC (RESERVERT);<br>
SCR\_TON := SCCC (RESERVERT);<br>
INNSETT := TRUE;<br>
INNSETT := TRUE;<br>
NEW (HODE);<br>
NEW (HODE);<br>
NEW (HODE);<br>
HODE : NEW := HOD  $\big\}$ SLETT\_HUKOMMELSE\_sletter\_alt\_som\_ligger\_i\_hukommelsen\_(listen).<br>| Motsvärende\_START\_HUKOMMELSE,\_m}\_ikke\_kalles\_dersom\_HODE\_=\_NIL. PROCEDURE SLETT\_HUKOMMELSE; WARE : LINJE\_PTR;<br>BEGIN<br>BEGIN : LINJE\_PTR;<br>BEGIN<br>WHILE HODE^.NESTE <> HODE DO BEGIN<br>MODE^.NESTE : HODE^.NESTE;<br>HODE^.NESTE : SLETT^.RESTE;<br>SLETT^.REST\RIPA (SLETT);<br>\_\_DISPOSE (SLETT);<br>\_\_DISPOSE (SLETT); END:<br>
SLETT ALPHA (HODE .TEKST);<br>
DISPOSE (HODE);<br>
HODE := NIL;<br>
HODE := NIL;<br>
END; { SLETT\_HUKOMMELSE | LES\_INN\_TEKST kalles for ) lese inn en tekstfil til hukommelsen. Denne<br>| prosedyren s!rger selv for ) timme og sette opp listen om nidvendig.<br>| Men ber du om en fil som ikke finnes, krasier antagelig programmet. PROCEDURE LES\_INN\_TEKST;<br>
VAR
FORTSETT : BOOLEAN;<br>
TEGN
: CHAR; TEGN : CHAR;<br>TEKST,<br>FIL NAVN : STRENG;<br>INN\_FIL : TEXT; INN\_FIL : TEXT;<br>PROCEDURE LEGG\_TIL\_LINJE (LINJE : STRENG);<br>BEGINE LEGG\_TIL\_INJE (LINJE : STRENG\_TIL\_ALPHA (LINJE);<br>BEGINE .PORRIGE .TEXT := STRENG\_TIL\_ALPHA (LINJE);<br>NEW INV\_LINJE .PRENCE := HODE .PORRIGE;<br>NY\_LINJE .PRENCE "CIRSCRIM (IN TEKST<br>
SENTRER (1, Leee inn tekstfil fra disk');<br>
SENTRER (2, ISSES)<br>
IF HODE = NIL THEN FORTSETT := TRUE ELSE BEGIN<br>
IF HODE = NIL THEN FORTSETT := TRUE THEN ELSE DEOIN<br>
SKRIV (1,10, Det er tekst i hukommels BEGIN (LES\_INN\_TEKST IF FORTSETT THEN BEGIN<br>SKRIV (1,10, Tast inn filnavn: ');<br>READLN (FIL NAVN);<br>FORTSETT := LENGTH (FIL NAVN) > 0;<br>NAVN: ETT := LENGTH (FIL NAVN) > 0; FORTSETT := LENU...<br>
END:<br>
IF FORTSETT THEN BEGIN<br>
| Her m) du gjire no:<br>
| F.eks...ASSICN (INR F PORTSETT THEN BEGIN<br>| Ber mi dustries from the Film Mayn);<br>| Ber mi dustries from the Film Mayn);<br>| START AUKOMMELSE | EILET Kanakje RESET (INN\_FIL,FIL\_NAVN);<br>| WHILE NOT EOF (INN\_FIL) DO BEGIN<br>| WHILE NOT EST ;<br>| WHILE PROCED! END: { HUSK LINJE

WHILE NOT BOLN (INN FIL) DO BEGIN<br>
IF LENGTH (TEKST) - PRED (BREDDE) THEN BEGIN<br>
LEGG TIL LINJE (TEKST);<br>
REGG TIL LINJE (TEKST);<br>
READ (INN FIL, TEGN);<br>
READ (INN FIL, TEGN);<br>
READ (INN FIL, TEGN);<br>
READ (INN FIL, TEGN); END ARABIT IN FILE THEN,<br>
IF FOR (INN FILE THEN<br>
ELSEABED AT THEN<br>
ELSEABED AT THEN<br>
ELSEABED AT THEN<br>
END ARABIT IN FILE THEN THE THENG\_TIL\_ALPHA (TEKST)<br>
FIRG TIL\_LINJE (TEKST);<br>
FIRG TIL\_LINJE (TEKST);<br>
CLOSE (INN\_FILE) END: LES\_INN\_TEKST LAGRE TEKST skriver teksten i hukommelsen ut som en fil. Pass p) at<br>filen du angir ikke har status READ ONLY eller lignende, da vil h'yst<br>sannsynlig programmet krasje og du mister teksten i hukommelsen. PROCEDURE LAGRE TEKST: ROCEDURE LAGRE\_TEKST;<br>
YAR<br>
YAR THE NAVN : STRENG;<br>
TAST : CHAR;<br>
TAST : CHAR;<br>
TAST : STRENG;<br>
CUT\_LINJE : LINJE\_PTR;<br>
BECIT\_LINJE\_SKT;<br>
BECIT\_LINJE\_PTR;<br>
SENTRER (1,'Lagre tekst i hukommelsen til disk');<br>
TRINDE = NIL TH FORTSETT := FALSE;<br>
ELSE FORTSETT := TRUE;<br>
IF FORTSETT THEN BEGIN<br>
IS FRAIL (110, Tast inn filmavn: ');<br>
ERRIV (11, NAVN);<br>
FRAIL (11, NAVN);<br>
ERRIV (11, NAVN);<br>
ERRENT := LENGTH (FIL\_NAVN) > 0;<br>
IF PORTSETT := LENGTH (FI END; LAGRE\_TEKST SLETT ALL TEKST kalles dersom bruker ¦nsker } fjerne all teksten i<br>| hukommelsen, f.eks. for } begynne med en ny fil. PROCEDURE SLETT\_ALL\_TEKST; TAST : CHAR; SGIN<br>
SCRATERR (1, Slette all tekst i hukommelsen');<br>
SENTRER (1, Slette all tekst i hukommelsen');<br>
SENTRER = NIL THEN BEGIN<br>
I SKRIV (110, 'Det er ikke noe tekst i hukommelsen.');<br>
SENTRER (HOYDE, Trykk en tast, ');<br>
SEN END AND THE MANUSCRIPT RESERVED TO SERVED THE SALE OF THE MANUSCRIPT RESERVED TO SERVED THE MANUSCRIPT RESERVED TO THE MANUSCRIPT RESERVED TO A MANUSCRIPT RESERVED TO A MANUSCRIPT RESERVED ON THE MANUSCRIPT RESERVED ON A M EDIT inneholder alle rutinene for manipulering med tekst, og er dermed<br>selve editoren. Legg merke til at teksten i den linjen markiren stjr i<br>légges i en "vanlig" streng (med ALPHA TIL STRENG) for enklere behand-<br>ling og l PROCEDURE EDIT; RE<br>FERDIG : BOOLEAN; { TRUE for } avslutte og returnere til hoedmenyen<br>TAST : CHAR: { { Tasten bruker trykker p} tastaturet<br>WORK : STRENG; { Arbeidsstrengen for aktuell linje ( BLANK\_RESERVERT sletter (blanker ut) de linjene 'verst p) skjermen<br>{ som er reservert for redigeringsmeny og statuslinje.<br>PROCEDURE BLANK\_RESERVERT; VAR : INTEGER;<br>BEGIN L: INTEGER;<br>FOR L: I TO RESERVERT DO<br>BLANK LINJE (L)<br>END; (BLANK RESERVERT) VIS INNSETT skriver om innsett modus er av eller p}, kalles hver gang<br>modus skiftes. Kan ogs} f.eks. forandre mark¦rens st¦rrelse avhengig A modus skiftes. Kan ogs) f.eks. foran:<br>PROCEDURE VIS\_INNSETT;<br>BEQUERE VIS\_INNSETT FIEN SKRIV (44,1,'P)')<br>FROM THE ELSE SKRIV (44,1,'P)');<br>END; ( VIS\_INNSETT { VIS POSISJON kalles for } vise mark; rens posisjon i teksten (ikke<br>PROCEDURE VIS samme linjenummer som p} skjermen).<br>PROCEDURE VIS POSISJON;<br>BEGIN OVER THE THE SERIES OF THE SERIES. SGIN<br>GOTOXY (57,1);<br>WRITE (SCR\_ROL : 1,''); { Et blanktegn etter i tilfelle vi glr fra<br>{ oss om at ikke blanktegn skrives f; rst.<br>{ oss om at ikke blanktegn skrives f; rst.<br>{ Basert p} tosifret skjermbredde (10..99) GOTOXY (68,1);<br>WRITE (LINJE\_NUMMER : 1,' '); { Samme igjen, blanktegn etter men<br>{ ikke fir. Barser B, at linitegn etter,<br>blir h; yere enn 9999 (firesliket)<br>{ ilir h; yere enn 9999 (firesliket) ( VIS RESERVERT kalles<br>PROCEDURE VIS RESERVERT for ) skrive hele statuslinjen og slette hva som<br>PROCEDURE VIS RESERVERT;<br>PROCEDURE VIS RESERVERT; ROEDUNK VIS KREEKT,<br>
BEGINN PRESERVENT:<br>
SKRIV (361, ITVERSER PRESECT);<br>
SKRIV (361, ITVERSER: );<br>
SKRIV (461, ITVERSER: );<br>
SKRIV (611, ITVERSER);<br>
VIS INNSERT;<br>
VIS TOIS RESERVENT<br>
RD: (VIS RESERVENT);<br>
PUS RESERVENT (10 REPEATENEMENT<br>
CONTRACT (L);<br>
CONTRACT (L);<br>
CORRECT (ALPHA\_TIL\_STRENG (SKRIV\_LINJE^.TEKST));<br>
CURRECT (ALPHA\_TIL\_STRENG (SKRIV\_LINJE^.TEKST));<br>
CURRECT (L);<br>
WARRITIE (ALPHA\_TIL\_STRENG (SKRIV\_LINJE^.TEKSTE;<br>
WARRITIE (L); HUSK LINJE kalles for ) overfire strengen som inneholder linjen som<br>redigeres tilbake til listen, f.eks. for ) skifte aktuell linje.<br>ROCEDURE HUSK\_LINJE (VAR LINJE : LINJE\_PTR; S : STRENG); зие<br>IF LINJE^.TEKST <> NIL THEN SLETT\_ALPHA (LINJE^.TEKST);<br>EINJE~.TEKST := STRENG TIL\_ALPHA (S);

SYNLIG TENN Kalles Brain Trykne.<br>
PROCEDURE SYNLIG TEORY<br>
"POCEDURE SYNLIG TEORY<br>
"IN SCR NOGETY PREDDE THEN BEGIN<br>
"IN SCR NOGETY PREDDE THEN BEGIN<br>
"IN SCR NOGETY (FAST): WOTH (WORK) THEN BEGIN<br>
"IN SCREW BEGIN (FAST): B SYMLIC TEUN kalles nir et synlig tegn trykkes pl tastaturet, eller<br>olr:DAH-prosedyren skal "trykke" blanktegn.<br>wesperk SYMLIG\_TEON;  $\begin{array}{r} \text{VIS\_POS1SJON} \\ \text{END} \\ \text{END} \\ \text{SVMLIG\_TEGN} \end{array}$ | SKIFT INNSETT kalles for } endre innsett modus.<br>PROCEDURE SKIFT kalles for } endre innsett modus.<br>| BEGIN BEGIN<br>
INNSETT := NOT INNSETT;<br>
VIS INNSETT;<br>
END; T SKIFT INNSETT (BETURN kalles njr bruker trykker RETURN eller ENTER e.l. Rutinen er (ganske omfattende, den skallagre linjen mark;ren stir i, skifte til neste (ganske mark)<br>I neste, kanskje opprette neste linje, og kanskje flytte teskten  $N_Y$  [.INJE : LINJE\_PTR; IN MINE I HANDETHE, BENDER IN MINE I STANDARD I STANDARD I STANDARD I STANDARD I STANDARD I STANDARD I STANDARD I STANDARD I STANDARD I STANDARD I STANDARD I STANDARD I STANDARD I STANDARD I STANDARD I STANDARD I STANDARD GUTONY LOLE LOUDE THEN BEGIN<br>
IF SCR LIN ( HOYDE THEN BEGIN<br>
IF SCR LIN ( SUCC (SCR\_LIN) );<br>
INSLINE; 190CC (SCR\_LIN) , ALPHA\_TIL\_STRENG (NY\_LINJE^.TEKST) );<br>
THENG ( NY\_LINJE^.TEKST) ); AKTUELL\_LINJE := AKTUELL\_LINJE^.NESTE; ARTUELL\_LINUS<br>
ELSE BEGIN<br>
IR ARTUELL LINUS NESTE STREET TRANSPORT (INC. 1992)<br>
IR ARTUELL LINUS NESTE STREET FOR STREET TRANSPORT (INC. 1994)<br>
ARTUELL LINUS NESTE? FOR STREET TRANSPORT (INC. 1994)<br>
ARTUELL LINUS : SARTUEL ENERGY ARTICLE 11 LETTER (AKTUELLINDE .TEKST);<br>
SCR KOL := 1, HOYDE THEN SCR LIN := SUCC (SCR LIN) ELSE BEGIN<br>
FORK := ALPHA\_TIL\_STRENG (AKTUELLINDE .TEKST);<br>
PROPORY (I, SUCC (RESERVERT));<br>
PROPORY (I, SUCC (RESERVERT));<br> END:<br>LINJE NUMMER := SUCC (LINJE\_NUMMER);<br>VIS\_POSISJON;<br>END; { RETURN { TAB kalles n}r bruker trykker TAB, for } lage rette kolonner. Setter<br>PROCEDURE TAB; TAB\_BREDDE blanktegn avhengig av mark¦rens posisjon.<br>PROCEDURE TAB;<br>BEQIN ogn KOL & PREDDE TUEN PECIN SCR\_KOL, < BREDDE THEN BEGIN ĪĔ ? SCH\_AVA, ;<br>TAST := , , ;<br>UNTERATO TRON:<br>UNTERATO TRON MOD TAB\_BREDDE = 1) OR (SCR\_KOL = BREDDE);<br>UNTE\_POSISJON;<br>"h<sup>15\_POSISJON;</sup>  $END;$  TAB (SLETT TEGN VENSTRE sletter tegnet til venstre for mark¦ren.<br>PROCEDURE SLETT\_TEGN\_VENSTRE;  $\begin{array}{c}\n\begin{array}{c}\n\text{SCR} \\
\text{IF}\n\end{array}\n\end{array}$ SCR KOL , 1 THEN BEGIN<br>, SCR KOL , LENGTH , (MORK) THEN BEGIN<br>MEITE (CHR (8), (CHR (8));<br>SCR KOL := PRED (SCR KOL);<br>JREETE (MORK,LENGTH (MORK),1); رن<br>TF END<br>ELSE BEGIN :<br>LSCR KOL := PRED (SCR KOL);<br>DELETE (WORK, SCR KOL);<br>DELETE (WORK, SCR LIN, WORK);<br>TAND.REOL; END;<br>VIS\_POSISJON; END; SLETT\_TEGN\_VENSTRE (SLETT TEGN UNDER sletter tegnet under mark¦ren.<br>PROCEDURE SLETT\_TEGN\_UNDER; GENNAL DESCRIPTION (WORK) THEN BEGIN<br>
IF SCR KOL = LENGTH (WORK) THEN BEGIN<br>
NELETE (WORK, LENGTH (WORK), 1);<br>
END<br>
ELETE (WORK, LENGTH (WORK), 1);<br>
ELETE (WORK, SCR KOL (<br>
DELETE (WORK), SCR KOL (LENGTH (WORK)<br>
CLERE (WOR END; SLETT\_TEGN\_UNDER | SLETT ORD HOYRE sletter fra mark¦ren til begynnelsen av neste ORD.<br>PROCEDURE SLETT\_ORD\_HOYRE;<br>| VAR  $\mathbf{1}$ NAK SISTE : BREDDE\_TYPE;<br>BEGIN<br>BEGIN IF SCP vol  $END$ SLETT\_ORD\_HOYRE LLINJÉ;<br>LLETT : LINJE\_PTR;<br>BEGIN<br>, IF AKTUP IN<br>FAKTUELL LINJE^.NESTE = HODE THEN BEGIN<br>WORK := 7'<br>GOTOXY (1,SCR\_LIN); CLREOL;<br>SCR\_KOL := '1; SCR\_KOL := 1,<br>ENS BEQUN AKTUELL\_LINJE;<br>ELSE BEQUN AKTUELL\_LINJE;<br>AKTUEL:\_INJE := AKTUELL\_LINJE := AKTUELL\_LINJE;<br>IF TOPP\_LINJE := SLETT THEN TOPP\_LINJE := AKTUELL\_LINJE;<br>IF TOPP\_LINJE := SLETT THEN TOPP\_LINJE := AKTUELL\_LI

GOTOXY (1, SCR\_LIN);<br>BLL: NSCR\_LIN;<br>BLL: NSCR\_LIN;<br>MHILE (L < NGCP (L));<br>MHILE (L < NGCP (L));<br>MHILE (L < NGCP (L);<br>EXETT := SLETT^.NESTE;<br>EXETT := SLETT^.NESTE;<br>IF <br/> SLETT^.NESTE; END;<br>VIS\_POSISJON;<br>UD: { SLETT\_LINJE { LINJE OPP flytter mark¦ren opp en linje.<br>PROCEDURE LINJE\_OPP; LONDONE LINJE OPP, THE MORE IN BEGIN<br>
BEGIN ARTUBLILINIE (ARTUBLILINIE NORE ):<br>
ARTUBLILINIE (ARTUBLILINIE NORE ):<br>
ARTUBLILINIE (ARTUBLILINIE NORE );<br>
WORK :: -ALPHA TIL STRENG (ARTUBLIL LINJE<br>
THE SCRIPTINI SUCC (LENGTH END: WINDER := PRED (LINJE\_NUMMER);<br>LINJE NUMMER := PRED (LINJE\_NUMMER); END; LINJE OPP (LINJE NED flytter mark¦ren ned en linje.<br>PROCEDURE LINJE\_NED;  $\mathbf{I}$ EGN<br>
IF AKTUELL LINJE^, NESTE (> HODE THEN BEGIN<br>
HUSK LINJE^, NESTE (> HODE THEN BEGIN<br>
AKTUELL LINJE^: ALPHA TIL STRENG (AKTUELL LINJE^, TEKST);<br>
WORK : - ALPHA TIL STRENG (AKTUELL LINJE^, TEKST);<br>
IF SCR KOL; SUCC (LENG END: FUNDER := SUCC (LINJE\_NUMMER);<br>LINJE\_NUMMER := SUCC (LINJE\_NUMMER);<br>VIS\_POSISJON; ROČEĐORE SIDELOF, MARIJET EN SKJEDNER (NATUREL AND BEGIN<br>
HOSK LINJE (AKTUELL LINJE WORK);<br>
HOSK LINJE (AKTUELL LINJE WORK);<br>
HOSK LINJE (AKTUELL LINJE WORK);<br>
INSK LINJE NUMMER 9 I THEN BEGIN<br>
INSK LINJE NUMMER 9 I THEN B { SIDE OPP flytter mark¦ren en skjermside opp.<br>PROCEDURE SIDE\_OPP;<br>VAR šE»EXT+"<br>| SCR\_LIN\_LINJE := AKTUELL\_LINJE^.FORRIGE;<br>| SCR\_LIN\_:= PRED (SCR\_LINJE\_NUMMER);<br>| LINJE\_NUMMER := PRED (LINJE\_NUMMER);<br>|WTIL\_SCR\_LIN = SUCC (RESERVERT); UNTIL SCR\_LIN = SUCC (RESERVENT, )<br>
NORK := ALPHA TIL STRENG (AKTUELL LINJE<sup>\*</sup>,TEKST);<br>
IF SCR KOL :> SUCC (LENGTH (WORK)) THEN<br>
USCR KOL := SUCC (LENGTH (WORK));<br>
USCR KOL := SUCC (LENGTH (WORK));<br>
END; { SIDE\_OPP (SIDE NED flytter mark; ren en skjermside ned.<br>PROCEDURE SIDE\_NED; 1 SIDE NEW YORK IN THE MANUFORM (AKINEL LINJE YORK)<br>
VARIABLE INTEGER:<br>
FOR LIN = HOYDE THEN BEGIN<br>
IF SCR LIN = HOYDE THEN BEGIN<br>
IF SCR LIN = HOYDE THEN BEGIN<br>
IF SCR LIN = HOYDE THEN BEGIN<br>
IF SCR LIN = HOYDE THEN BEGIN<br> { TEGN\_HOYRE flytter mark; ren ett tegn mot h; yre. PROCEDURE TEGN\_HOYRE;<br>BEGIN BEGEN HOYRE;  $\mathbf{r}$ WEGTHA SCR KOL (= LENGTH (WORK) THEN BEGIN<br>
IF SCR KOL (= LENGTH (WORK) THEN BEGIN<br>
FOR END (= LENGTH (WORK));<br>
END FOR EXECTION;<br>
END IF AKTUELL\_LINJE^.NESTE <> HODE THEN BEGIN<br>
SCR KOL (= 1;<br>
SCR KOL (= 1;<br>
SAD;<br>
END;<br>
I { TEGN VENSTRE flytter mark¦ren ett tegn mot venstre.<br>PROCEDURE TEGN\_VENSTRE;<br>BEGIN IF SCR\_KOL > 1.THEN\_BEGIN (N)<br>SCR KOL > 1 THEN BEGIN<br>SCR KOL := PRED (SCR\_KOL);<br>VIS\_POSISJON; END -<br>ELSE IF AKTUELL LINJE <> HODE THEN BEGIN<br>SCR\_KOL := SUCC (LENGTH (ALPHA TIL STRENG {)<br>AKTUELL\_LINJE .FORRIGE .TEKST})); END; ITRUE\_OPP; AKT ( ORD HOYRE flytter mark¦ren til begynnelsen av neste ORD.<br>PROCEDURE ORD\_HOYRE; **SCEDURE CRD\_HOVER;**<br>
BERT SCR KOL < LENGTH (WORK) THEN BEGIN<br>
IF SCR KOL (SCR KOL) IN ORD TEGN THEN REPEAT<br>
IF WORK [SCR KOL) IN ORD TEGN THEN REPEAT<br>
UNTIL (SCR KOL) LENGTH (WORK)) OR<br>
UNTIL (SCR KOL) & LENGTH (WORK) THE END FLSCH I LINJE^.NESTE <> HODE THEN BEGIN LINJE\_NED;<br>END SCR KOL := 1;<br>END END;<br>END END FLSCH I LINJE\_NED;<br>END; { ORD\_HOYRE

Fortsettes side 37

Fortsatt fra side <sup>7</sup>

får de fleste «ikke helt IBM-kompatible allikevel» maskinene til å hikke. Men du kan altså velge.

Det å ta kopi av bare en del av disken er greit, men måten å legge til data uten å skrive over tidligere kopier av samme data på samme disk er ikke grei. Programmet tillater deg å backe opp bare de filer som du har forandret siden siste backup .

Det mest geniale ved hele programmet er at du ikke trenger å bruke ferdigformaterte disketter. Slikt sørger programmet for, med noe tempotap, men helt uten problemer. Diskettene blir formatert i et format DOS ikke skjønner noe av, og omvendt. Dette er en sikkerhetsforanstaltning som gjør det umulig å kludre med backup-settet slik som i Backup/Restore.

#### **MS-DOS Backup/Restore**

Disse programmene følger med maskinen gratis, og er følgelig meget interessante. Backup lar deg kopiere en stor fil på flere disketter, og lar deg også kopiere kun de filer som har forandret seg siden sist. Programmet gjør ingen forsøk på å være genialt, og har ingen innebygget feilsjekk. Du får de kilobytes IBM har bestemt du skal ha på disketten din - og du kan kjøre programmene fra backupdisketten om så måtte være - unntatt de som går over flere disketter. Du trenger ikke kjøre Restore på filer på en diskett - du kan bare bruke COPY for å få dem tilbake. Det er en fare ved dette - Backup/Restore holder orden på hva du har tatt kopi av - COPY gjør ikke dette, og du kan rote det til. Dog på en slik måte at du får mer data i backupsettet ditt!

Programmene virket greit - men det er feil i bruksanvisningen. Du bør gi Restore beskjed om å ta med SUBDIREC-TORlES hvis du vil at programmet skal virke ordentlig - ellers har det vanskeligheter med å skjønne hvor filene skal tilbake på plass.

Deh store bøygen med Backup/Restore er at du må ha disketter nok ferdig for-

materte for hånden. Har du ikke det, stopper programmet, og du må begynne forfra igjen! Hvor mange disketter trenger du? Tja, du kan jo begynne å regne sammen hvor stor plass filene dine tar... Det er nok dette som skremmer nybegynneren fra Backup/Restore, usikkerheten med ikke å få klar beskjed om hva du skal gjøre og hvorfor. Det tar også tid å formatere en diskett - ca 45 sekunder, og ca 15 sekunder å stappe inn en ny en. Alt i alt ett minutt, og da sier det seg selv at det å ha klar 30 floppier som kan ta  $30 \times 360$  kB = 10 MB tar en halv time! I løpet av denne tiden har du tatt backup av 20 MB med Fastback på uformaterte disketter!

#### BRX

Ulempen ved å måtte ha ferdig formaterte disketter slipper du unna når du . bruker BRX. Dette programmet fungerer omtrent som DOS-programmene Backup og Restore, men har endel hjelpetekster og menyer som gjør valgene lettere for nybegynneren. For å fullføre \_ poenget med diskettene, så vil BRX klage hvis du stapper uformaterte disketter inn i den, og spørre om du vil den skal formateres - hvorpå dette skjer - hvis programmet er installert 100% riktig. Hvis ikke, da finner ikke BRX DOS' eget Format-program og maskinen står der og ser dumt på deg (ja riktig dumt), og du må trykke på resetknappen for å gå videre. Arbeidet du har gjort er selvsagt ødelagt.

Dette skjer ikke mer enn en gang. BRX har to nivåer og to sikkerhetsgrader - du kan sette passord (riktignok bare på tre

bokstaver, men det smaker av fugl!) og du kan kjøre som avansert bruker eller dumrian. Arcen Datas bilde av en avansert bruker er en pensjonert Fortran IV programmerer som liker å gi endeløse kommandoer til DOS, eller hva synes leseren om «BRX -BC: -kwa -S \*.\* ! .BAK -DA? » (for ordens skyld gjør vi oppmerksom på at spørsmålstegnet ikke er del av kommandoen). Hvis programmet virkelig kan brukes med slike kommandoer, hadde jeg som god programmerer i 1987 faktisk holdt det for meg selv. Ingen har godt av å lære så mange meningsløse bokstavkombinasjoner utenat.

Hvis vi skal være seriøse et øyeblikk, og bruke BRX med menyer og det hele, er programmet meget lett å bruke. Menyene gir oss dog en rekke valg som jeg ville vært foruten. Skal jeg ta backup er det to ting jeg er interessert i, ifølge min gamle lærer i databaseteori, det er 1. hovedbackup hvor jeg kopierer alt, og delbackuper hvor jeg kopierer transaksjonsfilen, eller 2. kun databasen, eller i verste fall et eller to under«directories». Jeg har aldri hatt, og vil med litt planlegging heller aldri få, behov for å kopiere alle filer unntatt den eller den. Dette er ikke eneste eksemplet på at programmet er kompetent men overlesset. Programmet komprimerer ikke data, og inneholder såvidt vites ingen feilopprettingsrutiner. Det er ikke vesentlig bedre enn DOS Backup og Restore i sin funksjon og ikke raskere i de fleste tilfeller, men er noe lettere å bruke . Prisen på nesten 2000 kroner er avgjort for høy.

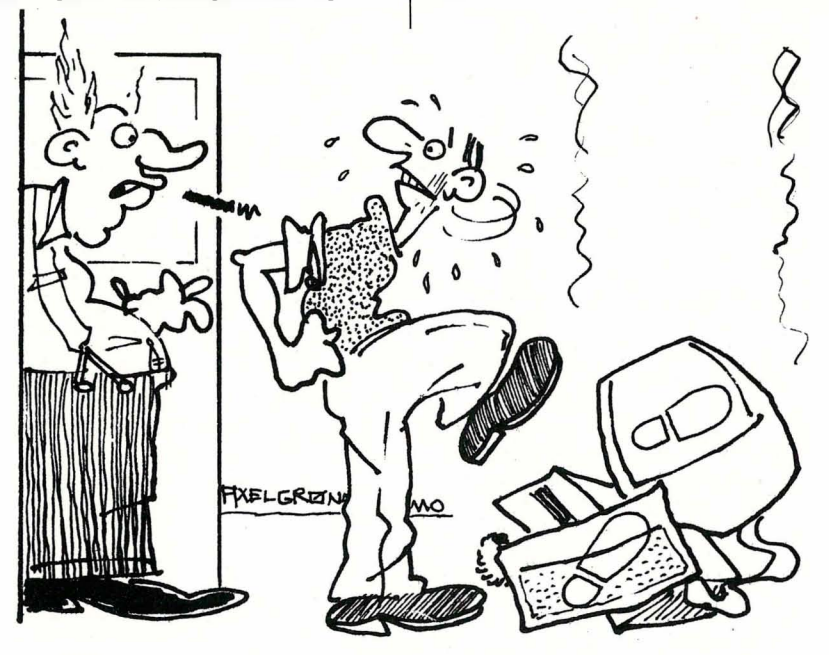

- CHH... HEI SJEF ?<br>BLEMER MED DIS JEG FIKK LITT PRO- $MED$   $DFSK$ -  $\sim$   $\sim$   $TPUT$  $EN$ ,  $\sim$   $GF$   $SFR$ i SKADE FOR A KOM JEG MISTE ANLEGGET  $i$   $GULVET...$ 

#### **ARC**

Det fine med ARC er at programmet i utgangspunktet er fritt tilgjengelig for alle. Liker du det, betaler du en liten slant til opphavsmannen. Programmet er også unikt i at det forsøker å komprimere dataene dine, og klarer det i en utrolig grad når den brukes på databasefiler, feks. Programfiler reduseres med toppen 20%. Alle filer du spesifiserer, pakkes inn i ARCs arkivfil, slik at du bare har en fil å hanskes med. Denne reduksjo nen og medfølgende feilsjekk har sin nytte hvis du skal overføre store mengder data mellom maskiner, eller vil redusere antallet disketter i backupsettet ditt. Du må imidlertid bruke det sammen med Backup/Restore hvis resultatet av pakkingen gir en ARC-fil som krever større plass enn hva disketten din kan tilby.

ARC trenger «armslag» på harddisken, og den kan ikke være mer enn halvfull når ARC kjøres hvis du skal ha plass til å kopiere inn alle filene dine. Dette utelukker den fra den seriøse konkurransen for sikkerhetskopiering av store datamengder. Men, som sagt, ved overføring over modem eller hvor data skal ta liten plass, er dette slankeprogrammet uunværlig.

Programmet analyserer datafilen, og bestemmer seg så for hvilken metode det skal benytte for komprimering. Dette tar tid, og selv om behovet for disketter synker som en følge av komprimeringen, stiger tidsforbruket.

#### Konklusjon

Hva sitter vi igjen med? Gratis ARC og Backup/Restore som er noe tungvint i bruk , men som ikke belaster PC'ens teknologi, BRX som egentlig ikke gjør noe som DOS ikke kunne fra før, men som er enklere i bruk, og Fastback, råtassen som med avansert teknologi feier data inn på diskettene dine i vill hastighet.

La meg si det slik . Hvis maskinen din er 1 00% i orden, og 1 00% IBM kompatibel, er Fastback en tidsbesparende investering. Hvorfor de andre programmene må ha ferdig formaterte disketter, går over min forstand, så Fastback har gjort noe meget riktig der. Hvis man ikke kan bruke Fastback, og ikke tør lese DOS bruksanvisningen, så er BRX' bruksanvisning tynnere, men like dårlig skrevet. For de som ikke har så god råd, men har god tid, er Backup/Restore med ARC for komprimering når det røyner på med plassen så avgjort ingen outsider. Det betyr at vi fortsatt venter på det selvforklarende, formaterende, raske, trygge og fremfor alt kompatible backup-program.

Fortsatt fra side 45

I Commodore-mode i tekstbehandlingsprogrammer (som Vizawrite Classic) får du ikke understreking, men negativ skrift istedet. Den negative skriften er virkelig brukbar, svart og fin. I Epsonmode får du understreking og bokstavene er «tettere». Du får selvsagt også forhøyet og nedsenket skrift og du kan få forskjellig mellomrom mellom bokstavene. Enten proporsjonalskrift (mellomrommet mellom bokstavene blir ikke fast slik som på en skrivemaskin, men blir ulikt avhengig av tegnets størrelse, noe som øker lesbarheten), eller du kan variere mellomrommene selv. Du kan også få bold, uthevet skrift, og kursiv. I Epson-mode kan du trikse med å legge standard og kursiv skrift oppå hverandre og oppnå en spesial-effekt: Future-print. Du kan selvsagt også lage dine egne tegn, ditt eget varemerke eller logo. De største tegnene er dobbelt så store som vanlige tegn. Du har ikke mulighet til «plakat»-skrift slik som på Star NL 10. (Der kan du få fire-dobbel størrelse. )

#### Dokumentasjon

Manualen til MPS 1200 er av de bedre. Den ligner på de gode Star-manualene, med spiralrygg og oversiktlige kapitler. Den er lett å finne frem i, og fyldig. Jeg har ikke en gang fått beskrevet en brøkdel av det maskinen kan. F.eks. kan den også skrive ut hexadesimal-verdien av hvert tegn den mottar inklusive forkortelsen av hver kontrollkode. Det er mer enn de fleste andre skrivere gjør. Det er selvsagt ikke så interessant for den jevne bruker, men uvurderlig for en som avluser et program.

#### « Liste-mating»

•

Listepapir kan mates inn i maskinen på to måter. Standard er bakfra, rundt valsen og opp på «traktoren». En annen måte er fra under-siden. Her er det en sprekk som papiret kan føres inn i, og det er praktisk. Du kan nesten plassere skriveren rett oppå esken med listepapir og bare kjøre ivei!

Du kan også kjøre selvkopierende papir - original + to kopier. Det greier maskinen fint, men da må du regulere papirtykkelsesspaken rett foran valsen.

#### Støtt nedslag!

Det er på tide å dele ut karakterer. MPS 1 200 har et meget støtt nedslag, og karakterene må bli meget gode. Noe må vi selvsagt trekke for: selve papirholderne på traktormateren er litt for svake - det ble lett krøll her når papirmatingen ikke gikk helt friksjonsfritt, innstillingen av skrifttyper på maskinen var litt tungvint, men den blir til fulle oppveid av «The Master Commands» fra tastaturet.

Løst grensesnitt med tilkobling på siden, arkmater som fører arket oppover, lett tilgjengelige dip-brytere, sikker fremføring av skriverhodet ved hjelp av gummi-bånd, Epson-emulering i Commodore-mode m.m. er alle med på å gi topp-karakterer. Likevel er prisen nesten det beste ved hele skriveren, og jeg tør spå at Commodore MPS 1200 blir den nye «folkeskriveren».

Tekniske data: Type: Matriseskriver Skrivehode: 9 nåler Hastighet: 120 t/s (listekvalitet), 24 t/s NLQ Tegn-def: Standard 9 x 9, NLQ 17 x 17 Grensesnitt: Commodore seriell, Centronics parallell Fysiske mål: 90x402x255mm Vekt: Ca. 4 kg. Pris: 3000-4000kr. grensesnitt inkl. Importør: Commodore Norge as, Oslo 5 •

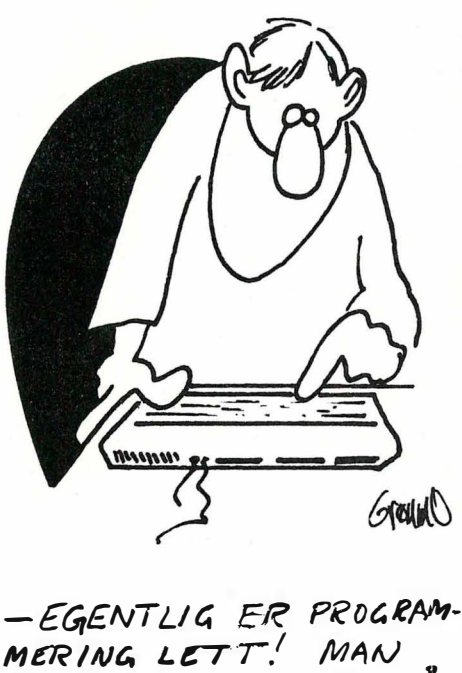

SKAL BARE HUSKE PÅ  $AT$  'STORE' UTTALES  $'STAR'$ ! ,

Vil du selge? Kjøpe? Eller bytte?  $\overline{O}$ 

Data-børs står til disposisjon for lesere av Data for kr 20 (i frimerker) pr annonse. Det som annonseres må ha noe med bladets tema å gjøre. Og de som annonserer må ikke drive forretningsmessig virksomhet gjennom disse annonsene.

#### DIVERSE

#### Laser 200

Jeg vil gjerne bytte spill og programvare for Laser 200 mas kiner. Jeg har disse originalspillene på kassett: Portfolio Management, Electronic Slot Machine, Knock Off og Russian Roulett. Ønsker også kontakt med andre Laser 200 eiere.

Lam Hong Phu, Barkaleitet 3 5095 Ulset

#### Atari 520 ST

+ oppgradert TIC 1 040K, oprerativsystem i Rom, 2 3 1/2" diskettstasjoner, RGB monitor, lærebøker, joystick, Trackball og 30 disketter. Selges rimelig, ca. 1 år gammelt. Jarl Schjerverud

Sletteveien 13 B, 1750 Halden Tlf.: (031) 81 233

#### Speetravideo 328 til salgs

samt 605 ekspander med 1x320 K disk og centronics , 904 kassettspiller, 602 miniekspander, 205 printerkabel, 802 centronics interface + en del spill. Selges samlet eller enkeltvis til høystbydende. Arne Lystad

Bukkene Bruses vei 14, 13 70 A sker Tlf. : (02) 78 73 65 e. kl 18. 00

#### MSX HB 75-P

m/joysticks og kassettspiller og 7 spill, f.eks. M.T.D. Decathlon, Riverraid og Beamrider selges til høystbydende over kr 5500,- (ny pris kr 8000,-). Stein R. Bergheim

6860 Sandane

#### Selges

Printer MPS 801, 1 år gammel, selges høystbydende over kr 1 000,-. Startexter tekstbehandling + Wintergames (begge på diskett) selges.

Tlf.: (081) 32 846

#### Byttes

Jeg er fribryter fan og vil gjerne bytte til meg Rock'n Wrestle. Jeg kan gi deg Terrorist i bytte.

Rune Bjelland, Bjelland 5520 Sveio

#### **Disketter**

Selger nye ubrukte 5 1/4" Flexette DDS disketter for kr 110,- pr boks på 10 disketter. Flexette 3 1/2" DSDD disketter for kr 298,- pr boks på 10 stk. Kan brukes til alle maskiner. Diskettene er franske og av meget god kvalitet.

Thomas Edberg Svenskerudveien 7 E 0680 Oslo 6 Tlf.: (02) 28 22 40 e. kl 17.00

#### Jeg selger/bytter spill

Diskett: Electro Freddy, Roland in Time, 3D Grand Prix, 3D Boxing, The Devils Crown. Kassett: The Last V8, Yie Ar Kung Fu .

Kenneth Bjørge, Bråtet 283 5033 Fyllingsdalen

#### Memotech MIX 500

med Sanyo ( orange) monitor og Brother HR-5 printer inkl. kabler og bøker selges rimelig. Alt selges for kr 3 000,-. Kan også selges separart: MTX og printer kr 1600,- og skjerm kr 1400,-. (Ny pris kr 6500,-.) Otto Doseth 2667 Lesjaverk Tlf.: (062) 44 068

#### Sel

Ghostbusters på kassett, Omega Race og Music Machine på cartridge. Pris pr program kr 50,- elle alle for kr 120,-. Kjøpar betalar porto. Geir Ove Løvdahl, Ålmenhagen 14

5870 Øvre Ardal

#### Kjøper MPS 803 printer

Jeg vil gjerne kjøpe en MPS 803 printer, helst med traktor påsatt. Jeg betaler opptil kr 1300.-. Christian Arildsen Gate 6 nr. 76, 6700 Måløy

#### Selges

Datamaskin, Multitech 501, 2 diskettstasjoner, monocrome skjerm, CP/M operativsystem og noe programvare og lærebok selges for  $kr$  4000, Ragnvald Fylkesnes Rønningv. 29, 3900 Porsgrunn Tlf.: (035) 57335

#### Donkey Kong

Donkey Kong spill (dobbel LCD skjerm) og en ZX 81 datamaskin byttes mot lommecomputer . Thommy A ndresen, Engvegen 22 7600 Levanger

#### Kjøpes

Rimelig datamskin, uansett merke, også defekt av interesse, med tilbehør kjøpes . Bjørnar Jakobsen, Box 67 7820 Spillum

#### Til salgs

En del datakassetter, C12, selges i pakker à 25 stk. for  $kr$  95,-+ porto og oppkrav.

Når det gjelder datamaskinprogrammer, vil de i regelen være opphavsrettslig vernet. Det betyr at det er forbudt å kopiere et program uten samtykke fra den som har opphavsretten (copyrightinnehaveren) og å selge eller på annen måte spre disse kopier. Dette kan m edføre straffe- og erstatningsansvar. Hvis Data får mistanke om at programmer frembudt til salg i Data-børs er ulovlig kopiert, vil annonsen ikke bli tatt inn.

Data-børs NB-forlag Kjelsåsvn. 51D 0488 Oslo 4

Erik Brede, Kodalsvn. 2 1370 Asker Tlf.: (02) 78 93 92 e. kl 17.00

#### Spill byttes

Jeg vil bytte Bombjack mot Paperboy og Kung Fu Masters mot Championship Wrestling eller W orld Garnes. Jeg selger Phantom Asteroids, ZZZ, Spooks og Spacehunter for kr 180,-. Alle spillene er på kassetter.

A lexander Arvidsson Storgt. 63, 1955 Son

#### Stort Memotech CP/M anlegg selges

Memotech 500 maskin, oppgradert til RS 128 med Memotech FDX dobbeldrive DS/DD og Memotech DMx80 skriver (Epson kompatibel) og Cub RGB farvemonitor (meget god) og 2 RS 232 C porter og masse programvare (tekstbehandling, dBase Il, Superealc, etc.) selges for kr 10 000,- grunnet kjøp av AT.

Knut [var Andersen Lykkjure 20 3800 Bø i Telemark Tlf.: (036) 61 349 e. kl 15.00

#### Kontakt ønskes

Jeg ønsker å komme i kontakt med andre 520 ST eiere for å bytte programmer og spill. Peter Langlo Postbox 132, 6150 ørsta

#### MSX brukerklubb

Vi har startet en MSX brukerklubb for deg som har MSX. Det koster kr 50,- å bli medllem. Du får da tilsendt seks klubbaviser i løpet av et år. For mer informasjon, kontakt: M.B.K., c/o Kjell Johansen Radarveien 46 1152 Oslo 11

#### Enterprise 64 selges

Enterprise 64 med kassettspiller, joystick, printerkabel, lednig til farge-TV, 43 spill + basic i ROM-kassett selges til høystbydende. Novex 12" brun skjerm og Brother M-1009 matriseprinter nesten ikke brukt vurderes også solgt. Gi bud!

Bendik Rørhus, Linneavn. 40 2400 Elverum

Tlf.: (064) 12 392

#### Kontakt med PC brukere

Jeg har en IBM PC/AT, og en hel bråte med programmer . Jeg håper n oen vil utveksle erfaringer o.l. med meg. Jeg har også gøde kontakter innen import fra østen, håper også å kunne utveksle importadresser med likesinnede.

Geir Tellefsen Torjusholmen, 4818 Færvik

#### BBC-B

Ubrukt BBC-B computer selges rimelig. Tlf.: (02) 15 35 39 e. kl 17.00

Oric 1

Oric 1 48 K selges ubrukt for kr 1200,-. Stein Erik Hansen, Boks 14 5600 Norheimsund Tlf.: (05) 55 11 61 el. 55 21 65

#### AMSTRAD

Vi er to gutter som ønsker å bytte/kjøpe spill og utveksle erfaringer med andre. Vi har: Biggles, Fighter Pilot, Bombjack, Chuckie Eggs Il, Elite (med uendelig liv osv.), Minder, Fantastie Voyage og mange flere. Buggysojt, Einarsvei 6 8480 A ndenes Tlf.: (088) 42 095

#### Spill byttes

Jeg ønsker å bytte spill på kassett til Amstrad. Tore Kal/evig, Sjåbog 4

5500 Haugesund

#### Kontakt ønskes

Jeg ønsker kontakt med andre som har spill til Amstrad på disk. Joakim Torjvol, Øvre vei 4

4600 Molde

#### Amstrad til salgs

6 mnd. gammel CPC 464 m/grønn monitor + joystick og flere spill. Selges høystbydende over kr 2700,�. Frank Hansen, Skiveien 16 4950 Risør Tlf. : (041) 51 234

#### Amstrad diskpfogram selges

Eg sel: Mini Office Il med håndbok kr 300,-, Tasword 6128 med håndbok kr 300,- og Fighting Warrior med instruksjonar kr 100,-. Prisane kan diskuterast. Knut Todal

6690 A ure Tlf : (073) 48 130

#### Amstrad software selges!

Jeg selger flere Amstrad-spill til under 40-60% av nypris. Speed-King, Starglider, Bounder, Tomahawk, Thrust, Trailblazer + flere. Ønsker også kontakt med andre Amstrad eiere, gjene med disk da jeg har en CPC 664, men tar selvfølgelig imot svar fra CPC 464 eiere også.

Øystein Kalseth, Råket 2 6454 Skjevik Tlf.: (072) 42 713

#### Amstrad CPC 6128

m/grønn skjerm. Tasword tekstbehandling, Amsoft database (norsk), Easyart tegneprogram, Quill programmeringsverktøy , div. spill (alle originale), 3D Grand Prix, Sorcery, Hypersports, m.m. 10 disketter, bok m. 60 spill, samt joystick medfølger også. Selges til høystbydende over kr 4000,-. Hans Christian Færden

Søndre Borgen 45, 1370 Asker Tlf. : (02) 78 76 95 / 79 42 48

#### Billige programmer til Amstrad

Jeg selger: Beach Head, Knight Lore, They Sold a Million, Sorcery, Gyroscope, Yie Ar Kung Fu, Samantha Fox Strip-Poker , Red Arrows, Winter Games, Turbo Esprite, View to a Kilt Sports Pack (A View to a KilI, Handicap Golf, Test Match Cricket) og Tombstone for kr 100,- pr stk. Galaxia, Football Manager, Quack a Jack, Raid, House

of Usher, Easyart, Snooker , Ping-Pong og Decathlon for kr 80,- pr stk. Home Runner, Master Chess og Sultan's Maze for kr 50,- pr stk. Hisoft Pascal 41, Tasword 464 Dog Masterfile kr 1 50,- pr stk. og Sorcery og Airwolf for kr 120,- pr stk. Alle programmene er originaler. Robert Emil Berge Skoglivn. 38, 3700 Skien Tlf.: (035) 36 823

#### COM MODORE

#### Printer selges!

MPS 801 til C64 eller C128 selges for kr 900,- inkl. kabel. Finn A/sos, Leikvingt. 8 B 1800 Askim

#### Commodore 64

Programmer på disk selges: Winter Games, Inventory-64, The Factory, Dialog og Necada Cobol. Alle selges for kr 100,- pr stk. Svein Egil Sørland, Lunden 0770 Nordfjordeid Tlf.: (057) 60 291

#### Commodore 128

1 år gammel maskin selges for kr 3000,-. Selger også MPS 801 printer m/norsk tegnsett for kr 1400,-. CBM 1702 fargemonitor kr 2000,- (kabel m/80 col. følger med) 1541 diskettstasjon for kr 1 900,-. Alt selges for kr 8 000,- (da følger det også med div. bøker, masse programmer + Action Replay Cartridge).

Ove Grønningsæter Postboks 38, 6015 Gåseid

#### Bytte spill

Jeg er interessert i å bytte spill med andre Commodore 64 eigerer . Hans Petter Førde Sloghaugen, 6030 Langevåg Tlf.: (071) 92 151

#### Calc Result Advanced

til CBM 64 selges rimelig. Ny pris kr l 500, selges brukt for ca. kr 500,-. Svein Egil Sørland Lunden, 6770 Nordfjordeid Tlf.: (057) 60 291

#### Kontakt ønskes

Jeg ønsker kontakt med Commodore 64/128 eiere for bytte av spill og programmer. Jeg er også interessert i CP/M programmer for 128. Roald Amundsen, Mingeruta

1 700 Sarpsborg

#### CBM 64 spill selges!

Spitfire 40 kr 110,- og The Dambusters kr 1 20,-. Samlet kr 200,-. Per-Øyvind Gustavsen Gabriell Scotts vei 22 4818 Færvik

#### Commodore 64/128 spill

Jeg selger original-spill på kassett, f.eks. Ace of Aces, Championship Wrestling, 1942, Super Bowl, Beyond the Forbidden Forest, Asylum m.fl. Pris ca. kr 100-160,-. Skriv eller ring. Kristian Vik 5363 Ågotnes Tlf.: (05) 33 42 04

#### Spill byttes

Har: Legend of Kage (Ninja spill), Combat Lynx, Cavers of Khafka og Summer Games Il. Disse spill byttes mot: Star Glider, The Bards Tale, Future Knight eller Commando

86. Alt på kassett. Ønsker ellers å komme i kontakt med andre CBM 64 brukere for bytting av program. Truls Rostrup 5720 Palmafossen Tlf.: (05) 51 3780

#### Selges

Jeg selger min Commodore 64 (lite brukt) med en PRO 5000 joystick, en kassettspiller, instruksjonsbøker både på norsk og engelsk . Jeg har en hel del moderne spill, f.eks. Exploding Fist II, Paperboy, World Games, Championship Wrestling, Mimai Vice og Green Beret. Alt selges for kr 2 300,-. Rune Slåstad, Norsrasta 8 2200 Kongsvinger Tlf.: (066) 17 265

#### Spill selges

Jeg selger 3 spill til CBM 64. Cobra, Cylu og Yie Ar Kung Fu selges for kr 100,- pr stk. Ønsker også å bytte spill med andre CBM 64 eiere.

Thomas N. Molnes 6040 Vigra

#### Spill byttes!

Jeg har Mr. Frees, Donald Duck, Playground, Chinese Jugler og The Magican Ball. Bytte mot: Commando 86, Space Harrier, Ikari, World Games, The Movie Monster Wrestling, Destroyer, 1942, Summer Games III og Football Manager. Bare originale kassetter godtas.

Kjetil Welle, Bekkevollvn. Il D 1087 Oslo 10 Tlf : (02) 25 19 82

#### Klubb

Vi er to gutter som har startet en Commodore 64 klubb. Vårt mål er å få mange medlemmer , så skriv til oss hvis du vil melde deg inn eller vil ha nærmere opplysninger. Cobra Club, c/o Bakken Maratonvn. 13 A

3200 Sandefjord

#### Dataspill til CBM 64/128

Selger originalspillene: Trapdooor, Ale, Uchi Mata, Thai Boxing, Antiraid, Parallax, Druid, Ghost'n Goblins, Boulder Kit, Dan Dare, Dragons Lear, Hacker Il, Spitfire 40 (alle er på kassett) og Movie Monster på disk.

Ernst Bratlie, Helgata 77 3400 Porsgrunn

#### Commodore 64 bruker

Ønsker å komme i kontakt med andre CBM 64/128 brukere, for utveksling av tips, spill og programmer på diskett. Alle som sender inn får svar. Jeg har en god del av de nyeste + noen writere og compactorer.

Erik Hjermstad

Sloreåsen 4 B, 1257 Oslo 12 Tlf.: (02) 61 48 64

#### Spill til CBM 64 byttes

Har: Grogs Revenge, Tapper, Megahits, Uridium og Indiana Jones in the Lost Kingdom (alle på kassett). Vil ha: Winter Games, The Lord of the Rings I og The Quill, vil ha de på diskett. Lars Klæboe, Lindsvei 5 A

8280 Kjøpsvik

#### Commodore

To stk. originale (30 Games) byttes eller selges . Selger også disketter. Er interessert i å komme i kontakt med seriøse CBM 64/ 1 28 brukere for utveksling av tips og programmer etc. Kun disk ! Andreas Fossan

7100 Rissa

#### CBM 64 spill

Jeg ønsker å komme i kontakt med andre CBM 64 eiere for bytting av spill og brukerprogram (helst disk). Martin Heitman, Roholtvn. 19 9405 Kanebogen

#### Skriver

Er du interessert i en nesten ny MPS-803 skriver til din C64/128. Ja, da har du sjansen nå, for jeg selger min til høystbydende. Grunnet overgang til et nytt utstyr. Richard Fjeld Jensrud Boks 15, 1380 Heggedal Tlf. : (02) 79 77 75 e. kl 17. 00

#### Spill til salgs

The Newsroom, Psi 5 trading Co., Hardball, Alleykat, Graphic Adventure Creator, Zork I, II og III, Quill m/fl. Skriv/ring for nærmere opplysninger.

Knut E. Røtne, Bø gård 2640 Vinstra Tlf. : (062) 95 755

#### Hei Commodore C64 eiere

Jeg selger originalspill til Commodore 64 (ubrukte). Rollerball kr 50,-, Kong kr 65,-, Cosmic Split kr 60,-, 2 stk. Skyfox kr 140,pr stk., Attack of the Mutant Camels kr 100,-, Tigers in the Snow kr 150,-, Who Dares Wins II kr 125,-. Zorro kr 160,-, Druid kr 160,-, Beach Head kr 100,-.

Ronny Bakke Fagervollen 23, 8670 Grubhei Tlf.: (087) 31 735

#### Se her alle CBM 64 eiere

Jeg vil bytte eller selge følgende originale spill: Caverns of Khafka, Red Arrows, Johnny and the Jimpys, Fighting Warrior og Red Hawk. Disse kan byttes mot: Frank Brunos Boxing, Ghost'n Goblins, Summer Games I, World Games, Wrestling (EPYX). Er du interessert så ring eller skriv. Ivar Henrik Fandrem Asvegen 20, 7300 Orkanger Tlf.: (074) 81 672

#### Spill selges

Eg sel føgjande spel til Commodore 64: Starquake kr 90,-, Firelord kr 140,-, Summer Games II, Friday 13th, International Karate, Booty, Cylu, Ghost'n Goblins, Rock'n Wrestle, Kick Man, Gogo the Ghost, Headache, Green Beret, Cobra, Paperboy, Tarzan, Antiraid, Spy Hunter, Yie Ar Kung Fu.

Tore Haugland, Haugland 5392 Storebø

#### **Hit Games**

Dette er en klubb for alle CBM 64 eiere som er interessert i spill. Vi ønsker nye medlemmer . Hvis du er interessert så ta k ontakt snarest.

Hit Games, Mosvingen 19 9800 Vadsø

#### $C64 +$  The Final Cartridge II

Jeg ønsker kontakt med andre C64 brukere for utveksling av ideer, program, tips etc.

Bjørn-Morten Erikstad Nonsåsen 18, 9438 Breivika Tlf. : (082) 75 904

#### Spill byttes!

Vi er tre gutter med CBM 64 og disk. Vi har mange nye spill på lager, som vi ønsker å bytte mot andre spill. Du bør ha diskettsta .sjon.

Geir Vidar Aasheim K. Hamsundsv. 5 A 8600 Mo I Rana Tlf.: (087) 51 832

#### CBM 64 m. kassettspiller

Okimate 20 fargeprinter og diskettstasjon selges separat eller samlet. Det følger også med 200 prg. på kassett og 400 prg. på diskett. Selges pga. kjøp av større maskin. Pris kan diskuteres. Final Cartridge Il selges for kr 400,-

Petter Nilsen, Lilleveien 2 C 9600 Hammerfest Tlf. : (084) 11 473

#### Commodore 64 eiere se her!

Mission Elevator, Sex Games, Hypraload, Ninja, Infiltrator II, Friday the 13th, Di-Sector Il, Di-Filecopy, Duplicator, Who Dares Wins Ul, Spy vs. Spy Il, Party Giris, Holiday Rap, Underground, Cobra, Thai Boxing, Strip Poker Il. Byttes mot: Mike J Henry's "Disk Cracker". Tore-Jan Enderud Bakkesvingen /1, 2040 Kløfta Tlf. : (06) 98 03 96

#### Kaller alle C64/128 brukere!

Er interessert i å bytte spill og programmer til C64 og 128. Har både disk og kassett. Rune Jensen, Solheim veien 26 9438 Breivika Tlf.: (082) 75 541

#### Skynd deg!

Jeg selger disse spillene på CBM kassett: Rambo, Pilot 64, Spacehunter (til kr 85 ,-) og Dandy ( $kr$  120,-). Torbjørn Dahlen, 57/2 Storskjæret 2437 Haslemoen Tlf.: (064) 20 947

#### CBM eiere!

Jeg vil kjøpe en diskettstasjon 1541. Uinspilte disketter og disketter med spill, diskettboks, fast load modul, en overgangsplugg slik at man kan bruke vanlig kassettspiller, og annet ekstrautstyr er av stor interesse. Jeg kjøper gjerne separat. OBS! Vil også bytte spill. Olav Andreas Randen 6057 Ellingsøy Tlf.: (07/) 36 396 e. kl 14.30

#### Spill selges eller byttes

Ghostbusters kr 100,-, Spy Hunter kr 120,-, Commando kr 120. Kan byttes mot: Ikari, Paperboy eller Indiana Jones. Kjetil Isaksen, Vestlia 55 9020 Tromsdalen Tlf.: (083) 31 387

#### CBM 64 spill selges!

Space Pilot kr 50,-, Wheres My Bones kr 60,-, Super Huey kr 1 10,-, Combat Lynx kr 120,-, Flipper (modul/paddles) kr 130,-, Tau Ceti kr 130,-, Revs kr 150,- og Simons Basic (modul) kr 250,-. Samlet Ketil Wisløff pris kr 850,-. Lars-A. Ingebrigtsen 8530 Bjerkvik Tlf.: 082152 448

#### Jeg selger ET-Basic 5 .0

ET-Basic 5.0 utvider CBM 64's basic med 19 nye komman doer og tape-turbo. Blant de nye kommandoene finne du renumber (renumerer også goto's og gosub's), 6 grafikk kommandoer, print at, merge (kassett og diskett), k opiering fra kassett til diskett, directory uten å slette programmet i minnet, old, restore til ett linjenummer, og et spill + mye mer. Erik Linker, Torsvei 22 3472 Dalbø

#### CBM 64

Jeg er en gutt som ønsker å bytte spill på kass./disk. Ønsker også å kjøpe en billig printer til CBM 64. Petter Grunnan, Vesleskogen 2

1930 A urskog Tlf.: 02175 31 74

#### S pill byttes

Jeg har Breakthrough og Tarzan til CBM 64 (originaler) som jeg gjerne bytter mot Dragon's Laird eller Asterix. Eller de selges for kr 125,- pr stk. Pål Høydalsvik, Seminarveien 4 E 3900 Porsgrunn Tlf.: 035/96 297

#### CBM 64

Bytter 50 spill på en kassett (orig.), med bl.a. Space Ship mot et av disse spillene: Rambo First Blood Il, Impossible Mission, Spitfire 40, A View to a Kill eller Solo Flight (kun originaler). Kenneth Furunes Storsvebakken 17 7723 Follafoss Tlf.: 077/59 307 e. kl 1700

#### CBM 64

Bytter spillet Black Knight (orig.) mot ett av disse spillene: Rambo First Blood Il, Raid over Moscow, Bozo's Night Out, Spitfire Ace, Solo Flight eller Spitfire 40 (kun orig.). Stig Kowollik Storsvebakken 20

7723 Follafoss

Tlf.: 077159 568 e. kl 1500

#### Selger til 1/2 pris:

CBM 128 - Vizawrite Classic Norsk, CBM 64 - The Quill, Oxford Paxcal, Super Pascal 64, The Manager, Super Expander 64, Micro Swift Spread Sheat, Handic Automodem + div. bøker. A miga-Articfox, Arena, Apshai Triioc. Olav Sylthe, Langveien 65 B 6500 Kristiansund N. Tlf.: 073/74 948

#### Byttes

Jeg vil gjerne bytte en RC-bil, Type Frog, k omplett med fjern-styring og 6 batterier mot en Commodore 64 m/k assettspiller, joystick og ev. spill. Ulrik Ulriksen, Fjellvegen 8 700 Nesna Tlf.: 086/56 388

#### Spill selges

Jeg selger mange originale spill til CBM 64. Jeg vil komme i kontakt med CBM 64 eiere for å utveksle m ange nye spill på C -64. Så ta kontakt med meg. Postboks 96, 7501 Stjørdal Tlf.: 07/82 60 45

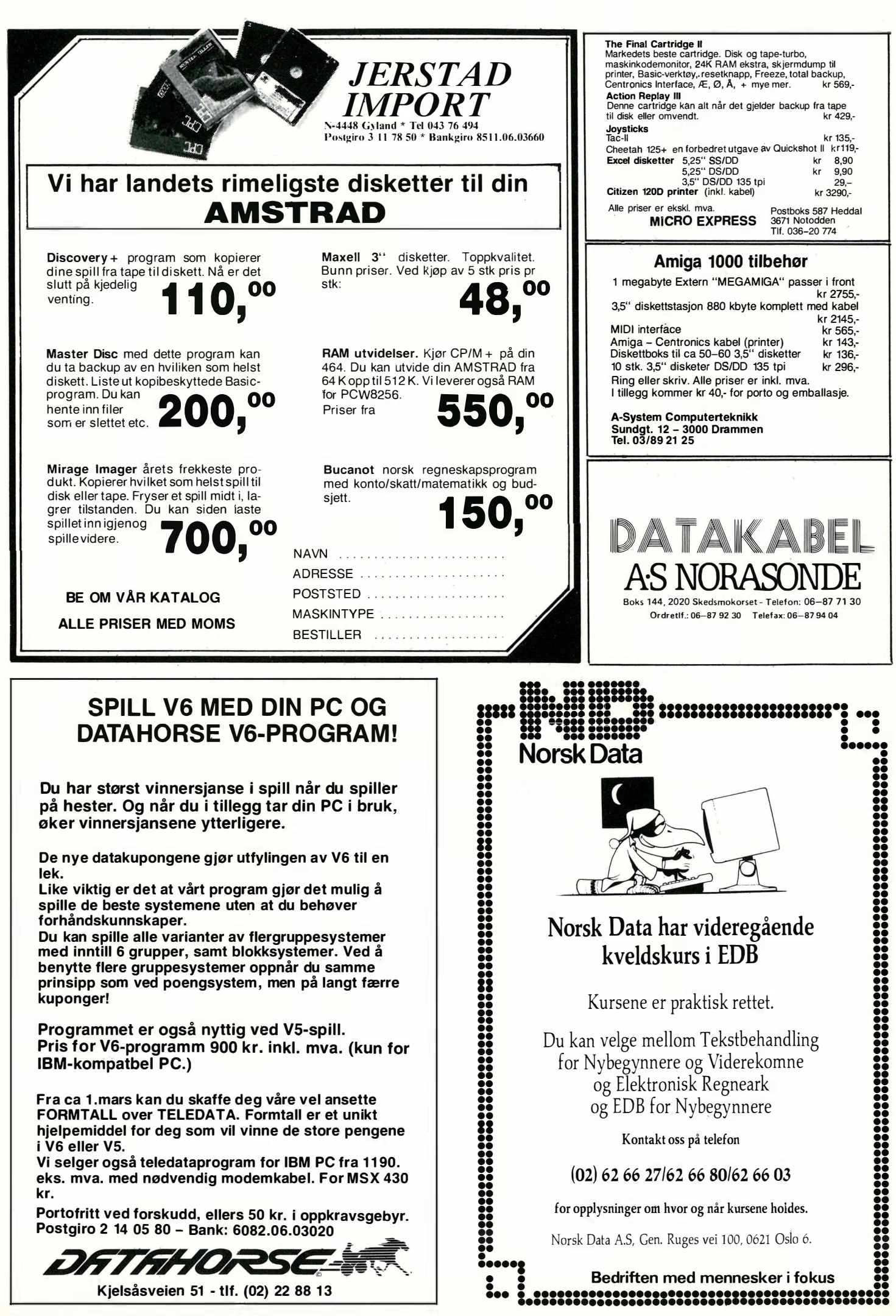

Commodore 128 m/ diskettstasjon

Commodore 128 + diskettstasjon + 100 spill, copy. prg. format og S cratch prg.  $+$ norske og engelske manualer + monitor-Tv forhøyer + programbok + Wico joystick m.m. Nesten 1 år og nesten ikke brukt. Kun kr 6 000,-Bernt A ndersen, Lindeveien 10 B

1470 Lørenskog Tlf.: 02/70 44 83

#### Eg ønsker å selge:

Frog Master, Jupiter Lander, Visible S. System for kr 40,- pr stk., Kickman, Radar Rat Race, Star Post for kr 70,- pr stk., Aztec Challenge kr 80,-. Alle spillene er pent brukt (orig.), og det medfølger bruksanvisning. Ønsker også å komme i kontakt med andre CBM 64/ 1 28 brukere for utveksling av programmer/spill. (Eg har CBM 64.)

Ronny A ndre Løvoll 6142 Eidså Tlf.: 070/20 063

#### Spill til CBM 64/128

Jeg selger følgende spill: Ghost'n Goblins og Bulldog for kr 100,- pr stk., Super Huey II, Blood'n Guts, World Games, Movie Monster, Paperboy, Druid for kr 130,- pr stk. Alle spill er på kassett, og de er originale. Disketter 747-0 DS, HD 96TPI kr 10,- pr stk. Program på disk: Easy Finance m/instruksjoner selges for kr 150,-. Super Box 64 (koblingsboks for 3 cartridger) selges for kr 220,-. Steffen Nordahl

Veståsen 10, 8000 Bodø

#### Super Commodore 64/128 klubb

Medlemsblad på ca. 20 sider . - B ytte/salg annonser. - Innsending av selvprogrammerte programmer. - Salg av selvprogrammerte programmer (programmereren får 20% av inntekten). - Hitlister fra originale og selvpr. spill og programmer. - Tester fra o riginale og selvpr. s pill og programmer . - Salg av de nyeste spillene fra England for priser fra kr  $75-95, -2$ . Store vervepremier , programpremier og mer. - Nyheter. - Commodore 128 eiere som er skuffet over det dårlige s pillemarkedet, bli med i klubben! - Brevspalter. -P remie til den som k ommer med det beste forslaget til klubbnavn. - Store tilbud til medlemmene. Send kr 25,- og bli medlem i denne supre klubben. Klubbkontakt: Øyvind/ Roger Grimstad 6674 Kvisvik

#### Spill/utstyr selges/byttes

Dophin Dors, ubrukt, for C 64/1541. Loader 25 ganger raskere, f.eks. 202 blokker på 5 sek.! Lagrer også mer pr. disk (749 blokker ledig) + innebygget monitor selges til «engelsk pris» kr 800,-. Brukt Expert Cartridge, til å kopiere program med, selges for kr 450, -. Div. originalspill (mest litt eldre) på k ass. selges rimelig. Noen originale diskspill (Go for the Gold, Summer Games II) selges også billig. Noen eldre cartridge spill (modul) selges for kr 30,- pr stk. Bytter også diskspill/prg.

Inge Lindland 4909 Songe Tlf.: 041 /64 405

#### CBM 64/128

Jeg ønsker å bytte spill til CBM 64/128 (diskett og k assett). Jeg har bl.a.: Fist II,

Paperboy, Green Beret, World Games, 1942, Mikie og mange flere spill. Jeg ønsker også k ontakt med en dataklubb her i landet. A udun Ribe

Tokerudberget 23 0986 Oslo 9 Tlf.: 02/10 18 92

#### Spill til CBM 64 selges!

Cauldron Il, Fighting Warrior, Fist Il, Knight Games, Way of the Tiger, Valhalla, Green Beret, Paperboy, Ghost & Goblins Knightrider, 4 ZZAP Sizzlers kr 130,- pr spill. Boulder Dash, Terrorist, Bounty Bob Strikes Back, House of Usher, Grog's Revenge kr?O,- pr. spill. Escape, Raging Beast, Super Rider, Headache kr 50,- pr spill. Tilbud: Alle for kr 1 600,- (verdi ca. kr 3 000,-). All er originaler på kassett. Byttes ikke!!! Bytter Deadline og Zork I på disk, mot Flight Simulator Il, på tape eller disk (original).

Kjell Arne Kallevik 5623 Fosse Tlf. : (05) 55 91 16

#### CBM 64/128 selges

Jeg selger F-15 Strike Eagle for kr 150,-, Green Beret, Dragons Lair og Super Cycle for kr 1 20,- pr stk., Biggles, The Way of the Tiger og Spitfire 40 for kr 100,- pr stk., Yie Ar Kung Fu, Jump Challenge og Hardball for kr  $75$ ,- pr stk. eller alle for kr  $900$ ,-. Frank Ørnehaug 5900 Høyanger Tlf.: (057) 12 078

#### Spill til CBM 64 selges

Colossus 4 Chess kr 120, -, Impossible Mission kr 100,-, War kr 100,-, Aleykat, Uchi Mata (judo) og Green Beret kr 120,- pr stk., Suspended (ADV) og Deadline (ADV) kr 50,- pr stk. Samlet kr 650,-. Alle spillene er originaler på disk og nesten ikke brukt. Quick Shot joyball kr 100,-. Div. kassetter (original) fra kr 50-100,-pr stk . Rabbat ved kjøp av flere. CBM kassettspiller kr 200,-. Jim Storholt, Aamodthagen 12 2022 Gjerdrum

Tlf.: (06) 99 06 77

#### Dataklubb for Commodore

Vi har startet Jæren Dataklubb der vi har som formål å sende ut medlemsblad ca. 6 ganger i året. De vil bl.a. inneholde tips, program, testing av spel ol. PS! Premie på gode egenproduserte program. Vi vil drive med litt import av spel/program. Det koster kr 60,- pr . år å være medlem. Klubben er for CBM 64/128. Bli medlem i dag! Skriv etter innmeldingspapir og vi sender deg det .

Jæren Dataklubb c/o Sverre Petter Alvsåker Bjørkevn. 3, 434Q Bryne Tlf. : (04) 48 11 38 e. kl 16. 00

#### Selges

Commodore 64 med diskdrive 1541C + kassettspiller, 3 joysticks, ca 60 disker, 10 spill på kassett, 4 spill på disk, Quick Load, disk tang, 2 diskett bokser (rommer 80 stykker), reset bryter, spill på modul og en rense diskett. Ny pris kr 8 789,50 og du får alt for kr 5 000,-.

Terje Mårnes, ø. Bjørkåsen 8 8000 Bodø

Tlf.: (081) 62 440

Commodore 64 med utstyr selges rimelig 1541 diskettstasjon, fargemonitor, Centro-

nies skriver-grensesnitt og mengder med disketter og bøker. Fargemonitoren passer også til I BM PC.

Lars l. Christensen Nedre Langgt. 112 1 742 Klavestadhaugen Tlf. : (031) 63 516

#### Commodore 64 eiere

Følgende spill på disk selges: Legend of Kage kr 150,- (ny pris kr 225,-), Transformers Battle to Save the Earth kr 150,- (ny pris kr 225). På kassett: Thing on a Spring kr 100,- (ny pris kr 198,-), Yie Ar Kung Fu kr 100,- (ny pris kr 198,-), The Way of the Tiger kr 125,- (ny pris kr 198,-), Hyper Biker kr 120,- (ny pris kr 198,-). Kan selges enkeltvis eller samlet for kr 500,-. NB! Ved hurtig avgjørelse gis en overraskelse. Kent Iversen, Rogneveien 11 1940 Bjørkelangen

Tlf.: (02) 75 63 41

#### CBM 64 byttes/selges

Jeg vil gjerne selge min CBM 64 m/kassettspiller, joystick, 2 bøker, blad og div. spill, eller bytte den mot MSX, Sinclair  $128K/ + 2/ + 3$ , Amstrad eller tilleggsutstyr/spill for ZX Spectrum. Frode Tennebø, Gt. 3 nr. 4 6700 Måløy Tlf. : (057) 50 338

#### Commodore 64 prg./bøker selges

Jeg selger Adreva 64 adresse-fil system (disk) for kr 300,- (ny pris kr 640,-). BC Basic (cartridge) selges kr 200,- (ny pris kr 638, ). Gode instr . bøker følger med. Petspeed 64 selges kr 400,- (Basic Compiler (disk)). Knights of the Desert<sup>\*</sup> strategispill selges kr 150,- (disk). To bøker: "Commodore 64 Disk Systems and Printers" og " Business Systems on the Comnmodore 64" selges kr 50,- pr stk. Alle programmene er originaler i original embalasje med instruksjonsbøker /hefter .

Olav Gimmestad, Terrassevn. 24 0682 Oslo 6

Tlf.: (02) 26 85 85

#### Spel til Commodore 64

Vil bytte tre originale kassettspel. Dei heitet Asylum, Yie Are Kung Fu og Empire. Dei er lite brukt. Tilbake vil eg ha Monty on the Run, Gauntlet, Championship Wrestling elle anna bra spel frå 1986/87. Skriv kva du har og kva det går ut på.

Trond Hammers/and 6860 Sandane Tlf.: (057) 6§ 264

#### CBM 64 m/utstyr selges

Commodore 64, 1541 diskettstasjon, MPS 803 printer m/traktormater, 1530 datasette, Competition Pro 5000 joystick, Epyx Fastload, EDNA (prof. assembler), Flight Simulator 2, Solo Flight, Hobbit, noen databøker, en haug med datablader (be om liste), mange datakassetter og ca. 70 disketter m/spill og programer, diskettboks og noe " småtteri" . Samlet eller separart til høystbydende.

Dag H. Flamstad

Svanevn. 60, 9500 Alta Tlf.: (084) 35 104

#### Diskettstasjon 64

Jeg ønsker å kjøpe en diskdrive (1541) til ca kr 1700,-. Må være pent brukt, helst med disketter. Øystein Larsen, Meiandsgt. 10

9600 Hammerfest

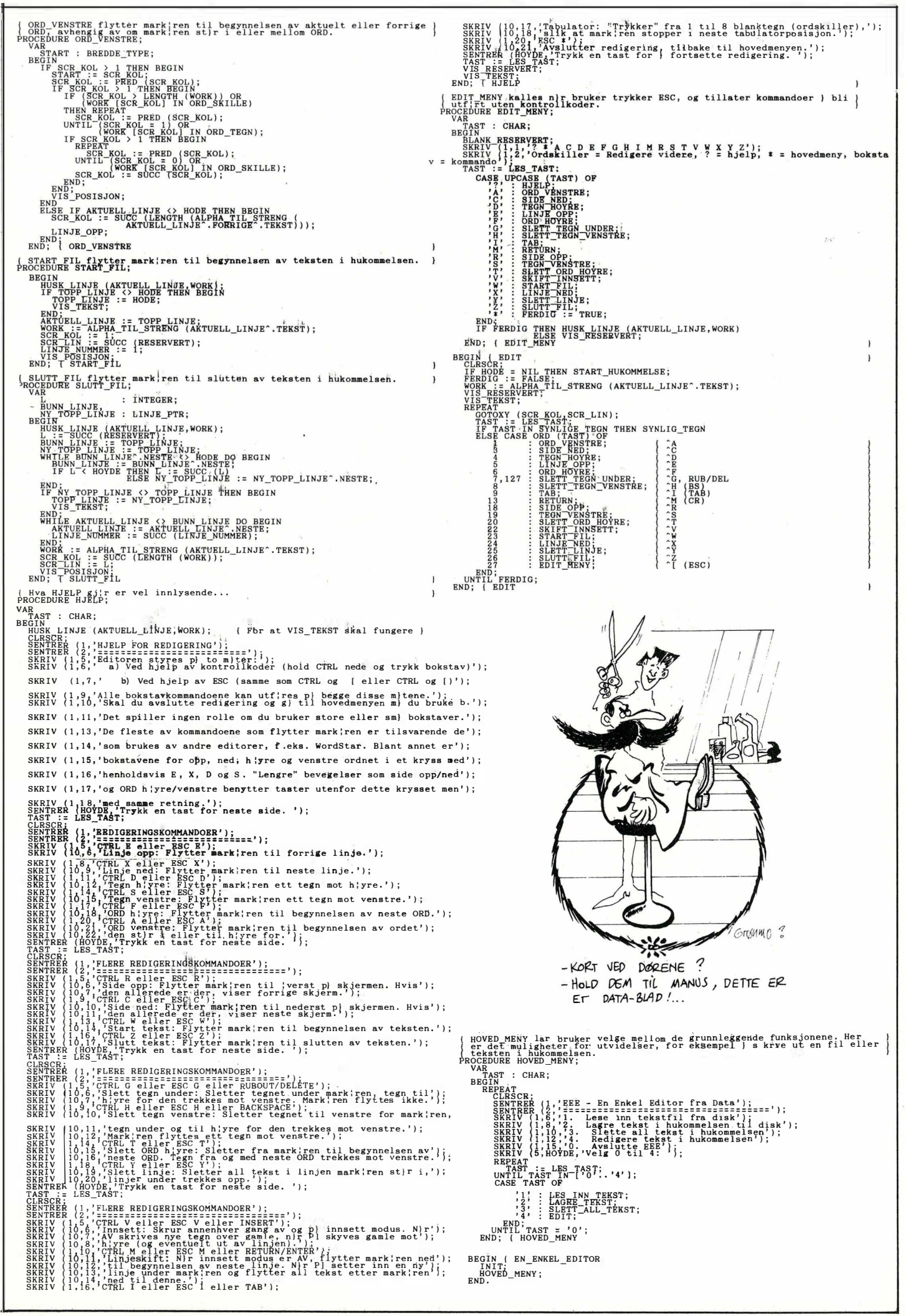

#### Bestill tidligere nummer av Hjemmedata/Data

Databaser i USA Hjemmedatabasen utvidet CP/M-skrivemaskin Datakriminalitet (SVI) Databaseprogammer

**Nr 2 1983** Operative<br>Test: Tiki 100, Spectravideo Flight Simulator IV<br>318/328 Pac-Man til 2 kr. døgnet Hjemmedatabasen Sharp ML Quick disk til Sharp W.<br>Databaser i USA **Nr 6 1984** Seirch & Find (CP/M)

Test: Microbee, Colour Genie<br>
War Games<br>
War Games<br>
Alan Turing CP/M og Unix Vizastar (CBM)<br>
Higmmedatabasen (SVI) Hyordan virker CP/M? MSX-standarden<br>
Higmmedatabasen (SVI) Hyordan virker CP/M? MSinclair Olis mul

Fest: Adam, Dragon 64 Fest: Sord IS11, Casio Behov for en computer?<br>
Programmeringssprog til CBM Kopiering forbudt Nr 3 1985<br>
64 Hvor går skolen? Test: Sharp M2-800, West<br>
Kopiering forbudt Hvor går skolen? Test: Sharp M2-Kvinner og Data<br>
Hans PC/HP 150<br>
Hakk ikke på hakkeren<br>
Vizawrite<br>
Vizawrite<br>
Hakk ikke på hakkeren<br>
Nizawrite<br>
Hemmedatabasen på diskett<br>
Test: Sinclair QL, Apricot<br>
Fermedatabasen på diskett<br>
(CBM/SVI)<br>
CBM 64-klubben på

Nr 3 1984<br>
Test: Sord M5, spillemaskiner<br>
Basic-kurs (1)<br>
Magpie (CBM 64)<br>
Magpie (CBM 64)<br>
Lisp<br>
Lisp<br>
Lisp<br>
Cise (Piectron, Kaypro 4)<br>
Prest: Sory Hit Bit, Yashica<br>
YC64, Olivetti M21, Compaq Test: Sord M5, spillemaskiner<br>
Basic-kurs (1)<br>
Magnie (CBM 64) Test: Electron, Kaypro 4

Quick Disk (CBM 64)<br>
Test: BBC mod B, Laser 200 **Nr 10 984** Test: Sharp lommecomputere sterfile<br>
Vi går på datakurs TRS 80 mod 100<br>
TRS 80 mod 100 Falc til Sord M5

Hjemmedata Chiine med Modem Spill eller virkelighet<br>
Writer 1983 - WordStar<br>
Programmer til Dragon 64 Logo MordStar Section Constant Constant Constant Constant Constant Constant Programmer til Dragon 64<br>The Hobbit<br>Hiemmedatabasen utvidet Schwarkskrivemaskin Test Commodore 64, Sharp Programmer til Dragon 64 Logo<br>Test Commodore 64, Sharp The Hobbit<br>MZ 700 MI High Program High Schrider CP/M-skriver

Programmeringssprog **Nr 5 1984 Nr 1 1985**<br>
Råd om computerkjøp Test: Atari 600XL, Sanyo MBC Test: Enterprise 64, Epson<br>
Nr 2 1983 Deperativsystemet OS-9 PX8, Osborne 4 Vixen Nr 3 1 983<br>
Nr 2 1 Atari 600XL, Sanyo MBC Test: Enter<br>
Operativsystemet OS-9 PX8, Osborne 4<br>
Flight Simulator II QL-Chess Valhalla als programmer 1982 Valhalla als programmer 1983<br>
31 8/328 Hjemmecomputere - leketøy? Elektr. konferanse på The So-<br>
EDB-folk - arbeidsfri hetens Diskoperativsystemer<br>
fortropp<br>
Culck disk til Sharp MZ Diskoperativsystemer<br>Hjemmedatabasen Sharp MZ

Databaser i USA **Nr 6 1984**<br>Hjemmedatabasen (CBM) Test: Osborne 1<br>Abertamadatabasen (CBM) Test: Osborne 1 **Nr 2 1985** 

Nr 2 1984 Mr 7 1 984<br>Test: Adam, Dragon 64 Test: Sord IS11, Casio Behov for en computer?<br>Test: Adam, Dragon 64 Fe, 1000

Serve (1 1 1996) Serve (1 1996) Serve (1 1996) Sproget C (CBM/SVI)<br>Sproget C Hvordan ikke kjøpe computer Pascal The Source (2)<br>Ne 2 1004 – Elektroniske regneark Practicalc (CBM)

Magpie (CBM 64)<br>
Magpie (CBM 64)<br>
Interviu med Jon Bing<br>
Lisp Utvid til CP/M-maskin<br>
Utvid til CP/M-maskin<br>
Spriter på CBM 64<br>
Sjakk og computere<br>
Sign CBM 64-klubben på Compu-<br>
Hva er ASCII?<br>
Magpie (CBM 64)<br>
Sign CBM 64-

Bruk denne kupongen og bestill enkeltnummer av bladene.

Mangler du gamle nummer av Hjemmedata/Data?

Nr 1 1984<br>Nr 1 1984 Brother EP44 Nr 2 1985<br>Test: Macintosh, Spectavideo ware those the state of the Test: Macintosh, Spectavideo<br>Test: Microbee, Colour Genie Basic Ftil Sord M5 728<br>War Games CRIM CRIM COM Wizastar (CRM) Sinclair QLs muligheter<br> **Nr 7 1984** Samliv med Osborne 1

Nr 5 1 985 Test: Bondwell B2, Apricot F1 8S232 Sprite-editor (CBM) Atari ST<br>Miniskriver fra Epson

Nr 6 1 985 Test: Bondwell B14, Com modore PC Robotteknologi Er mikrocomputere brukbare? Epsons arkmater Epsons skjønnskriverkort Mikroprosessorsystem (1 ) Fix **Strandkontoret** 

**Nr 7 1985**<br>Test: Epson QX-16, Amstrad<br>CPC464 Musikk og computere Staveprogrammer Pack og Crypt Flysimulator

Nr 8 1 985 Test: X'press, Multitech PC lommecomputere Sharp PC-1450 HP-41CX Epson LX-80 Relasjonsdatabaser J us og computere Quill (CBM)

Nr 9 1985 st: Atari 520ST, Amstrad CPC6128 Pascal kurs (1) Boblehukommelse Mastecode assembler (CBM)

Nr 10/11 1985 nmodore 128, Toshiba T1100 Dataterminaler og arbeidsmiljø Test: Facit Twist, Tandberg Perfect Writer

(CP/M/MS-DOS) Flysimulatorer<br>Skriver-installer WordStar<br>Yamaha CX5M i praksis **Data** 

Test: Osborne 20XT, Scanwest Tekstbehandling og -<br>produksjon (1) Interpretere og kompilatorer

Nr 2 1986<br>Test: Sanyo MBC-775<br>Tekstbehandling og -Tekstbehandling og - **Nr 8 1986**<br>produksjon (2) Test: Copam PC<br>Modem Hayes standarden Modem Hayes standarden dBaseli Compiler (CP1M) Modemtester

**Nr 3 1986**<br>Test: Amstrad PCW 8256, Test: Amstrad PCW 8256, Turbo Pascal Toolbox<br>Microscribe 300 (CP/M/MS-DOS) Innsendte programmer og opphavsrett<br>Databaser i Norge

 $Nr$  4 1986 pam 501 AT **Nr 4 1986<br>Test: Josty PC, Commodore<br>128D** nces<br>Myspell rettskrivning (CP/M)<br>Teledata myeper cluster mangler ved hjemmecompu-<br>Teledata teren

Test: Commodore Amiga Vedit tekstbehandler Vedit tekstbehandler<br>
(CP/M/MS-DOS) Serier over flere<br>
Om PC'ens utvikling (1) Hiemmedataleksikor

**Nr 6 1986** Mikroprosessorsystem<br>
Test: Atari 1020ST 6/85-2/86<br>
Deteaventuret 2/92 Star Nl-10 skriver Dataeventyret 2/83- Få fart på PC'en Tips 7/85- Star NL-10 skriver<br>
Få fart på PC'en<br>
Om PC'ens utvikling (2) Pascal kurs 9/85-<br>
StarTexter (CBM) Avbrudd på CBM 2/86-<br>
StarTexter (CBM) sorer

Nr 1 1986<br>Nr 1 1986 Test: Bondwell B8, Toshiba<br>Test: Osborne 20XT, Scanwest T2100 Brother skrivere<br>Cnix (CP/M) Rekursivitet og Basic<br>Amstrad PC Kjøpsloven – ditt beste kort<br>PC'enes Mercedes

Ringenes Herre CP/M 80 på MS-DOS<br>
Tegneprogrammer til CBM<br>
VP-planner (MS-DOS) Enable (MS-DOS)

Databaser i Norge **Nr 9/10 1986**<br>Magiske tall (1) Test: Amstrad PC1512, Co-Musikkomponering på IBM PC<br>Thiversalmoduler til CBM teren Nr 5 1 986 Epsons nye skrivere

nummer: Om Burger ved hjemmedataleksikon<br>
Mangler ved hjemmecompu- 1/83-7/84<br>
teren Basic-kurs 3/84-10/84<br>
Magiske tall (2) dBasell kurs 3/85-10/11/85<br>
Nr 6 1986<br>
Nikroprosessorsystem StarTexter (CBM)<br>StarTexter (CBM) articles of a Faste spalter, programmering og proses-<br>Programmering og proses-<br>I er/listinger

Ved bestilling av tre blader eller flere, får du 20% rabatt. Kryss av bladene og send i. .n:

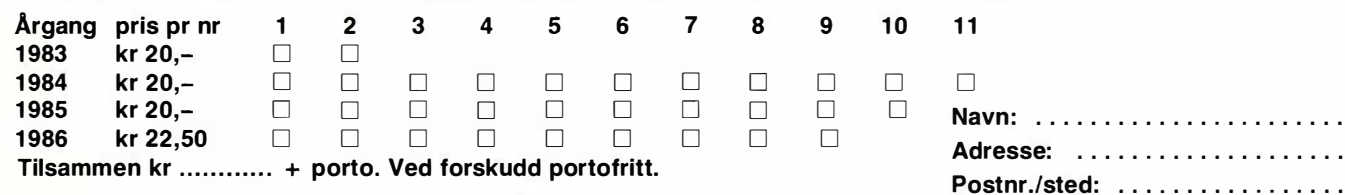

#### Tilbud Samleperm til Hjemmedata/Data

Har du gått glipp av tidligere Hjemmedata/Data? Her er mye god og interessant lesning, selvstudiumkurs og program mer, tester og hvordan-artikler.

Årgang 1983/84 (13 nr) i samleperm kr 140,-. Årgang 1985 (10 nr) i samleperm kr 170,-Argang 1986 (9 nr) i samleperm kr 200, $-$ Samleperm kr 45,-

Ja takk, jeg bestiller:

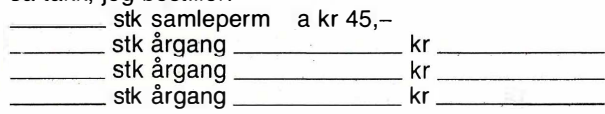

I tillegg kommer porto og oppkravsgebyr.

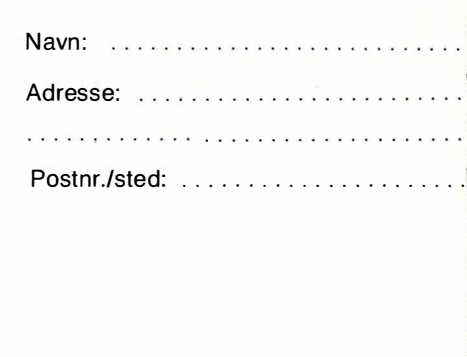

NB forlag - Kjelsåsvn. 51 D - 0488 Oslo 4

#### Data-børs

Fyll ut/klipp ut/legg i konvolutt sammen med kr 20 i frimerker.

Skal du selge? kjøpe? meddele rioe? Data-børs er åpen for deg for kr 20 i frimerker. Vi forbeholder oss rett til å redigere og evt. ikke trykke annonser som ikke oppfyller kravene til annonsering i Databørs (se Data-børs).

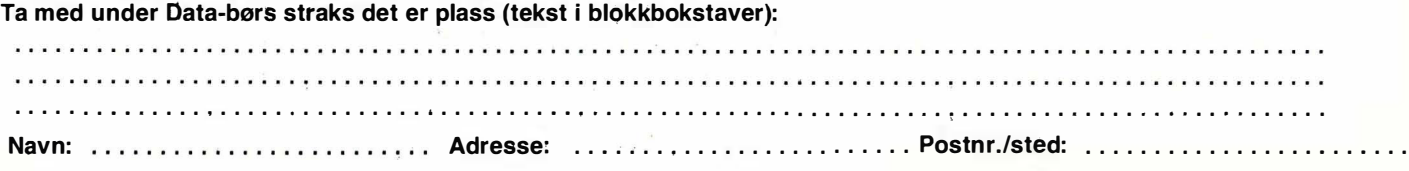

Navn: ............... ......... . .e: ......................

#### Abonner nå!

Ja! jeg vil gjerne få Data direkte hjem til meg for kr 220,- pr år (10 nr).

Jeg ønsker at abonnementet skal gjelde fra nr ....... . (Hvis du ikke noterer ønsket nr., gjelder abonnementet fra første nr som kom mer etter at betalingen er mottatt.)

Send ingen penger nå, vi sender deg innbetalingsgiro.

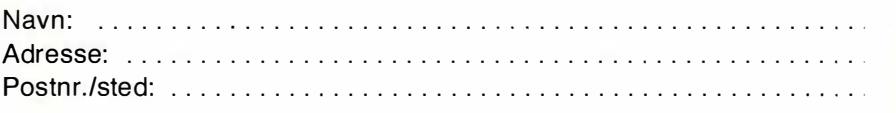

Jeg har maskin type  $\ldots \ldots \ldots \ldots \ldots \square$  jeg har ikke egen maskin.

I butikken koster Data kr 260,- pr år.

Spar 40 kr og få Data direkte i postkassen.

**POSTKORT** 

Glem frimerke. Porto betalte vi!

**SVARSENDING** Avtale nr 101 112/019

#### **NB-FORLAG**

Grefsen 0409 Oslo 4

# Data anbefaler:  $\bigcup_{\mathcal{C}}\bigcup_{\mathcal{C}}\bigcap_{\mathcal{C}}\bigcap_{\mathcal{C}}\bigcap_{\mathcal{C}}\bigcap_{\mathcal{C}}\bigcap_{$

#### Norsk tekstbehandler for Commodore 64/128\*

- norske tegn æ, ø, å
- 80 siders bruksanvisning på norsk
- full markørkontroll
- søking og utskifting
- full blokkbehandling
- rett høyremarg
- 80 tegns oversiktmodus \* i 64-modus
- kalkulator med alle Basic-funksjoner
- 
- full diskettstyring
- forhåndsinstallert for Epson/CBM skrivere
- kan tilpasses alle skrivere
- formatering av utskrift
- 
- 
- 
- skrur automatisk av skjermen ved passivitet
- 

+ oppkravsgebyr og ekspedisjon . Ved forskudd fritt tilsendt.

(diskett)

StarTexter har alle de muligheter du kan forvente av en god tekstbehandler, til en pris langt under noe annet tilsvarende program.

- Basic **Alle som bestiller StarTexter får med en gratisdiskett.** 

 $\Box$  Ja, jeg bestiller StarTexter for kr 290, - (+ oppkravsgebyr og ekspedisjon - ved forskudd fritt tilsendt.)

- eget tegnsettprogram Navn : ....................... ................ . - 1 00% maskinkode Adresse: .... ................................. . Postnr./sted: .............................

NB forlag - Kjelsåsvn. 51D - 0488 Oslo 4

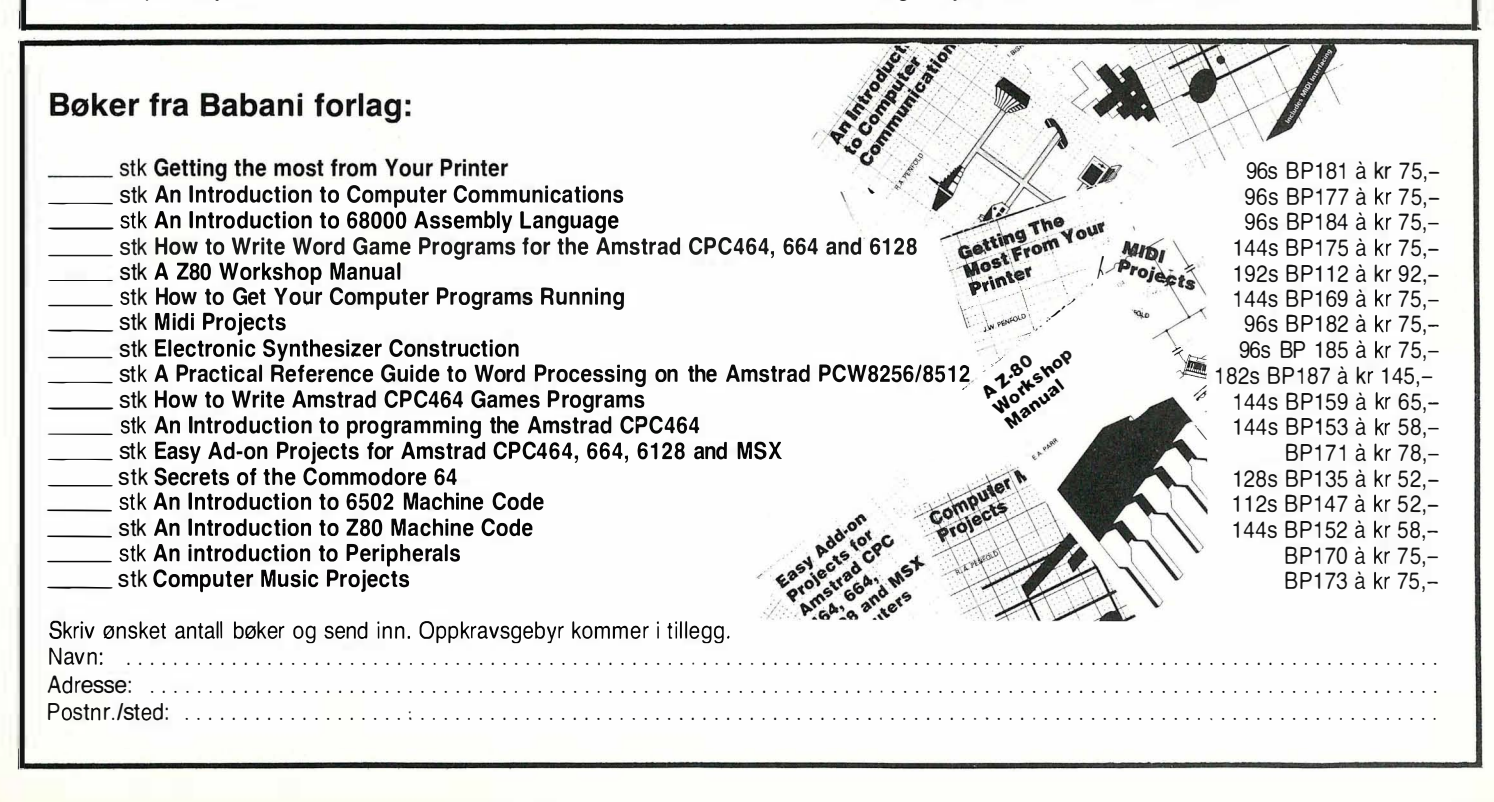

Fortsatt fra side 5

problemer . Til denne testen hadde leverandøren ingen skjerm inne, så vi brukte våre egne CGA- og Herculesskjermer. Sjekk derfor skjermen nøye hvis du vurderer en Tiki PC - jeg kan av gode grunner ikke skrive noe om den. Hastigheten er som vanlig for en 8MHZ 8088 - dvs. 1 .7 på Nortons sysinfo-test, ca. 30% raskere enn en standard IBM PC.

Tastaturet er verdt et lite avsnitt for seg. Dette er nemlig det første tastaturet basert på IBM «extended keyboard» standarden vi tester. Dette tastaturutlegget lanserte IBM først med sin PC XT-286, og det er endret en hel del i forhold til «standarden». Personlig kaller jeg det et tilbakeskritt, selv om Tikitastaturet ikke går fullt så langt i brukeruvennlighet som IBM XT-286. Funksjonstastene er flyttet opp til toppen av tastaturet, og har vokst til 12 i tallet istedet for 10. Dette betyr at ingen av dine gamle tastaturmaler lenger virker. Heller ikke vet jeg om noen programpakke som bruker funksjonstast 11 og 12. Hvorfor IBM gjorde dette, er meg en gåte.

Escape-tasten er flyttet bort fra hovedtastaturet, men den står ikke lenger vekk enn det numeriske tastaturet hvor den tross alt går an å finne. (På XT -286 står den håpløst plassert sammen med funksjonstastene.) Det er heldigvis heller ikke noen ekstra tast mellom Z og SHIFT, men return-tasten burde være større (slik den er på AT -tastaturet). Det numeriske tastaturet/pilknappene/redigeringsknappene virker på samme måte som på AT. I tillegg har vi fått noen ekstra redigeringstaster mellom bokstavtastene og det numeriske tastaturet. Disse kan du bruke hvis du vil, og dermed (med NUM LOCK) frigjøre det numeriske tastaturet til kun tallbehandling.

Ellers er tastaturet godt å s krive på, med godt formede taster og fint beliggende trykkpunkt - rent komfortmessig et av de absolutt bedre i denne prisklassen, selv om jeg personlig foretrekker layouten på AT -tastaturet.

#### Dokumentasjon og programvare

En diskett med operativsystemet MS-DOS 3.20 følger maskinen. Disketten inneholder alle nødvendige «utilities» .

Tiki PC bruker Keybno for definisjon av norsk tastatur, og noe annet program for norsk tegnbehandling følger ikke med. Har du en eldre 7 -bits skriver, vil du trenge programmer som Norsk eller Abatast i tillegg.

Dokumentasjonen består av to store permer. Begge er laget i Taiwan. Den ene er hardware-dokumentasjonen, som på vanlig Taiwan-vis er meget teknisk orientert, og beskriver de ulike komponenter (kretskort, disker, DIPbrytere) meget nøye. Den andre permen er Microsofts egen MS-DOS-manual. Dokumentasjonen er bra og utførlig, men egner seg neppe for nybegynnere. Microsofts MS-DOS-manual er tung og vanskelig, og inneholder kapittel på kapittel av såvidt uinteressante ting (for de fleste brukere) som EDLIN, LINK og DEBUG. Nybegynnere bør anskaffe seg en bok om MS-DOS i tillegg.

Tiki leverer også et hefte, med bruksanvisning for modell 100 8/16. Dette gjør de fordi der står DOS-kommandoene beskrevet på norsk. Heftet er innholdsmessig ok, men tastaturet og maskinen som beskrives er modell 100, og ikke PC'en. Heftet blir derfor mindre brukbart for de helt ferske.

#### Konklusjon

Tiki PC er en grei maskin. Den utmerker seg ikke på noen spesiell måte - hverken positivt eller negativt. (Det gjør de færreste Taiwan-kloner, bortsett fra de som rett og slett i kke virker (de finnes).) Konkurrentene på markedet er maskiner som Copam, Josty eller West. Hvilken av disse du kjøper, kan antagelig være omtrent hipp som happ - minst like avhengig av personlig smak, avstand til forhandler eller rene tilfeldigheter som noe annet.

Uansett maskinens opplagte gode funksjon og fortrinn - det er ikke denne maskinen jeg helst så at norsk mikrodataindustri skulle selge. Hvorfor ikke tenke litt mer avansert, og produsere en teknisk avansert maskin som kunne gjøre inntrykk på det internasjonale datamarkedet? Norsk industri burde ha ressurser til det.

Tekniske data:

CPU: 8088-2, 8 MHz RAM: 640 kB Disk.st.: 2x360 kB Klokke: Innebygget, med batteri. Skjerm: CGA farger 320x200, eller Hercules 720x350 Op.syst: MS-DOS 3.20 Porter: 2 parallell, 1 serie, 1 spill

Pris: PC m/skjerm kr 7900 ekskl. mva. Utlånt fra Eurotech as, Oslo

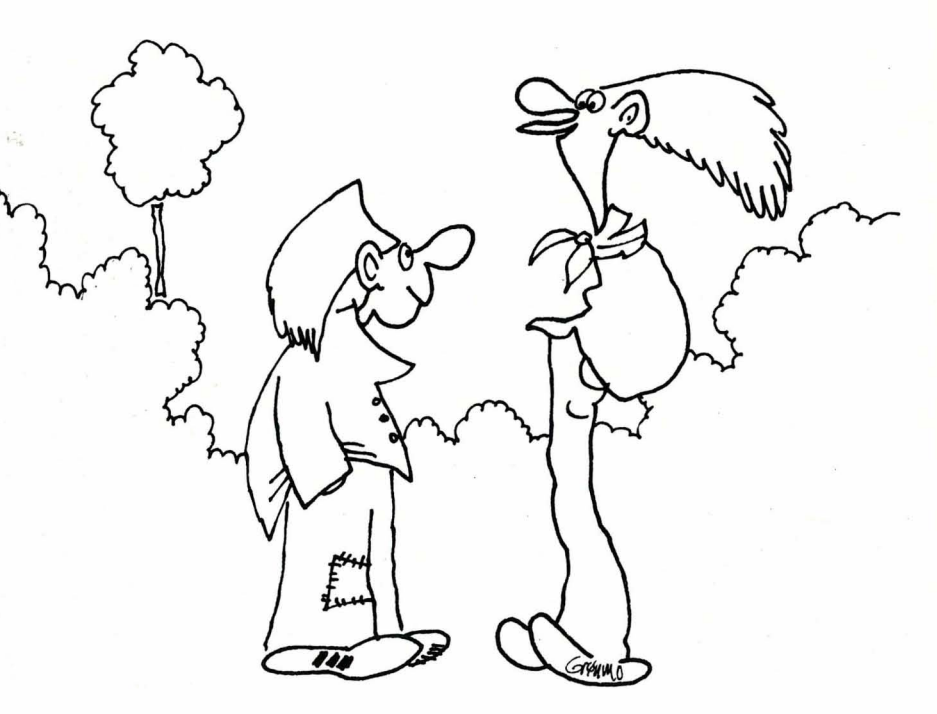

- ETTERHVERT BLE JEG LEI AV Å BANNE OG SKRIKE. SÅ NÅ HAR JEG KJØPT EN LITEN SPECTRUM SOM JEG HAR PROGRAMMERT TIL  $\AA$  skielle ut PC'N ...! BLUePACK datamoduler for firmaer. Norskutviklede forretningsprogrammer siden 1979.

Vi vil gjerne at De selv skal få undersøke kvaliteten i våre forretningsprogrammer .

#### SATS PÅ PROGRAMMET SOM IKKE ER LÅST TIL MASKINVAREN

For kr. 600, -

får De 4 DEMO-disketter for PC/XT/AT og personlig veiledning straks De velger å prøve systemet seriøst.

 $\blacksquare$ Denne DEMO-pakken er grunnsystemet som levers til skoler og har lenge dannet grunnlag for flere bransjeløsninger.  $\blacksquare$ DEMOen har moduler for ordre, faktura, reskontro, regnskap mm. Ved enkel fjerning av DEMO-sperringen vil man for modulpris mellom kr. 2000,- og kr. 10000,- kunne bruke systemet i praksis. Bransjetilleggene kan koples til senere.

 $\blacksquare$ Ved skifte av maskin/system vil bruksrettigheten til programmer følge rettighetseier og ikke maskin. Vi kan levere for flere typer systemer, og full pris betales kun en gang!

Med service-avtale til 8 % er man alltid sikret nyeste versjoner til kun behandlingskostnad, + årlig påminnelse om nytt, + normal mengde telefon- og annen assistanse fritt som avtalt nærmere.

•

Som data utviklingsfirma står vi sterkt m.h.t. full kompetanse på PC / XT / AT-maskiner slik at brukere ved henvendelse kun til oss kan få raskt svar på det meste.

Dette betyr grei løsing av brukerens oppstartingsproblemer, og vår erfaring med leveranse rundt i hele landet viser at for oss er telefonassistanse den naturligste form for assistanse.

Foruten i det vanlige skoleverket, får vi dessuten stadig flere lokale kompetansesentre rundt i landet hvor våre programmoduler er kjente.

For de som ser fordelen ved felles leverandør av både maskin, programmer og kompetanse, har vi selvfølgelig tilbud som er best konkurransemessig om våre programmer utgjør en vesentlig andel av bruken. Kontakt oss for priser.

Innunder PC/XT / AT-standarden har vi for maskinutstyr, til enhver tid kontakt med firmaer som er blant teten.

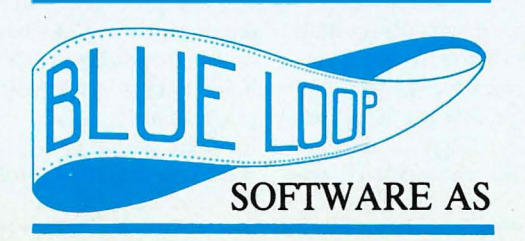

D Bestilling: Forretningsprogrammer DEMO std. postoppkrav kr. 600,- med returrett eller kjøpsfradrag verd kr. 400,- innen 10 dager.

D Bestilling: Data fotballtipping som et 1 00 % sikkerhetssystem etter valgt begrensning som f.eks. utgangsrekker mm. DEMO kr. 1 80,- med returrett eller kjøpsfradrag verd kr. 100, - innen 10 dager.

Aktuell maskintype og printer:

Ønsker tilbud på maskinutstyr: ......................

D Fritt tilsendt: INFO Forrretningsprogrammer i BLUePACK-serien. D Fritt tilsendt: Prisliste Generelle standardprogrammer PC /XT/AT.

D Fritt tilsendt: INFOrmasjon data fotball tippesystemer.

Navn: ...... Adresse: ...................................... . Postnr. / sted: .................................. .

#### ALL KOMPETANSE pA ETT TELEFONNUMMER

Postboks 153 - N-3150 Tolvsrød Telefon (033) 24 361/17 272/28 790

#### Av Atle Røijen

Har du ikke vært borti Geos, ja da har du mye å glede deg til! Det er ingen overdrivelse å si at Geos har revolusjonert arbeidet med 64/128. Geos gir deg en «doft av den fina världen...», et vindpust fra stormaskinene, PC'ene med sine «Windows» og «GEM», Mac med sine rullegardinsmenyer og høye oppløsning. Nå får du faktisk mange av de samme mulighetene til din 64'er/128'er - ikke så raske funksjoner, ikke så stor hukommelse osv., men til hvilken pris.

Jeg vil vise deg rundt i denne «the marvelous world of Geos» i et par artikler fremover. Denne gang vil jeg se litt nærmere på selve systemet og gi noen oppstartings-tips.

#### Geos for hvermann

Det første du må gjøre når du har fått tak i programmet er å lage en sikkerhetskopi ved å bruke backupprogrammet på Geos disketten. Da må du først starte opp ved å skrive LOAD «Geos»,8, l (hvis du da i kke har gjort det lett for deg med en fryseboks med programmerte funksjons-taster). Etter ca. 30 sekunder er du midt inne i eventyrlandet. Har du ikke koblet til mus eller joystick i port nr. l, må du skynde deg å gjøre det.

#### Ikoner og raske klikk

Noe av det spesielle med Geos er at du får se diskett-innholdet i form av symboler eller ikoner. I tillegg til ikonene ser du en blå pil. Denne har du herredømme over og den kan du flytte rundt ved hjelp av musen eller joysticken. Symbolene eller funksjonene aktiviserer du ved å trykke på skyteknappen/knappen på musen. Geos disketten er nesten sprengfull av programmer (ca 156 kB). Innholdet dekker flere skjermbilder. For å se flere bilder må du gå ned til eseløret til venstre og klikke. Da får du en ny side med ikoner. En annen måte å bla på er å trykke på et (side-) tall på tastaturet. Av de ikonene du ser på skjermen på side l er det bare geoPaint, geoWrite og backup som er brukerprogrammer.

#### Backup

Skal du nå lage backup går du med pilen din inn på backup-ikonet og klikker to ganger. Da får du lest inn backup-

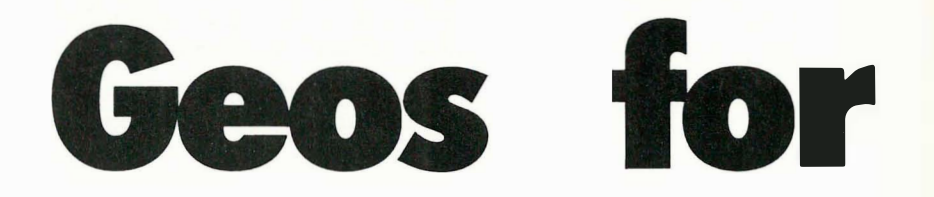

programmet og følger bare instruksjonene. Hvis du bare trykker en gang blir ikonet «negativ», og det skjer ikke noe før du trykker en gang til. Da kan du løfte opp en «blåkopi» av ikonet og denne følger med når du flytter pilen. Det ønsker du ikke nå, så vær så snill og sett den tilbake gjennom å trykke en gang til. Nå er du tilbake i utgangsposisjonen og du må klikke to ganger raskt etter hverandre for å få åpnet filen.

kanten - den blir nå hul og det betyr at skrive-beskyttelsen er fjernet. Nå har du gjort det du skal i første omgang. Beveg derfor pilen til firkanten øverst i høyre hjørnet på vinduet og klikk. Vips - forsvinner vinduet og du er tilbake i hovedmenyen.

3. Nå kan du fjerne geoWrite og du får 22 K ekstra å boltre deg med på disketten. Dette gjør du ved å klikke en gang

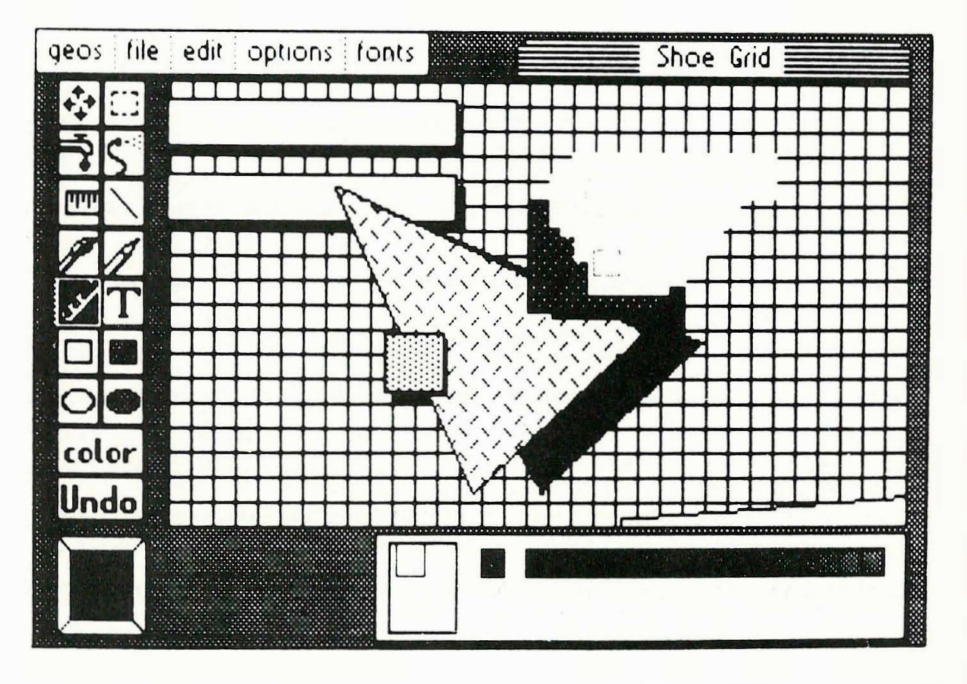

Når du har kopiert disketten, bør du lage deg et par arbeidsdisketter . Det kan du gjøre på flere måter. Den enkleste er som følger:

l. Lag to backup-kopier.

2. Sett inn den ene i diskett-stasjonen.

Gå inn på geoWrite-ikonet og klikk. Denne blir nå «negativ» . Beveg pilen opp til kommandomenyen. (Det er der det står «geos», «file», «view», «disk» og «spesial»). Klikk i det feltet der det står «file». Du får nå en rullegardinsmeny med følgende muligheter: open (hente og åpne en fil) , duplicate (kopier), rename (gi en fil nytt navn), info og print. Du skal velge info og klikke. Etter et øyeblikk kommer et vindu med en beskrivelse av geoWrite, hvilken ver- . sjon det er, størrelsen på filen osv. Du ser også et lite svart felt med teksten «Write Protect». Det betyr at filen er skrivebeskyttet. Klikk med pilen i firpå geo Write-ikonet. Klikk så en gang til og ta med deg «blå-kopien» ned til papirkurven nederst i det høyre hjørnet. Du klikker en gang til på papirkurven, og så er geoWrite en saga blott på den disketten. Du trenger kanskje litt mere plass. Da kan du gå på jakt etter andre filer som du ikke trenger. Back-up kan du fjerne på denne, og kanskje noen av skriver-filene. Filer som du lager med tekst- eller tegne-programmene kan du fjerne direkte. De er ikke skrivebeskyttet. Vil du på den andre siden beskytte filer er det bare å benytte info og klikke «write-protect». Husk bare at du må klikke på den filen du skal jobbe med før du går opp til «file» .

4. Nå kan du bruke den andre disketten (eller kanskje baksiden på den første) og fjerne geoPaint, slik at du har en arbeidsdiskett med hvert av hovedprogrammene.

Så skal vi se litt på de andre mulighetene som kommando-menyen gir deg:

# nnann

#### Geos

«Geos-info» forteller deg bare at Geos Kernal ble designet av fire herrer fra Berkeley Softworks i 1985. «DeskTopinfo» forteller hvem som designet den ikke så fryktelig spennende kanskje.

«Seleet printer» gir deg mulighet til å velge en skriver som passer for deg. Er du usikker på hvilken skriver-profil som passer for deg, bør du se i manualen. «Oppstart-skriveren» er den som står øverst på listen. Det er praktisk å ha sin egen skriver som oppstarts-skriver, for da slipper du å velge skriver hver gang du starter opp. For å få til det, kan du enten slette alle andre skriverprofiler på samme måte som med geo Write/paint, eller hvis du vil ha muligheten til å koble til andre, kan du bare ommøblere litt. (Dette er forøvrig en lus i systemet som Berkeley visstnok har fjernet i versjon 1.3).

#### Ommøblering i Geos

Å møblere om er oftetungt-det er alltid en sofa som tar knekken på ryggen. Ikke så her, men du må bære litt. Gå tilbake til oppstart-menyen. Let deg frem til det første skriver-ikonet. Nå skal du bytte om slik at din skriver-profil kommer først. Trykk en gang - vent. Trykk en gang til og ta «blå-kopien» med deg ned under det hvite feltet og plasser den til venstre (motsatt av papirkurven) med et klikk. Klikk så på ditt skriverikon og flytt det ned ved siden av det du har flyttet. Klikk igjen. Klikk så enda en

gang og flytt «blå-kopien» opp på den plassen som er tom etter den første flyttingen. Gå så ned og klikk på det andre skriver-ikonet og flytt den til det tomme feltet etter din skriver-profil. Nå er din skriver «oppstart-skriver», og du har lært hvordan du kan ommøblere . Det er nesten samme metode for å flytte mellom disketter også, så jeg tar like godt det med en gang.

Den filen som skal flyttes, klikker du på og setter på lageret nede til venstre. Så går du opp til «disk» på kommandomenyen. Der klikker du på «dose» når du har fått ned rullegardinen. Da blir «diskett-ikonet» (helt til høyre) borte og det står bare et spørsmåls-tegn der. Da er det på tide å ta ut disketten og sette inn den som du vil ha filen over på. (Den må selvsagt være formatert i Geosformat). Så går du opp til «disk» igjen og klikker på «open». Nå kommer diskett-innholdet og du ser at den filen du skal flytte fortsatt er på lageret. Du går ned og klikker på den og flytter den opp. Selvsagt må du nå bytte diskett et par ganger, men fortvil ikke - det går raskt. Du kan plassere filen på en side selv om den er full. Geos plasserer selv filen på den første ledige plassen .

Hvis du kjøper de nye programmene GeoDex, Descpack 1 osv. må du skifte «deskTop». Geos har kommet med en ny utgave 1.3. Denne må du bruke for å kjøre de nye programmene. Heldigvis har Ber keley plassert denne på baksiden av de nye programmene og du kan bytte ut den «desk-toppen» som er på original-disketten med den nye på den

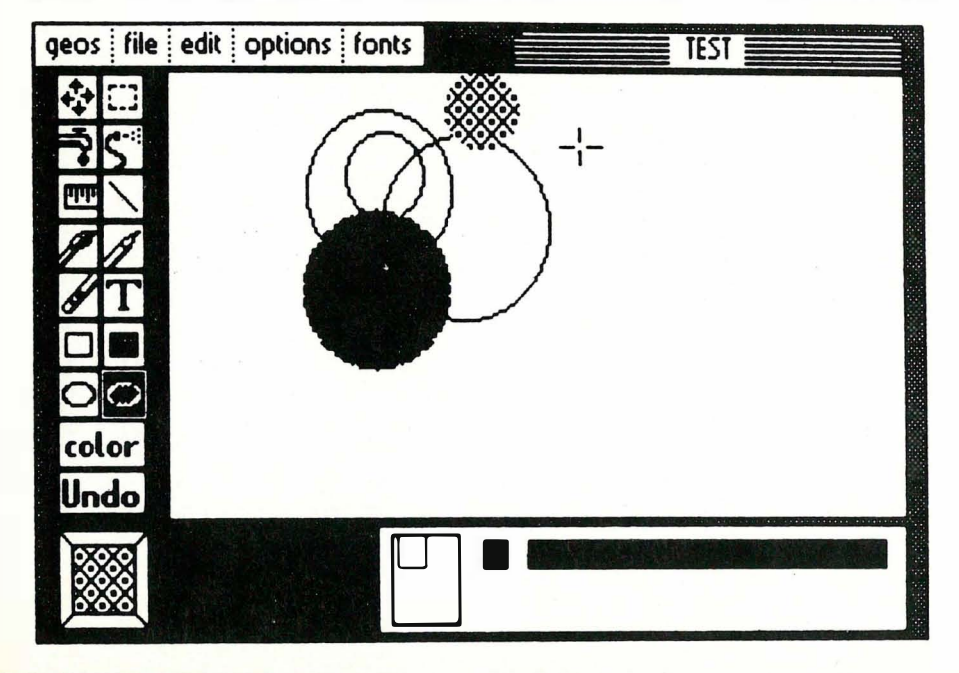

måten jeg har forklart. DeskTop 1.3 kan du bruke sammen med alle tidligere Geos program. DeskTop 1 . 3 er forøvrig en landevinning, ved hjelp av den får du mange direkte-kommandoer. F.eks. Commodore-tasten + O åpner en diskett fra «desktoppen» og du slipper å vandre over skjermen med musen.

#### Velg dine egne farger

På hovedmenyens Geos-rullegardin har du et felt som heter «Preferansemanager». Dette feltet bruker du hvis du har lyst til å velge andre farger på bakgrunn, bord, forgrunn og på pilen. Du kan også konstruere en egen pil. Mere nyttig kan det kanskje være å få skrevet inn dato i fil-katalogen. Som du husker stod det en dato i fil-info'en. Når du starter opp med geoWrite kan det være lurt å gå inn i «Preferanse. manager» og forandre datoen til dagens dato. Da vil alle filene som du har jobbet med få denne datoen, og du kan senere se når du sist redigerte eller skrev filen. Smart. Du kan også stille klokken slik at du får klokkeslettet med i registreringen. Synes du pilen flytter seg for fort/sakte så kan du forandre på akselerasjonen eller hastigheten. Husk bare på å lagre det du har forandret ved hjelp av «save».

Kalkulator og vekke-klokken har du også muligheter til å bruke. Disse kan du plukke frem når du måtte trenge dem om det så er midt inne i geoWrite...

Jeg har nå vært gjennom det meste på hovedmenyen. «View» har jeg ikke sagt noe om. Ved hjelp av «view» kan du få presentert fil-katalogen etter navn, dato, størrelse på filene eller etter filtype. Text-, Photo-manager og Note-pad vil jeg komme tilbake til siden.

#### Q-link

Ved et enkelt trykk på «basic» forlater du Geos og kommer tilbake til det kjente skjermbildet. Q-link derimot er veldig interessant - for de som bor i USA! QuantumLink er nemlig en stor database som Geos-brukere kan koble seg til ved hjelp av et modem. Her kan de hente programmer, få skrevet ut Geos-filer på en laser-skriver, utveksle erfaring med andre Geos-brukere, stille spørsmål osv. Men, som sagt det er bare fremtidsmusikk for oss i Europa og Norge.

Neste gang vil jeg se litt på geoWrite og geoPaint. Nå har nemlig disse kommet i versjon 1.3 sammen med de nye brukerprogrammene og med norske tegn (alle de programmene som vi bare har lest om, og siklet etter, i amerikanske blader). Jeg har så vidt begynt å kikke på dem, og forbered deg du har mange timer med gleder foran deg!

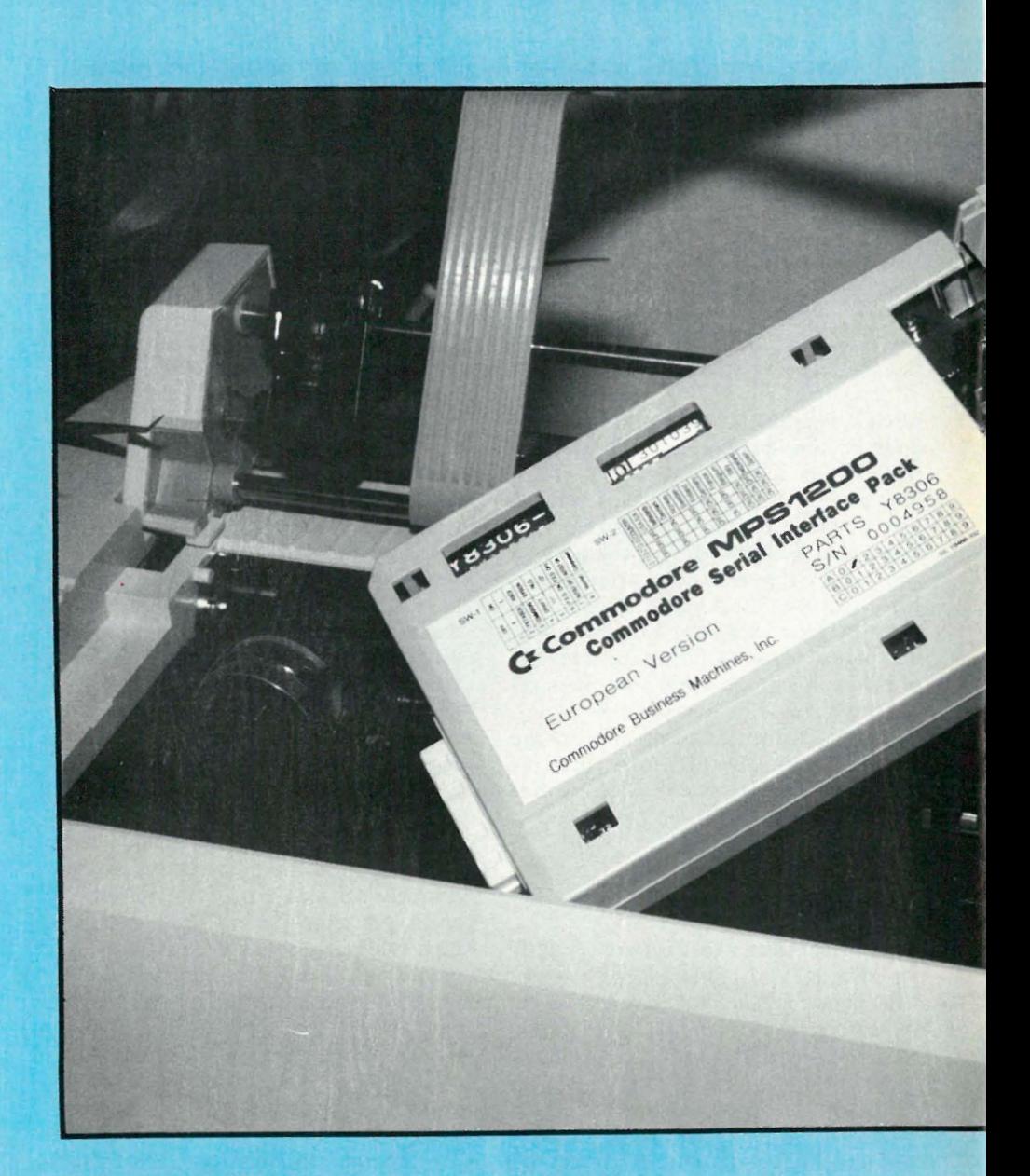

#### Strømlinjeformet

Commodore-skri verne har jo aldri vært helt lik alle andre skrivere. MPS 1200 er ikke noe unntak i så måte: liten, lett og med strømlinjete, litt avrundede former. Det første du legger merke til er den originale traktormateren (standard) som står opp fra skriveren, slik at 1 /3 av arket «står oppreist». Dette gjør at det er lett å lese utskriften og kontrollere resultatet. Det betyr også at de ferdig-sk revne arkene heller ikke så lett kommer inn u nder valsen i gjen og lager krøll. Når du setter sammen skriveren, smetter arkmateren lett på plass uten de store ingeniør-kunster.

På din vandring rundt skriveren vil du raskt l�gge merke til frontpanelet med de vanlige bryterne for « on-line», LF  $($  = line feed, linje fremmating) og FF  $($  = form feed, sidefremmating). Tre indikatorlys for strøm, papirslutt og «klar» skriver er det også plass til. Ikke de store overraskelsene her .

#### Løst grensesnitt

MPS 1200 har et løst grensesnitt. Star NL 10 var en av de første skriverne som k om med dette. Løst grensesnitt betyr at du kan skifte grensesnittmodulen (koster noen hundrelapper) med et håndgrep hvis du skal bruke den sammen med en maskin med et annet grensesnitt. Flere datamaskiner kan også dele på en skriver. Til MPS finnes det foruten Commodore-serielt grensesnitt også et Centronics parallelt. Grensesnitt-mod ulen inneholder skriverens styringssystem og tegnsett.

Grensesnittet smekker du inn på siden, men før du gjør det bør du stille dipbryterne til norske tegn . Bruksanvisningen forklarer deg hvordan det skal gjøres. Det er to bryter-sett med 8 og 4 brytere, og det er den siste som kontrollerer tegn-settet. De andre kan du vente litt med å stille - hvis du vil. De kom mer du nemlig til fra oversiden. De ligger under gummi-tannremmen som trekker skriver-hodet. Disse bryterne regulerer:

- enhetsnummer (4 eller 5 - det vanlige er 4)

- standard ASCII eller Commodore-ASCII (den tegnkoden datamaskin/program bruker)

- kontrollkoder for Commodore eller Epson-modus (se nedenfor)

- <sup>s</sup> krivemodus (NLQ eller listeskrift) - sidelengde ( 1 1 eller 12 i nch , vanligvis  $12)$ 

- papir-slutt detektor

- automatisk linjefremmating (av eller på)

- skrifttype (standard eller sammenklemt s krift)

Dip-brytere er som regel ganske små, og disse er ikke noe unntak. Fordelen her er at de ikke er gjemt bort bak et eller annet sted . De er lette å komme til, og det trengs , for det som virkelig er et fremskritt med MPS 1 200 er at den emulerer en

#### Epson i CBM-modus!

Hva betyr så det? Jo, Epson-skriverne er kjente for å lage en bedre grafikk.

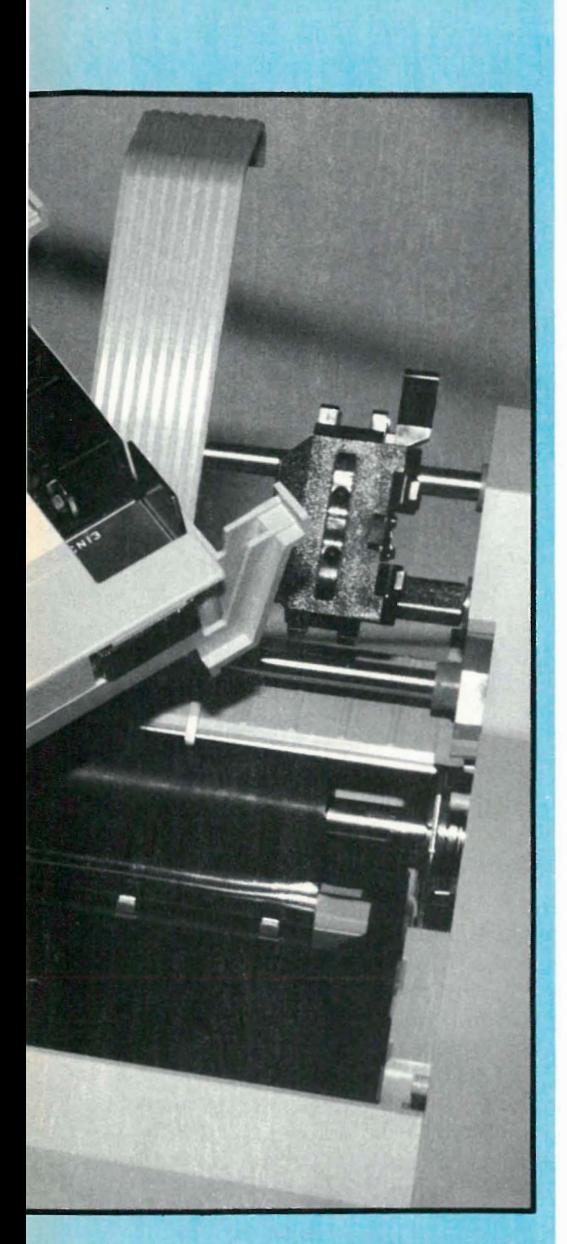

# Commodore IPS 1200

### -en rimelig superskriver

Av Atle Røijen

Punktene skrives tettere og grafik ken blir penere. At MPS 1200 emulerer en Epson-skriver, betyr at den later som om den er en slik skriver, og grafikken, bokstavene i Geos f. eks . blir tettere og penere. For å få Epson-grafikk må du stille dip-bryterne om til standard AS-CII og Epson-modus. Noen ganger må du også la skriveren sende ekstra linjeskift, og det stiller du på en annen dipbryter. Her må du prøve deg litt frem.

I Epson-mode har du også muligheter til en del spesial-effekter så lett tilgang til dip-bryterne er en forutsetning for at du skal få utnyttet MPS 1 200 fullt ut. Er du usik ker på hvordan dip-bryterne står, har MPS 1200 en flott innebygget funksjon som skriver ut informasjon om hvilken modus  $($  = stilling) bryterne står i på skriveren. Du ser med en gang om den er stilt inn i Commodore-ASCII eller Epson-modus. Meget smart! Vil du ha skrevet ut dette må du slå av maskinen , og så slå den på mens du trykker inn «FF» og «on-line» samtidig.

Endelig har Commodore fått en tidsmessig skriver....! De gamle, velkjente 801, 802, 803 og 1525 leveres ikke mere, og de holder heller ikke mål i forhold til dagens krav og maskiner. Vi har jo fått 128 og Amiga som er kraftige og seriøse verktøy, i tillegg til mange nye programmer og det krever en skriver i samme klasse. MPS 1200 er en slik skriver, og den er rimelig i tillegg. Commodore antyder en pris på 3-4000 kr. Det er ikke bare prismessig at M PS 1200 kommer godt ut i forhold til sine konkurrenter: Star NL 10, Citizen 1200 og Seikosha SP 1000 VC.

#### Flere skrifttyper

En moderne skriver har selvsagt flere skrifttyper og størrelser. Med alle varianter kan faktisk MPS 1200 produsere over 200 typer. Bruker du et tekstbehandlingssystem f.eks. Vizawrite Classic eller Superscript 128 eller du lager program i Basic, kan du sende ESCkoder fra tastaturet. Du får ordnet det meste på denne måten, faren er bare at det er vanskelig å holde orden på alle mulighetene (= kodene). Dette må du lese om i manualen (s. 3-23 «Master Commands�> osv.). Er du ikke glad i å lese manualer, bør du likevel lese dette kapittelet. Å jobbe med disse escapekommandoene er noe helt annet enn å prøve å få til pica, elite, understreking osv. med skrivere som krever «secondary address»-koder. (Seikosha 1000 VC f.e ks .). Dette er helt enkelt fenomenalt!

Skal du derimot få frem disse gjennom å stille på selve skriveren, må du gjennom en litt spesiell prosedyre som ikke er av de enkleste. Du må:

1. Holde FF-bryteren inne mens du

2. trykker på «on-line». Da begynner « ready» -lampen å blinke og du kan velge ulike skiift typer.

3. Pica er standard, NLQ (nesten brevkvalitet) får du ved å trykke på «online» 1 gang, kursiv-skrift får du ved å trykke 2, u tvidede bokstaver ved å trykke 3 og sammenpressede bokstaver ved å trykke 4 ganger på « on-line» .

4. Når du har valgt skrifttype må du trykke og slippe FF, så trykke på LF. Da er det bare å skrive.

Heldigvis har du en snarvei til og fra NLQ: du trykker på og holder inne LFbryteren samtidig som du trykker på «on-line».

#### Svartere enn natten

Skriften blir svart og fin, grafikken blir noe gråere. Dette er et problem for skrivere som bruker «endeløse» nylonfargebånd . Fargebåndet ligger i en kassett , og er av samme type som til Citizen 120D.

Fortsettes side 31

#### **Matrix**

heter en verktøykasse til 128 som inneholder mange nye og spennende verktøy både for den erfarne programmerer og den ivrige nybegynner. Ved hjelp av Matrix kan du starte opp dine 64-program i 128-modus og kjøre dem på 80-tegns skjerm! Du får lagt på en «auto-boot»-rutine slik at du bare skal putte disketten med 64-programmet i diskettstasjonen, slå på Commodore 1 28 (eller skrive boot hvis den alt er på), og så går alt av seg selv. I tillegg kan du få lagt på en «fast-Ioad»-rutine slik at det hele går fem ganger raskere. Dermed kan du kjøre 64-programmer i 1 28-mode på 80-tegns skjerm og med dobbel hastighet!

Du får også to raske kopi-programmer: 1541 Turbocopier og 1571 Burstcopier. Ved hjelp av disse kopierer du en hel diskett i løpet av ca to minutter og ved å skifte disketter maks. to ganger - inklusive formatering! Det er bra og det sparer deg for mange diskett-skift. 1 571 Burstcopier fungerer også sammen med 1 570 og kopierer i tillegg en god del kopi-beskyttede disketter.

Som om ikke disse to hovedverktøyene skulle være nok, er verktøykassen også forsynt med hurtig-formatering (ti sekunder), fil-kopiering, fil-sletting, duplisering av diskett (bare hvis du har to diskettstasjoner) m.m. I tillegg får du en god del 128-fasciliteter over i 64-modus: du kan bruke det numeriske tastaturet, de øvre piltastene, skifte mellom «fast-mode», og «slow-mode» (de to hastighetene CBM 128 kan operere med) og bruke hjelpe-menyer. I tillegg får du også en «skjerm-dump» rutine slik at du får skrevet ut et skjermbilde på skriveren for så å gå videre i det programmet du holder på med.

Har du lyst til å undersøke diskettens spor og sektorer litt nøyere, så hjelper Matrix deg med det også, og du kan gå inn og skrive rett på disketten, så her er det mulig å rette opp feil. (Importør: BJ-Electronics. Pris kr 795 .)

#### 512 kB RAM-disk til CBM 128

Ved hjelp av 1750 «RAM Expansion Modul» får du plutselig ca 640 kB hukommelse til Commodore 128. Modulen som koster ca 1 500 kr plugger du inn i ekspansjonsporten. Mest direkte nytte har du foreløpig sammen med Geos. Synes du Geos er litt treg, vil du ikke ha store nok superlativer til overs for 1750. Å rulle rundt i teksten går som en drøm. Du har direkte tilgang til hukommelsen og kan kopiere over hovedfilene (f.eks. geoPaint eller geoWrite) og slipper da å vente på få utført de ulike kommandoene (bruke penn, pensel, sirkel osv.).

En liten ting du må passe på er følgende: Du må ha Geos versjon 1 . 3 (både Desktop og Kernal) for å kunne bruke 1750. Under CP/M fungerer 1750 som en ekstra diskettstasjon, men du får lest inn filene 10 til 15 ganger raskere. Oxford Systems har utviklet en RAM-handler slik at du kan kjøre andre 1 28-programmer over i RAMmodulen. Denne har ikke kommet til Norge ennå. Andre 64-programmer enn Geos kan du ikke kjøre ved hjelp av 1 750. (Importør: Commodore Computers Norge.)

#### Mega-64...

Er du ikke fornøyd med «fattige» 512 kB, kan du snart få en harddisk på 20 Megabyte til din 64/ 128, som har en aksesstid som er 1 00 ganger raskere enn diskettstasjonen. Hard-disken fungerer like bra i 64- som i 128-modus og den gir deg også muligheter til å kjøre flere programmer samtidig. Prisen i USA er ca 7000 kr, men det er altså ingen grunn til å sette Commodore 64'en på hylla pga. liten hukommelse og lagringskapasitet.

#### Dansemus fra Commodore

TASTEN Siste mit

Endelig har Commodore 64/ 128 fått en skikkelig mus. Den forrige musen var en forkledt joystick, men den nye som har fått nummeret 1351, er en proporsjonal mus. Dvs. at den flytter seg like langt på skjermen som på bordet. Det er bra når du f.eks. i et tegneprogram skal tegne buer og detaljer. Musen passer ypperlig til Geos: det er lettere både å tegne og å komme raskt frem til de ulike rullegardinene. Prisen ca 500.

Lommodore

#### 3,5" disketter til 64/128

I og med lanseringen av den nye IBM PC med 3,5" diskett-stasjon er det vel fare for at 3,5" diskettene likevel blir den nye standarden. Amiga benytter som kjent slike disketter. Fordelen med dem er åpenbare: de er mindre, stivere og bedre beskyttet. I USA har man nå sett den første 3,5" diskettstasjonen til 64/128. Denne er noe raskere (3 ganger) og mere stabil enn de gamle 5,25" diskettstasjonene, og fungerer bra sammen med disse. Du kan derfor kopiere filer fra 1541 eller 1571 over på 3,5" disketter.

#### Diskett-kaos...

trenger du ikke å ha lenger! Løsningen er her: «Super Disk Librarian» (SDL) hjelper deg med den store oversikten. Et meget lekkert program for 128 med 80 tegns skjerm. SDL leser alle disketter som passer til 128: 64, 128 og CP/Mdisketter. Programmet har selvfølgelig autoboot (det blir lest inn automatisk når du slår på maskinen og har programmet i diskettstasjone<sup>n</sup>).

Etter at du har lest inn diskett-innholdet diskett for diskett har du fulle søke- og utskriftsmuligheter. Du kan søke etter en spesiell fil, finne innholdet på en spesiell diskett eller få en liste over alle programmer av en spesiell kategori. Kategoriene er faste: productivity, telecommunication, games, utilities, archives, education og CP/M. Diskettene registreres med navn, kategori (en av de 7), diskett-format (1541 eller 1571), antall filer, filnavn og dato for registrering i systemet. Du kan hoppe over filer. Hvis et program består av flere filer er det jo nok å registrere hovedfilen. Hvis en og samme fil forekommer på flere disketter får du angitt det, og du kan slette unødvendige filer. I tillegg til fullstendige lister, diskett for diskett, eller ut fra kategoriene (f.eks. alle spill), kan du få skrevet ut etiketter til diskettene. SDL nummererer diskettene automatisk innenfor kategorien, f.eks. den første spill-disketten får betegnelsen GAl ( <sup>=</sup> games 1) osv.

Utskriftene er alfabetiske og inneholder filnavn og hvilken diskett de er lagret på. I tillegg til alt dette kan SDL gi en diskett nytt navn, påføre skrive- og/eller kopibeskyttelse og formatere. For å si det kort: Greier du ikke å holde styr på diskettene med Super Disk Librarian,da greier du det aldri. (SDL kan du bestille fra: COMPU-PROG, Postb. 15, 4052 Røyneberg. Pris kr 295 .)

'

#### Norske tegn i Geos

Dessverre har ikke Berkeley Softworks plassert de nasjonale tegnene på riktig sted:  $x = C$ -tasten + : (plassen til ø) å = C-tasten + ; (plassen til æ!), mens  $\varnothing$  = C-tasten + pil opp. Rot! Heller ikke har de plassert norske tegn i grunn-teksten. Det betyr at database-programmet helt mangler norske tegn. Det samme gjelder Fontpack 1. Det holder ikke Berkeley!

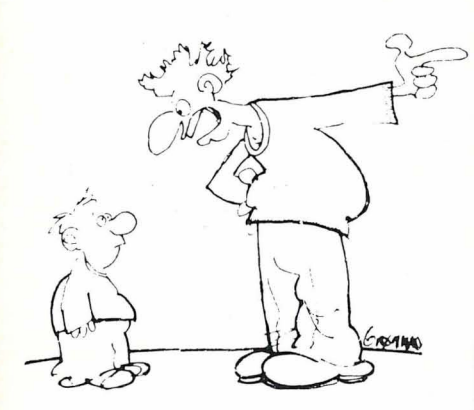

 $-HAR$  DU  $N\AA$  LEKI MED PAPPAS DATAMASKIN NA IGJEN? DU VEI JO AT PAPPA IKKE SKJØNNER NOENTING NÅR DU KONVERTERER BASIC-PROGRAM-MENE HANS TIL MASKINKODE ...

# En Måned På Frydendal Darwinsk programutvikling

#### Hvordan ville du som datainteressert etterprøve Darwins teori om artenes opprinnelse?

La oss se hva vi kan få til. Darwin forutsetter en viss spredning i arten datamaskiner. Alle datamaskiner har sine særegenheter, og jo flere forskjellige sære datamaskiner det finnes, jo flere kan konkurrere om å bli plukket ut som «The Fittest Computer of the Year».

Hvis alle maskiner var like, ville arten snart dø ut fordi de ikke kunne tilpasse seg de foranderlige omgivelsene. Nåvel. 10 mer variasjon, jo bedre, siden sjansene for å treffe spikeren på hodet er større jo flere forsøk du har. Hodet på spikeren er i dette tilfellet å bli valgt som modell for neste generasjons datamaskiner. Denne teorien, omskrevet i biologiske termer selvsagt, har opptatt biologer og samfunnsvitere i flere decennier. 10hn F. Kennedys forsøk på «All men are created equal» ikke medregnet, er altså stemningen i vitenskapene at jo mer forskjellige vi er, jo større sjanse har vi for å overleve.

Datamaskinen er en av de menneskeproduserte enheter som har størst iboende evne til å forandre seg. Kombinasjonen av alle instruksjoner i prosessoren og alle lagringsplassene i hukommelsen er et astronomisk tall. Forutsetningene for en hurtig og fruktbar utvikling av arten er således tilstede. Hvis bare datamaskinen fikk lov til å eksperimentere på egenhånd. Vi måtte da forutsette at datamaskinen kjørte et program som laget kopier av seg selv, slik at hovedprogrammet var ansvarlig for hva slags kode alle de «nyfødte» programmene skulle utstyres med. Likeens måtte de «nyfødte» etter en periode overta genereringsprosessen. Dette ,kunne de for eksempel gjøre ved å sloss innbyrdes om maskintid.

Etter en stund ville det bli laget et program som var flinkere til å sloss enn alle de andre. Dette programmet ville da vinne mye tid, og lage mange kopier av seg selv . Etter en stund skulle vi altså få et program som var ekstremt hurtig, og som brukte programmeringsknep ingen hadde tenkt på før.

Programutvikling ville bli redusert til å sette igang en prosess på en ekstremt hurtig datamaskin, og så lene seg godt tilbake mens programbitene sloss for harde livet inne i hukommelsen.

#### Av Paal Rasmussen

Det er et par grunner til at denne metoden kan by på problemer. Problemene er ikke av programmeringstekniske art. De er av mer grunnleggende natur. Hvis vi skal la maskinen lage programkopier som er annerledes, må vi, hvis vi skal være helt «fair», la maskinen få lov til å lage feil. Vi må ha en «mutasjonsmekanisme» i maskinen på samme måte som i naturen. Det menneskelige arvestoff kan påvirkes av kosmisk stråling, slik at vi får mutasjoner. På samme måte kan RAM-kretser påvirkes av stråling, f.eks. 1 Megabit RAM-kretser som er ganske følsomme. Og vi plasserer dem nær en strålingskilde.

Eksperimentet er igang, vi har maskinen og programmet og strålingskilden. Det første paradoks oppstår når maskinen etter 24 timer stopper med følgende kryptiske beskjed: « Illegal opcode at 10 cation  $&^{\ast\ast}$ !» Javel, tenker vi, og tror at eksperimentet er ødelagt. Men hvis vi tenker etter er det uhyre interessant. Vi vet lite om hvordan kosmisk og annen stråling utvikler mutanter i mennesker det vi derimot vet er at slik stråling utvikler kreft. Programmet i datamaskinen har altså fått kreft, og slutter å virke! Det er *andre typer* mutasjoner vi er interessert i.

Nå ser vi endel egenskaper ved modellen - det var datamaskinen som fikk kreft ikke nødvendigvis programmet. Dette vil si at analogien må utvides slik at det er datamaskinen + reproduksjonsprogram som utgjør analogien til mennesket, mens de mange babyprogrammene som ikke reproduserer er ikke kjønnsmodne barn inntil de greier å gripe tak i maskinen for å formere seg.

Modellen vår har en stor svakhet: hvis det oppstår et jevnt fordelt antall feil i maskinen, vil de med størst sannsynlighet ramme den prosessen som tar mest tid. Dette vil være selve mikroprosessoren og dens styreprogram. Ett eller annet må sørge for at modellen fortsetter å fungere selv om programmene hele tiden går istykker!

Vi kan tenke oss at vi skjermer selve mikroprosessoren og dens nærmeste hukommelse fra strålingen, men da møter vi spørsmålet, hva tilsvarer mikroprosessoren og skjermen i den virkelige verden?

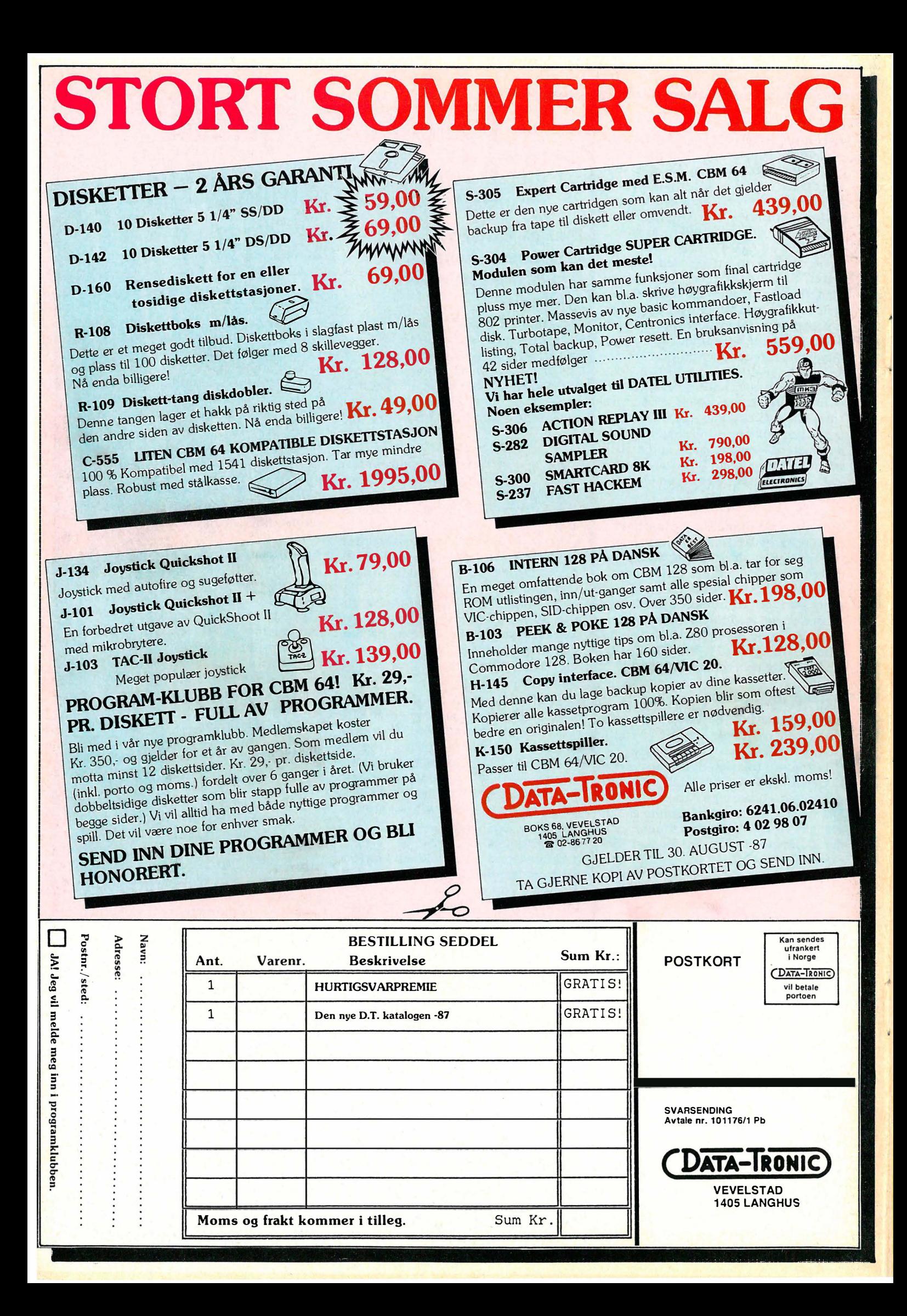